# Programmable AC Power Supply SME1300X Series

scientiFic

**User Manual** 

Copyright © Scientific All rights reserved.

This instrument contains proprietary information, no part of this manual may be photocopied, reproduced or translated without any prior written consent.

Information in this manual supersede all corresponding previous released material.

Scientific continues to improve products and reserves rights to amend part or all of the specifications, procedures, equipment at any time without notice.

Rev 1.0/0421

Scientific Mes-Technik Pvt. Ltd., B-14 Industrial Estate, Pologround,

Indore- 452015 (India)

Tel: 0731-2422330/31/32/33 Fax: 0731-2422334,561641 Email: info@scientificindia.com

Website: www.scientificindia.com

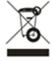

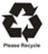

# **Table of Contents**

| Chapter 1 | Overview                               | 6  |
|-----------|----------------------------------------|----|
| 1.1       | Introduction of the Instrument         | 6  |
| 1.2       | Condition of Use                       | 7  |
| 1.2.1     | Power Connection                       | 7  |
| 1.2.2     | Ambient Temperature and humidity       | 7  |
| 1.2.3     | Warm-up Time                           | 7  |
| 1.2.4     | Precautions for usage                  | 7  |
| 1.3       | Safety and Symbols                     | 8  |
| 1.3.1     | Signs and Symbols                      | 8  |
| Chapter 2 | Introduction                           | 10 |
| 2.1       | Introduction to Front Panel            | 10 |
| 2.2       | Introduction to Rear Panel             | 11 |
| 2.3       | Display Zoon                           | 11 |
| 2.4       | Basic Operation                        | 12 |
| 2.4.1     | Manual mode                            | 12 |
| 2.4.1     | Programmable Mode                      | 12 |
| 2.5       | Boot Instructions                      | 13 |
| Chapter 3 | Basic Operations and Description       | 14 |
| 3.1       | <measurement display=""></measurement> | 14 |
| 3.1.1     | Pending measurement status             | 14 |
| 3.1.2     | Test Status Instruction                | 20 |
| 3.2       | <manu setup=""></manu>                 | 22 |
| 3.2.1     | Memory Setting                         | 22 |
| 3.2.2     | Common Setting                         | 26 |
| 3.3       | <programmable mode=""></programmable>  | 31 |
| 3.3.1     | Sequence Setting                       | 31 |
| 3.3.2     | Common Setting                         | 41 |
| 3.4       | <system setting=""></system>           | 46 |
| 3.4.1     | System Environment                     | 46 |
| 3.4.2     | System Communication                   | 49 |
| 3.4.3     | System Tool                            | 51 |
| Chapter 4 | File Management                        | 53 |
| 4.1       | Internal File                          | 53 |
| 4.1.1     | Description                            | 53 |
| 4.1.2     | Operation                              | 53 |
| 4.2       | External File                          | 54 |

| 4.2.1     | Description                       | 54  |  |
|-----------|-----------------------------------|-----|--|
| 4.2.2     | Operation                         |     |  |
| Chapter 5 | Function Introduction             | 57  |  |
| 5.1       | Function Structure Introduction   | 57  |  |
| 5.2       | Programmable Mode Output Function | 58  |  |
| 5.3       | Surge Drop Function               | 60  |  |
| 5.4       | Dimmer Mode Function              | 62  |  |
| 5.5       | Result Display Function           | 63  |  |
| 5.6       | Protection Function               | 65  |  |
| 5.7       | Remote Signal Output Function     | 66  |  |
| 5.8       | Remote Control Function           | 67  |  |
| Chapter 6 | Communication Interface           | 69  |  |
| 6.1       | RS232 Interface                   | 69  |  |
| 6.1.1     | Description                       | 69  |  |
| 6.1.2     | Operation                         | 70  |  |
| 6.2       | USB Virtual Serial Port           | 71  |  |
| 6.2.1     | Description                       | 71  |  |
| 6.2.2     | Driver Installation               | 72  |  |
| 6.3       | SCPI Communication Commands       | 72  |  |
| 6.3.1     | Command Types                     | 72  |  |
| 6.3.2     | Command Syntax                    | 73  |  |
| 6.3.3     | Common Commands                   | 75  |  |
| 6.3.4     | DISPlay Subsystem Commands        | 76  |  |
| 6.3.5     | :FUNCtion Subsystem Commands      | 78  |  |
| 6.3.6     | FETCH Subsystem Commands          | 104 |  |
| 6.3.7     | SYStem Subsystem Commands         | 105 |  |
| 6.4       | MODBUS Communication Commands     | 111 |  |
| 6.4.1     | MODBUS Protocol                   | 112 |  |
| 6.4.2     | MODBUS Write Commands             | 114 |  |
| 6.4.3     | MODBUS Read Commands              | 148 |  |
| Chapter 7 | Appendix                          | 183 |  |
| 7.1       | Error Message                     | 183 |  |
| 7.2       | SCPI Commands                     | 183 |  |
| 7.2.1     | DISP Commands                     | 183 |  |
| 7.2.2     | FUNC Commands                     | 184 |  |
| 7.2.3     | SYST Commands                     | 191 |  |
| 7.2.4     | FETCH Commands                    | 193 |  |
| 7.3       | MODBUS Commands                   | 194 |  |

| Chapter 8 Service 7 Maintenance | 199 |
|---------------------------------|-----|
| Chapter 9 Warranty              | 200 |

# **Chapter 1 Overview**

# 1.1 Introduction of the Instrument

SME1300X series is a family of single-phased programmable AC power supply which is able to simulate a variety of normal and abnormal AC input conditions, and do the measurement of some important parameters. The main features and benefits of the instrument are listed below:

- 24-bit color, 4.3-inch LCD display
- Support output switch control
- Voltage (V), Current (I), Power (P), Peak Current (Ap), Crest Factor (CF), and Power Factor (PF) can be displayed simultaneously
- Starting phase angle (0~359°), ending phase angle (0~359°)
- Support surge/drop, and dimming mode function
- Support front and rear panel output
- Memory capacity Manual mode: 50 sets Programmable mode: 50 sets, 9 steps/set
- Intelligent temperature-controlled fan, two stages fan speed
- Start up with user's setting
- Support timing function
- Support RS232 (SCPI and MODBUS protocol), and USB COM.
- Support remote signal output function (PASS, FAIL, PROCESSING)
- Support remote control input function (includes output switch and input control of 7 memory groups)
- Support over setting current protection (HI-A), over voltage protection (OVP), low-voltage protection (LVP), over current protection (OCP), over power protection (OPP), over temperature protection (OTP)

SME1300X series single-phase programmable AC power supply includes the following models:

| Model    | Voltage | Current | Power |
|----------|---------|---------|-------|
| SME1305X | 300V    | 4.2A    | 500W  |
| SME1310X | 300V    | 8.4A    | 1000W |
| SME1320X | 300V    | 16.8A   | 2000W |

Table 1-1 Main Parameters of Various Models

# 1.2 Condition of Use

# 1.2.1 Power *✓*

Power supply: 100~120Vac or 198~242Vac

Power supply frequencies: 47~63Hz

Power range: ≥80VA

The power input line L, zero-line N and ground-line E should be the same as the power plug of this instrument. Remove the protection cover on the rear panel before use of the instrument, the detailed wire connection diagram is shown in figure 1-1:

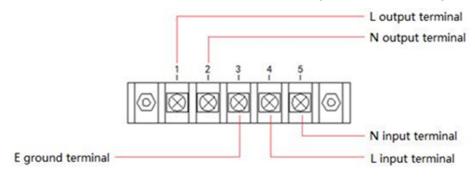

Figure 1-1

# 1.2.2 Ambient temperature and humidity

SME1300X series programmable AC power supply is only allowed to be used indoors and in low-condensation areas. The general environmental requirements of this instrument are shown in table 1-2. The fan speed changes intelligently with the radiator temperature. When the radiator temperature reaches 60 °C, the fan accelerates. When the radiator temperature reaches 130 °C, the instrument shuts off the output.

Operating temperature & Humidity: 0°C~40°C, 20%~80% (non-condensation)

Storage Temperature:  $-20^{\circ}\text{C} \sim 70^{\circ}\text{C}$ ,

Operating Altitude: ≤2000m Pollution: Pollution level2 Safety: Safety class II

# 1.2.3 Warm-up Time:

Warm-up time after starting: ≥ 30 minutes

# 1.2.4 Precautions for usage

Please do not use the tester in dusty, vibrative, direct sunlight and corrosive gases and other adverse environments.

Please do not use damaged equipment. Before use of the instrument, please check if there are any cracks on the shell.

Please connect the device with the provided cable. Before operating the instrument, make sure the AC power supply is well grounded.

Before connecting to the device, check all the security labels on the device.

Please use wire with rated load. The capacity of all load wires must be able to withstand the maximum short-circuit output current of the power supply without overheating. If there are multiple loads, each pair of load wires must be able to safely carry the full load rated short-circuit output current of the power supply.

Please do not install replacement parts or make any unauthorized modification of the instrument.

Please do not use the device when the cover is removed or loose.

It is strictly prohibited to use this instrument on life support system or any other equipment with safety requirements.

Keep the instrument well ventilated to avoid overheating. Do not block the ventilation hole of the equipment to avoid internal temperature rising affecting the accuracy.

Please use dry cloth to clean the shell of the equipment. Do not clean the inside of the instrument.

Please do not switch the instrument frequently to avoid loss of stored data.

The instrument has been carefully designed to reduce clutter due to AC power input. However, it should still be used under low noise conditions. If that is inevitable, please install the power filter.

When the instrument is not used for a long time, please put it in the original box or similar box and stored in a ventilated room with temperature of 5°C~40°C and relative humidity less than 85% RH. Do not store the instrument in a corrosive atmosphere containing harmful impurities and should avoid direct sunlight.

# 1.3 Safety and Symbols

# 1.3.1 Signs and Symbols

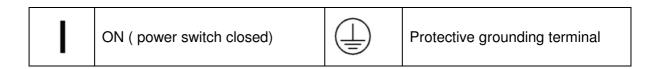

| 0        | OFF (power switch open) | ⊣ı           | Ground terminal   |
|----------|-------------------------|--------------|-------------------|
| <u> </u> | Warning sign            | <del> </del> | Power line ground |

# **Chapter 2 Introduction**

The content of this chapter is just a general description. It mainly introduces the front and rear panel, display area, boot interface and basic operation. Please refer to chapter 3 for detailed introduction.

# 2.1 Front Panel

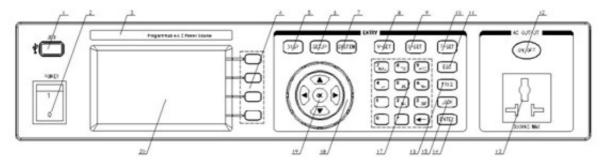

Figure 2-1 Front panel

| Index | Name                         | Function                                    |
|-------|------------------------------|---------------------------------------------|
| 1     | U disc interface             | Read or store data                          |
| 2     | Power switch                 | Power switch                                |
| 3     | Trademark and models         | Instrument trademark and models             |
| 4     | Function buttons             | Screen-labeled function keys                |
| 5     | DISP                         | Quickly switch to measurement display page  |
| 6     | SETUP                        | Quickly switch to measurement setting page  |
| 7     | SYSTEM                       | Quickly switch to system setting page       |
| 8     | V-SET                        | Voltage setting                             |
| 9     | I-SET                        | Current setting                             |
| 10    | F-SET                        | Frequency setting                           |
| 11    | ESC                          | Exit or cancel                              |
| 12    | ON/OFF                       | Output switch                               |
| 13    | Power Output Socket          | Power output Socket                         |
| 14    | ENTER                        | Enter button                                |
| 15    | LOCK                         | Keyboard lock button                        |
| 16    | TRIG                         | Surge/drop manual trigger button            |
| 17    | Number pad and delete button | Number input and delete                     |
| 18    | knob                         | Adjust the setting value or move the cursor |
| 19    | Arrow key and OK button      | Move the cursor and enter                   |
| 20    | LCD display                  | Screen display                              |

# 2.2 Rear Panel

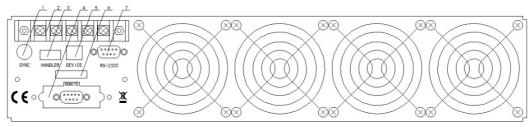

Figure 2-2

| Index | Name                         | Function                                                                                                    |
|-------|------------------------------|----------------------------------------------------------------------------------------------------|
| 1     | Synchronism<br>Signal Socket | When output is enabled, it will output a 10V voltage signal from the socket at the same time.                                          |
| 2     | Power Input<br>Output        | Power terminal and power output terminal                                                                                               |
| 3     | Signal Output<br>Terminal    | Output signals of PASS, FAIL, and PROCESSING for automation devices.                                                                   |
| 4     | Remote Control interface     | Control output switches, and choose to execute memory groups M1, M2 to M7.                                                             |
| 5     | USB COM<br>Interface         | Through this port, SME1300X series instrument can be controlled by external controller, and realize online communication with computer |
| 6     | Nameplate                    | Production date, instrument number, manufacturer.                                                                                      |
| 7     | RS232 Serial<br>Interface    | RS232 serial communication interface, used for online communication with computer.                                                     |

# 2.3 Display Zoom

The SME1300X series programmable ac power supply has a 24-bit color 4.3-inch color LCD screen with a resolution of 480×272. The content displayed on the screen is shown in figure 2-3.

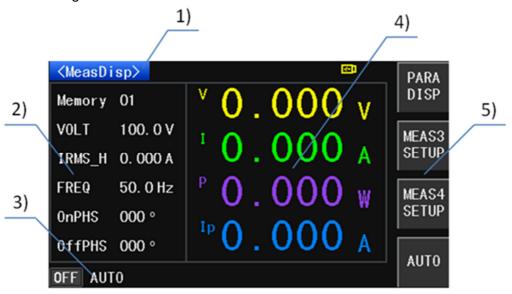

Figure 2-3 display description

1) Main menu zone

This area indicates the name of the current page

2) Parameters setup zone

This area is used to modify the test parameters

3) Status zone

This area is used to display various prompt information and various status information during system testing.

- 4) Measurement result display zone
- 5) This area shows the parameter results of the test. The parameter display 1 indicates the output voltage value, the parameter display 2 indicates the output current value, the parameter display 3 indicates the output power value, and the parameter display 4 indicates the peak current value.
- 6) Soft key zone
- 7) This area is used to display the function menu corresponding to the cursor area.

# 2.4 Basic Operation

#### 2.4.1 Manual mode

- 8) Set the output mode: Press the SETUP button, then press the MANU SETUP function button.
- 9) Set the voltage output mode: Make use of the direction key to move the cursor to the V mode, and then use the soft key to select AUTO or HIGH voltage.
- 10) Set the output voltage: Press the direction key ▲ or ▼ to move the cursor to VOLT setting, and set the output voltage by the numeric keys and ENTER key.
- 11) Set the output frequency: Press the direction key ▲ or ▼ to move the cursor to FREQ setting, and set the output frequency by the numeric keys and ENTER key.
- 12) Test output: Press the DISP button, then press the ON/OFF button to output.

# 2.4.1 Programmable Mode

- 1) Set the output mode: press the SETUP key, then press the PROG SETUP function key.
- 2) Set the sequence setting parameters: Press the direction key ▲ or ▼ to move the cursor to set the parameters such as set voltage, voltage mode, frequency, step connection, delay time, dwell time and so on.
- 3) Setting steps: Press the arrow keys ▲ or ▼ to move the cursor to the parameter step. Use the numeric keys and the ENTER key to set the step number, then follow step 2) to set the parameters under the step number.
- 4) Repeat steps 2) and 3) to set the required steps.
- 5) Test output: Press the DISP button, then press the ON/OFF button to output.

# 2.5 Boot Instructions

Press the power switch in the lower left corner of the front panel of the instrument to turn the instrument on and display the boot screen. Figure 2-4 shows the boot screen of the SME1300X series programmable AC power supply. The boot screen includes product information such as the instrument model, product name and software version number.

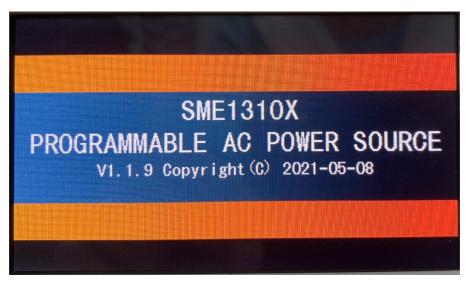

Figure 2-4 Start Up Screen

If the user has turned on the password protection function, then the instrument will request to enter the power-on password. Enter the power-on password according to the screen display. This series of products is not set with the power-on password when leaving the factory, users can reset the power-on password according to their needs during use. For details, see Password on the <System Settings> page.

# Chapter 3 Basic Operations and Description

This chapter mainly introduces the description and operation of the setting parameters under the <Measurement Display> page, the description and operation of the soft key area buttons, and the description of the status area; Description and operation of setting parameters under <Manual mode> page; Description and operation of setting parameters under <Programmable mode> page; Description and operation of parameters under <System setting> page; Description and operation under <Internal file>, <External file> page.

# 3.1 < Measurement Display>

# 3.1.1 Pending measurement status

Press the DISP menu button, when the test mode is manual mode, the <Measurement Display> page is shown in Figure 3-1:

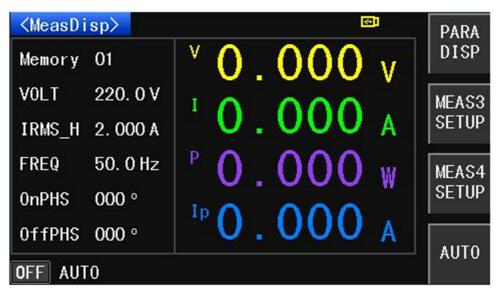

Figure 3-1 Manual mode <measurement display> page

When the test mode is programmable, the <Measurement Display> page is shown in Figure 3-2:

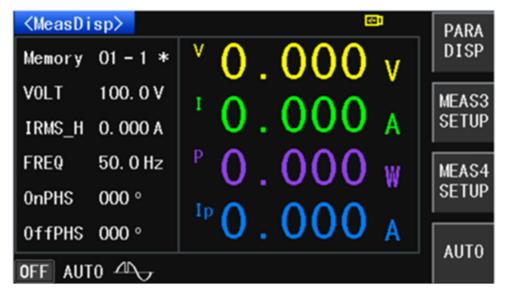

Figure 3-2 Programmable Mode <Measurement Display> page

# 3.1.1.1 Parameter setting description and operation

# Memory

# 1) Description

In manual mode, this parameter value indicates memory group number, and there are 1~50 memory groups in total. In the programmable mode, the first number indicates the memory group number, and there are 1~50 memory groups in total; The second value indicates the step number, a total of 1 to 9 steps. The \* after the value indicates that the step connection is turned on. If there is no \* after this value, the step connection is turned off.

#### 2) Operation

Press the ▼ key or knob to move the cursor to this parameter option, change the value via the front panel numeric keys, then press ENTER or OK to confirm. When changing the value with the numeric keys, if you do not want to change the parameter value or press the wrong numeric key, you can cancel it by pressing ← key or ESC key.

#### Voltage (VOLT)

#### 1) Description

This parameter represents the output voltage setting, and the voltage setting range is 0.0~300.0V. In manual mode, this parameter can be quickly changed by V-SET button. In programmable mode measurement display page, this parameter cannot be changed.

Press the ▼ key or knob to move the cursor to this parameter option, change the value by front panel numeric keys, then press ENTER or OK button to confirm. When changing the value with the numeric keys, if you do not want to change the parameter value or press the wrong numeric key, you can cancel it by pressing the ← key or ESC key.

# Current (IRMS H)

# 1) Description

This parameter represents the current upper limit setting. When the setting voltage is not greater than 150V, the range is 0.000~8.400A; When the setting voltage is greater than 150V, the setting range is 0.000~4.200A. When set to 0.000, the current upper limit function is turned off. In manual mode, this parameter can be changed quickly by I-SET button. This parameter cannot be changed under the programmable mode measurement display page.

# 2) Operation

Press the ▼ key or knob to move the cursor to this parameter option, change the value via the front panel numeric keys, then press ENTER or OK to confirm. When changing the value with the numeric keys, if you do not want to change the parameter value or press the wrong numeric key, you can cancel it by pressing the ← key or ESC key.

#### Frequency (FREQ)

#### 1) Description

This parameter represents the output frequency setting, and its setting range is 45.0~500Hz. In manual mode, this parameter can be changed quickly by F-SET button. This parameter cannot be changed under the programmable mode measurement display page.

#### 2) Operation

Press the ▼ key or knob to move the cursor to this parameter option, change the value via the front panel numeric keys, then press ENTER or OK to confirm. When changing the value with the numeric keys, if you do not want to change the parameter value or press the wrong number key, you can cancel it by pressing the ← key or ESC key.

#### Initial Phase Angle (ONPHS)

#### 1) Description

This parameter represents the initial phase angle of the output waveform and ranges from 0 to 359°. This parameter cannot be changed under the programmable mode measurement display page.

#### 2) Operation

Press the ▼ key or knob to move the cursor to this parameter option, change the value via the front panel numeric keys, then press ENTER or OK to confirm. When changing the value with the numeric keys, if you do not want to change the parameter value or press the wrong numeric key, you can cancel it by pressing the ← key or ESC key.

# Ending Phase Angle(OFFPHS)

# 1) Description

This parameter represents the ending phase angle of the output waveform, which ranges from 0 to 359°. This parameter cannot be changed under the programmable mode measurement display page.

#### 2) Operation

Press the ▼ key or knob to move the cursor to this parameter option, change the value via the front panel numeric keys, then press ENTER or OK to confirm. When changing the value with the numeric keys, if you do not want to change the parameter value or press the wrong numeric key, you can cancel it by pressing the ← key or ESC key.

# 3.1.1.2 Soft keypad description and operation

# Parameter Display (PARA DISP)

#### 1) Description

This softkey is used to switch the output parameter display. As shown in Figure 3-3:

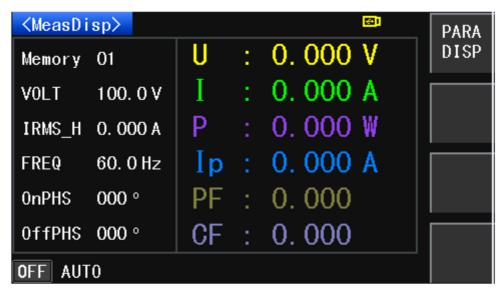

Figure 3-3

Under the <Measurement Display> page, press the Display Switch button of the soft key area to switch the output parameter display.

#### ■ MESA3 SETUP

# 1) Description

This soft-key is used to configure the parameters required for MESA3, press this soft-key to select the power (PWR), peak current (APK), power factor (PF), crest factor (CF). Please refer to figure 3-4

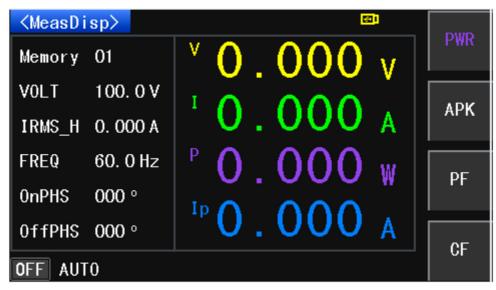

Figure 3-4 MESA3 Key

Under the <Measurement Display> page, press the MESA3 key of the soft key area, then press the PWR or APK or PF or CF as needed to switch output parameters of MESA 3.

#### MESA4 SETUP

#### 1) Description

This soft-key is used to configure the parameters required for MESA4, press this soft-key to select the power (PWR), peak current (APK), power factor (PF), crest factor (CF). Please refer to figure 3-5.

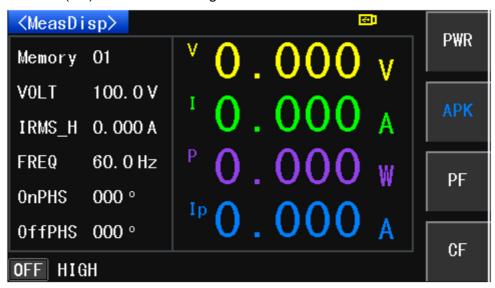

Figure 3-5 MESA4 Key

# 2) Operation

Press the ▼ key or knob to move the cursor to this parameter option, the soft-key zone displays the function menu for this parameter, which can be changed by turning the soft-key ON or OFF.

#### AUTO

#### 1) Description

This key is the voltage mode setting key, which can be set to "AUTO" or "HIGH". When the voltage mode is set to "AUTO", it will automatically judge whether the voltage is high or low based on the setting voltage. When the voltage mode is set to "HIGH", the voltage will be set to HIGH (i.e. the range of 0~300V).

# 2) Operation

In <Measurement Display> page, press AUTO soft key to switch between "AUTO" and "HIGH".

# 3.1.1.3 State Zoon Description

- OFF: Output is not enabled
- AUTO: Voltage mode is in "AUTO"
- : Surge/drop function is enabled

# 3.1.2 Test Status Instruction

In <MeasDisp> page, press ON/OFF button to enable output. When the test mode is in MANU SETUP mode, the <MeasDisp> page is shown in figure 3-6:

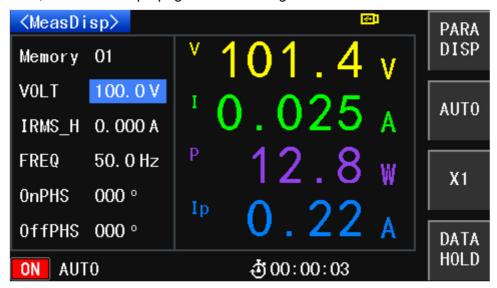

Figure 3-6 MANU SETUP Mode <MeasDisp> Page

When the test mode is in PROG SETUP, the <MeasDisp> page is shown in figure 3-7:

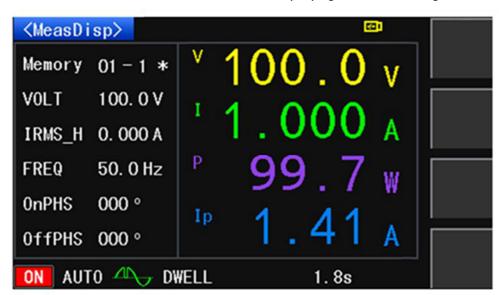

Figure 3-7 PROG SETUP Mode <MeasDisp> Page

# 3.1.2.1 Soft key Instruction and Operation

#### PARA DISP

#### 1) Description

This soft key is used to switch display of output parameters. When pressed, all output parameters are displayed.

#### 2) Operation

Under <MeasDisp> page, press the PARA DISP soft key to switch the display of output parameters.

#### AUTO

#### 1) Description

This key is the voltage mode setting key, which can be set to "AUTO" or "HIGH". When the voltage mode is set to "AUTO", it will automatically judge whether the voltage is high or low based on the setting voltage. When the voltage mode is set to "HIGH", the voltage will be set to HIGH (i.e. the range of 0~300V).

# 2) Operation

In <Measurement Display> page, press AUTO soft key to switch between "AUTO" and "HIGH"

#### DATA HOLD

#### 1) Description

This key keeps the output constant.

#### 2) Operation

Under <MeasDisp> page, press DATA HOLD soft key to keep output constant. Press this key again, the output will change according to real situation.

#### 3.1.2.2 State Zoon Description

- ON: Output is enabled
- AUTO: Voltage mode is in "AUTO", it will automatically judge whether the voltage is high or low based on the setting voltage.
- : Surge/drop function is enabled. The icon turns green when the instrument is testing.
- : It indicates the testing time. If the time is set, the time will

countdown, and when it reaches 00:00:00, the output will be disabled automatically.

# 3.2 <MANU SETUP>

# 3.2.1 Memory Setting

# 3.2.1.1Description and Operation

# 1) Description

In MANU SETUP mode, the instrument is a pure power supply, users are able to set memory sequence, voltage, voltage mode, frequency, current upper limit, current lower limit, SD voltage, SD site, SD time, SD Connection and other parameters show in figure 3-8:

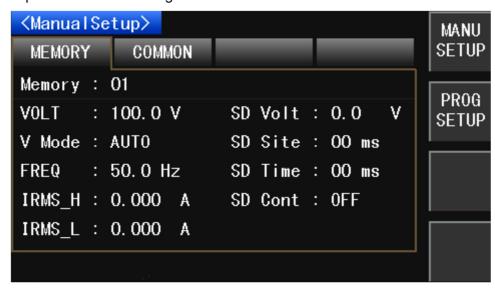

Figure 3-8

#### 2) Operation

Press SETUP button in the front panel, then press MANU SETUP soft key to enter Memory setting page. Make use of the knob or arrow buttons to move the cursor to the desired place and do the parameter setting.

# 3.2.1.2 Parameter Setting Instruction and Operation

#### Memory

# 1) Description

In manual mode, this parameter value indicates memory group number, and there are 1~50 memory groups in total.

#### 2) Operation

Press the ▼ key or knob to move the cursor to this parameter option, change the

value via the front panel numeric keys, then press ENTER or OK to confirm. When changing the value with the numeric keys, if you do not want to change the parameter value or press the wrong numeric key, you can cancel it by pressing ← key or ESC key.

# Voltage (VOLT)

#### 1) Description

This parameter represents the output voltage setting, and the voltage setting range is 0.0~300.0V.

# 2) Operation

Press the ▼ key or knob to move the cursor to this parameter option, change the value by front panel numeric keys, then press ENTER or OK button to confirm. When changing the value with the numeric keys, if you do not want to change the parameter value or press the wrong numeric key, you can cancel it by pressing the ← key or ESC key.

#### Voltage Mode (V-Mode)

#### 1) Description

This parameter is used to set the voltage output mode, which can be set to "AUTO" or "HIGH". When the voltage mode is set to "AUTO", the set voltage value will automatically determine whether the voltage is high (i.e. the range of 150.1~300V) or low (i.e. the range of 0~150V). When the voltage mode is set to "HIGH", the voltage will be set to HIGH (i.e. the range of 0~300V).

#### 2) Operation

Press the ▼ key or knob to move the cursor to this parameter option, change the value with soft keys.

#### Frequency (FREQ)

# 1) Description

This parameter is used to set output frequency, and its setting range is 45.0~500Hz. When the frequency is less than 100Hz, the resolution is 0.1Hz. When the frequency is greater or equal to 100Hz, the resolution is 1Hz.

#### 2) Operation

Press the ▼ key or knob to move the cursor to this parameter option, change the value via the front panel numeric keys, then press ENTER or OK to confirm. If you

do not want to change the parameter value or press the wrong numeric keys, you can cancel it by pressing the ← key or ESC key.

# Current Upper Limit (IRMS\_H)

# 1) Description

This parameter is used to set current upper limit. When the setting voltage is not greater than 150V, the range is 0.000~8.400A; When the setting voltage is greater than 150V, the setting range is 0.000~4.200A. When set to 0.000, the current upper limit function is turned off. When output current is greater than 0.000, there will be an alarm, "HI-A" will be displayed, and output will be turned off.

#### 2) Operation

Make use of ▼ key or the knob to move the cursor to this parameter option, change the value via the front panel numeric keys, then press ENTER or OK to confirm. If you do not want to change the parameter value or press the wrong numeric key, you can cancel it by pressing the ← key or ESC key.

# Current lower Limit (IRMS L)

#### 1) Description

This parameter is used to set current lower limit. When the setting voltage is not greater than 150V, the range is 0.000~8.400A; When the setting voltage is greater than 150V, the setting range is 0.000~4.200A. When the "PLC ONoff" is turned on which is accessed from <SysSetup> then "SysCom", and output current is not less than current lower limit, "PASS" will be displayed while the output is completed.

# 2) Operation

Make use of ▼ key or the knob to move the cursor to this parameter option, change the value via the front panel numeric keys, then press ENTER or OK to confirm. If you do not want to change the parameter value or press the wrong numeric key, you can cancel it by pressing the ← key or ESC key.

#### SD Volt

#### 1) Description

This parameter is used to set surge/drop and its setting range is 0.0~300V. When the parameter value is greater than the setting voltage, it is a surge wave, when it is less than the setting voltage, it is a drop wave. This parameter will be displayed when the Surge/Drop option from COMMON page under <Setup> page is turned on. For details, please refer to Surge/Drop function instruction.

Make use of ▼ key or the knob to move the cursor to this parameter option, change the value via the front panel numeric keys, then press ENTER or OK to confirm. If you do not want to change the parameter value or press the wrong numeric key, you can cancel it by pressing the ← key or ESC key.

#### SD Site

#### 1) Description

This parameter represents the position where the Surge/Drop appears, which can be calculated by the time between this position and the 0 phase point. This parameter is displayed when the Surge/Drop option in <Setup> COMMON page is turned on. When the "SD Cont" is turned on, the range is 0~20ms. When "SD Cont" is turned off, the range is 0~99ms. For details, please refer to Surge/Drop function instruction.

#### 2) Operation

Make use of ▼ key or the knob to move the cursor to this parameter option, change the value via the front panel numeric keys, then press ENTER or OK to confirm. If you do not want to change the parameter value or press the wrong numeric key, you can cancel it by pressing the ← key or ESC key.

#### SD Time

# 1) Description

This parameter indicates the waveform width of the surge or drop. This parameter is displayed when the Surge/Drop option in <Setup> COMMON page is turned on. When the parameter SD connection (SD Cont) is turned on, its setting range is 0~20ms; when the parameter SD connection (SD Cont) is turned off, its setting range is 0~99ms. For details, please refer to Surge/Drop function instruction.

#### 2) Operation

Make use of ▼ key or the knob to move the cursor to this parameter option, change the value via the front panel numeric keys, then press ENTER or OK to confirm. If you do not want to change the parameter value or press the wrong numeric key, you can cancel it by pressing the ← key or ESC key.

#### SD Cont

#### 1) Description

This parameter indicates whether the Surge or Drop is triggered automatically or manually. When this parameter is set to "ON", press ON/OFF button, the system will execute the trigger action continuously, sending a Surge or Drop wave every 100ms. When this parameter is set to "OFF", press ON/OFF button, the instrument will execute trigger action every time when pressing TRIG button. This parameter is displayed when the Surge/Drop option in <Setup> COMMON page is turned on. For details, please refer to Surge/Drop function instruction.

#### 2) Operation

Make use of ▼ key or the knob to move the cursor to this parameter option, then the soft key zoon will display the corresponding function menu, change the value with soft keys.

# 3.2.2 Common Setting

# 3.2.2.1 Description and Operation

# 1) Description

Users can set the high voltage limit, low voltage limit, high frequency limit, low frequency limit, starting angle, ending angle, test result, surge drop, over-current fold, dimming mode, timer and other parameters under the COMMON setting in <Setup> page. These parameter items are common to all memory sequences under the MEMORY setting. As shown in Figure 3-9

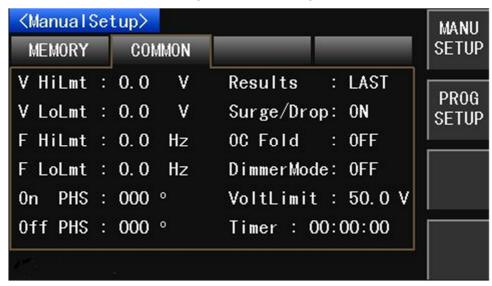

Figure 3-9 General Setting < Manual Mode>

#### 2) Operation

Press SETUP key, select <Manual Mode>, then make use of the knob and the ▶ button to move the cursor to the COMMON option.

# 3.2.2.2 Parameters Setting Description and Operation

#### V HiLmt

#### 1) Description

This parameter is used to set the high limit of output voltage. Its range is 0.0~300.0V.

#### 2) Operation

Make use of the ▼ key or the knob to move the cursor to this parameter option, then change it through the front panel numeric keys, then press ENTER or OK to confirm the change. If you do not want to change the parameter value or press the wrong numeric key, you can cancel it by pressing the ← key or ESC key.

#### V LoLmt

# 1) Description

This parameter is used to set the low limit of output voltage. Its range is 0.0~300.0V.

# 2) Operation

Make use of the ▼ key or the knob to move the cursor to this parameter option, then change it through the front panel numeric keys, then press ENTER or OK to confirm the change. If you do not want to change the parameter value or press the wrong numeric key, you can cancel it by pressing the ← key or ESC key.

#### F HiLmt

#### 1) Description

This parameter is used to set the high limit of output frequency. Its range is  $45.0\sim500.0$ Hz.

#### 2) Operation

Make use of the ▼ key or the knob to move the cursor to this parameter option, then change it through the front panel numeric keys, then press ENTER or OK to confirm the change. If you do not want to change the parameter value or press the wrong numeric key, you can cancel it by pressing the ← key or ESC key.

# F LoLmt

#### 1) Description

This parameter is used to set the low limit of output frequency. Its range is

45.0~500.0Hz

#### 2) Operation

Make use of the ▼ key or the knob to move the cursor to this parameter option, then change it through the front panel numeric keys, then press ENTER or OK to confirm the change. If you do not want to change the parameter value or press the wrong numeric key, you can cancel it by pressing the ← key or ESC key.

#### On PHS

#### 1) Description

This parameter is used to set the staring phase angle of output waveform. Its range is  $0\sim359^{\circ}$ .

#### 2) Operation

Make use of the ▼ key or the knob to move the cursor to this parameter option, then change it through the front panel numeric keys, then press ENTER or OK to confirm the change. If you do not want to change the parameter value or press the wrong numeric key, you can cancel it by pressing the ← key or ESC key.

#### Off PHS

#### 1) Description

This parameter is used to set the ending phase angle of output waveform, its range is  $0\sim359^{\circ}$ .

#### 2) Operation

Make use of the ▼ key or the knob to move the cursor to this parameter option, then change it through the front panel numeric keys, then press ENTER or OK to confirm the change. If you do not want to change the parameter value or press the wrong numeric key, you can cancel it by pressing the ← key or ESC key.

# Results

#### 1) Description

This parameter is used to set the status of the display page of the last test result, there are three modes: "LAST", "ALL" and "P/F". When set to "LAST", the display will show the final test result after the test is over; When set to "ALL", the display will show all test results after the test is over; When set to "P/F", the display will show "PASS" or "FAIL" after the test is over. In the manual mode, when the voltage output value and the frequency value are in the range of the high voltage limit, the

low voltage limit, the high frequency limit, and the low frequency limit, "PASS" is displayed at the end of the test; If it is not within the range, "FAIL" is displayed, out of range is displayed, and shows the parameter values that are out of range. For details, please refer to result display function.

#### 2) Operation

Make use of the ▼ key or the knob to move the cursor to this parameter option, the soft-key zone displays the function menu of this parameter, this parameter can be changed by the soft-key LAST, ALL or P/F.

# Surge/Drop

#### 1) Description

This parameter is used to set whether to enable the Surge/Drop function. When this parameter is set to "ON", the MEMORY page will display "SD Volt", "SD Site", "SD Time", "SD Cont"; When this parameter is set to "OFF", these parameters are not displayed. For details, please refer to Surge/Drop function.

#### 2) Operation

Make use of the ▼ key or the knob to move the cursor to this parameter option, the soft-key zone displays the function menu for this parameter, this parameter can be changed via the soft-key ON or OFF

#### OC Fold

#### 1) Description

This parameter is used to set whether to enable the over-current fold function. When this parameter is set to "ON", the output voltage will decrease due to the load increased, the current output will be kept constant at current high limit. (Note: After this function is enabled, the current will output only if the output current is greater than the current high limit setting value.) When this parameter is set to "OFF", the over-current fold function is turned off.

#### 2) Operation

Make use of the ▼ key or the knob to move the cursor to this parameter option, the soft-key zone displays the function menu of this parameter, this parameter can be changed via the soft-key ON or OFF.

# Dimmer Mode

# 1) Description

This parameter is used to set the front dimmer mode or back dimmer mode. When the dimming mode is turned on, the surge/drop and SD count are enabled by default. In this mode, the manual mode MEMORY setting can only set parameters such as voltage, frequency, and SD voltage. For details, see the dimming mode function

#### 2) Operation

Make use of the ▼ key or the knob to move the cursor to this parameter option, the soft-key zone displays the function menu of this parameter. This parameter can be changed to OFF, Front, or BACK.

#### Timer

## 1) Description

This parameter is used to set the output timing function. When the user sets the value of this parameter, the system will automatically shut down the output as the value countdown to 00:00:00. If the user does not set this parameter value, the time of the instrument output is displayed under the <MeasDisp> page.

#### 2) Operation

Make use of the ▼ key or the knob to move the cursor to this parameter option, then change it with the front panel numeric keys, and finish with ENTER or OK keys to confirm the change. If you do not want to change the parameter value or press the wrong numeric key when changing with the numeric keys, you can cancel it by pressing the ← key or ESC key.

# VoltLiLmt

# 1) Description

This parameter is used to set the output voltage limit protection. This parameter is the absolute value of the difference between the output voltage and the set voltage. When the difference between real output voltage and the set voltage is lower or higher than VoltLiLmt, the output initiates over-voltage protection (OVP) or over-current protection (LVP) and the output is turned off.

#### 2) Operation

Make use of the ▼ key or the knob to move the cursor to this parameter option, then change it with the front panel numeric keys, and finish with ENTER or OK keys to confirm the change. If you do not want to change the parameter value or press the wrong numeric key when changing with the numeric keys, you can cancel it by pressing the ← key or ESC key.

# 3.3 < Programmable Mode>

# 3.3.1 Sequence Setting

# 3.3.1.1 Description and Operation

## 1) Description

In <ProgramSetup> MEMORY page, users can set the following parameters when the Surge/drop option in <ProgramSetup> COMMON page is turned on (figure 3-10, 3-11, and 3-12 below).

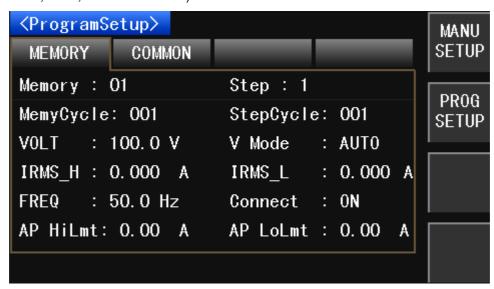

Figure 3-10 Sequence setting page 1 in programmable mode>

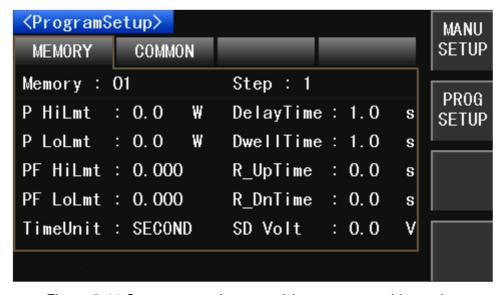

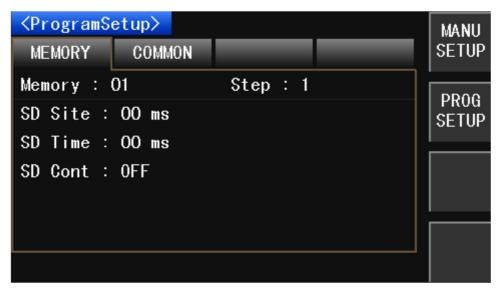

Figure 3-12 Sequence setting page 3 in rogrammable

Press the SETUP button, then select PROG SETUP option. Make use of arrow keys or the knob or the page up/page down soft keys to switch to different pages.

# 3.3.1.2 Setting Parameters Description and Operation

# Memory

#### 1) Description

In the programmable mode, the parameter value indicates the memory group number, and there are 1~50 memory groups. See the programmable mode output function for details.

#### 2) Operation

Make use of the ▼ key or the knob to move the cursor to this parameter option, then change it with the front panel numeric keys, and finish with ENTER or OK keys to confirm the change. If you do not want to change the parameter value or press the wrong numeric key when changing with the numeric keys, you can cancel it by pressing the ← key or ESC key.

# Memory Cycle

#### 1) Description

In programmable mode, this parameter is used to set the number of cycles of the current memory setting. When this parameter is set to "000", it will keep testing until the user presses ON/OFF button or run into errors; when it is set to 1~999, it indicates the number of cycles of the current memory setting. See the programmable mode output function for details.

Make use of the ▼ key or the knob to move the cursor to this parameter option, then change it with the front panel numeric keys, and finish with ENTER or OK keys to confirm the change. If you do not want to change the parameter value or press the wrong numeric key when changing with the numeric keys, you can cancel it by pressing the ← key or ESC key.

#### Step

# 1) Description

In programmable mode, this parameter represents the step number, which has 1~9 steps. See the programmable mode output function for details.

#### 2) Operation

Make use of the ▼ key or the knob to move the cursor to this parameter option, then change it with the front panel numeric keys, and finish with ENTER or OK keys to confirm the change. If you do not want to change the parameter value or press the wrong numeric key when changing with the numeric keys, you can cancel it by pressing the ← key or ESC key.

# StepCycle

#### 1) Description

In programmable mode, this parameter represents the number of cycle of the current step. When this parameter is "0", it will keep testing until the user presses the ON/OFF button or run into errors; When it is set to 1~999, it indicates the number of cycles of the current step. See the programmable mode output function for details.

#### 2) Operation

Make use of the ▼ key or the knob to move the cursor to this parameter option, then change it with the front panel numeric keys, and finish with ENTER or OK keys to confirm the change. If you do not want to change the parameter value or press the wrong numeric key when changing with the numeric keys, you can cancel it by pressing the ← key or ESC key.

#### VOLT

#### 1) Description

This parameter is used to set the output voltage. The range is 0.0~300V.

Make use of the ▼ key or the knob to move the cursor to this parameter option, then change it with the front panel numeric keys, and finish with ENTER or OK keys to confirm the change. If you do not want to change the parameter value or press the wrong numeric key when changing with the numeric keys, you can cancel it by pressing the ← key or ESC key.

#### V Mode

#### 1) Description

This parameter is used to set the voltage output mode, and can be set to "AUTO" or "HIGH". When the voltage mode is set to "AUTO", the voltage is automatically judged according to the set voltage value to be high (i.e. 150.1~300V range) or low (i.e. 0~150V range). When the voltage mode is set to "HIGH", it means that the voltage is forced to set to high (i.e. 0 to 300V range).

#### 2) Operation

Make use of the ▼ key or the knob to move the cursor to this parameter option, the soft-key area displays the function menu of this parameter. This parameter can be set to AUTO or HIGH with the corresponding soft keys.

#### IRMS H

# 1) Description

The parameter represents the current upper limit setting. When the set voltage is not greater than 150V, the range is 0.000~8.400A; When the set voltage is greater than 150V, the setting range is 0.000~4.200A. When set to 0.000, the current upper limit function is turned off. When the output current is greater than this value, it will alarm and display "HI-A" and turn off the output.

#### 2) Operation

Make use of the ▼ key or the knob to move the cursor to this parameter option, then change it with the front panel numeric keys, and finish with ENTER or OK keys to confirm the change. If you do not want to change the parameter value or press the wrong numeric key when changing with the numeric keys, you can cancel it by pressing the ← key or ESC key.

#### IRMS L

#### 1) Description

The parameter represents the current lower limit setting. When the set voltage is

not greater than 150V, the range is 0.000~8.400A; When the set voltage is greater than 150V, the range is 0.000~4.200A. When the "PLC Onoff" under <SysSetup> SysCom page is set to ON, and IRMS\_L is not 0, if current output is less than IRMS\_L, "FAIL" will be displayed after the output ends; If the output current is greater than or equal to IRMS\_L, "PASS" will be displayed after the output ends. For details, see the result display function and remote control signal output function. When set to 0.000, the IRMS\_L function is turned off.

#### 2) Operation

Make use of the ▼ key or the knob to move the cursor to this parameter option, then change it with the front panel numeric keys, and finish with ENTER or OK keys to confirm the change. If you do not want to change the parameter value or press the wrong numeric key when changing with the numeric keys, you can cancel it by pressing the ← key or ESC key.

#### FREQ

#### 1) Description

This parameter is used to set the output frequency. The range is 45.0~500Hz. When the frequency is less than 100 Hz, the resolution is 0.1 Hz; when the frequency is not less than 100 Hz, the resolution is Hz.

# 2) Operation

Make use of the ▼ key or the knob to move the cursor to this parameter option, then change it with the front panel numeric keys, and finish with ENTER or OK keys to confirm the change. If you do not want to change the parameter value or press the wrong numeric key when changing with the numeric keys, you can cancel it by pressing the ← key or ESC key.

#### Connect

#### 1) Description

This parameter is used to indicate whether the current step is connected to the current memory sequence. When the step connection of the 1st step of the memory 1 is set to "OFF", even pressing the ON/OFF button will not enter the test; When the step connection of the 1st step of the memory 1 is set to "ON", the step connection of the 2nd step of the memory 1 is set to "OFF", the test is stopped after the test is passed in the 1st step of the memory 1; When the step connection of the 1st step of the memory 1 is set to "ON", the step connection of the 2nd step of the memory 1 is set to "ON", after the test is passed in the 1st step of the

memory 1, the test will automatically proceed to the 2nd step. If the step connection is set to "ON", "\*" will be displayed after "Memory" in <MeasDisp> page. The factory settings from M1-1 to M50-9 have the same setting, and each step of the memory needs to be turned on, after the connection test is completed, the next memory can be executed. For example, in memory 1, only the step connection of step 1, step 2, step 3, and step 4 is set to "ON", and the step connection of step 1 of the memory 2 is set to "ON", only M1-1, M1- 2, M1-3, M1- 4 are executed, M2-1 will not be executed, because the step connections of M1- 5, M1-6, M1-7, M1-8, M1-9 are "OFF". See the programmable mode output function for details.

#### 2) Operation

Make use of the ▼ key or the knob to move the cursor to this parameter option, the soft-key zone displays the function menu of this parameter. This parameter can be changed to OFF, Front, or BACK.

#### AP HiLmt

#### 1) Description

This parameter is used to set the upper limit of the peak current. When the voltage mode is "AUTO" and the voltage is less than 150V, the range is 0.0~33.6A; when the voltage mode is "AUTO" and the voltage is greater than 150V or the voltage mode is "HIGH", the range is 0.0~16.8A. When this parameter is set to 0.0, this function is turned off.

#### 2) Operation

Make use of the ▼ key or the knob to move the cursor to this parameter option, then change it with the front panel numeric keys, and finish with ENTER or OK keys to confirm the change. If you do not want to change the parameter value or press the wrong numeric key when changing with the numeric keys, you can cancel it by pressing the ← key or ESC key.

#### AP LoLmt

#### 1) Description

This parameter is used to set the lower limit of the peak current. When the voltage mode is "AUTO" and the voltage is less than 150V, the range is 0.0~33.6A; when the voltage mode is "AUTO" and the voltage is greater than 150V or the voltage mode is "HIGH", the range is 0.0~16.8A. When this parameter is set to 0.0, this function is turned off.

# 2) Operation

Make use of the ▼ key or the knob to move the cursor to this parameter option, then change it with the front panel numeric keys, and finish with ENTER or OK keys to confirm the change. If you do not want to change the parameter value or press the wrong numeric key when changing with the numeric keys, you can cancel it by pressing the ← key or ESC key.

#### P HiLmt

### 1) Description

This parameter is used to set the upper limit of the output power. The range is from 0.0 to 1000W. When this parameter is set to 0.0, this function is turned off.

#### 2) Operation

Make use of the ▼ key or the knob to move the cursor to this parameter option, then change it with the front panel numeric keys, and finish with ENTER or OK keys to confirm the change. If you do not want to change the parameter value or press the wrong numeric key when changing with the numeric keys, you can cancel it by pressing the ← key or ESC key.

#### P LoLmt

# 1) Description

This parameter is used to set the lower limit of the output power. The range is from 0.0 to 1000W. When this parameter is set to 0.0, this function is turned off.

#### 2) Operation

Make use of the ▼ key or the knob to move the cursor to this parameter option, then change it with the front panel numeric keys, and finish with ENTER or OK keys to confirm the change. If you do not want to change the parameter value or press the wrong numeric key when changing with the numeric keys, you can cancel it by pressing the ← key or ESC key.

#### PF HiLmt

#### 1) Description

This parameter is used to set the upper limit of the power factor. The range is 0.000~1.000. When this parameter is set to 0.000, it means that this function is off.

# 2) Operation

Make use of the ▼ key or the knob to move the cursor to this parameter option, then change it with the front panel numeric keys, and finish with ENTER or OK keys to confirm the change. If you do not want to change the parameter value or press the wrong numeric key when changing with the numeric keys, you can cancel it by pressing the ← key or ESC key.

#### PF LoLmt

### 1) Description

This parameter is used to set the low limit of the power factor. The range is 0.000~1.000. When this parameter is set to 0.000, it means that this function is off.

#### 2) Operation

Make use of the ▼ key or the knob to move the cursor to this parameter option, then change it with the front panel numeric keys, and finish with ENTER or OK keys to confirm the change. If you do not want to change the parameter value or press the wrong numeric key when changing with the numeric keys, you can cancel it by pressing the ← key or ESC key.

# TimeUnit

# 1) Description

This parameter is used to change the parameter delay time and dwell time unit. You can select "SECOND", "MINUTE" or "HOUR".

#### 2) Operation

Make use of the ▼ key or the knob to move the cursor to this parameter option, the soft-key area displays the function menu of this parameter. This parameter can be changed by SEC, MIN or HOUR Soft keys.

# DelayTime

#### 1) Description

This parameter is used to set the delay determination time, which ranges from 0.1 to 999.9s.

#### 2) Operation

Make use of the ▼ key or the knob to move the cursor to this parameter option, then change it with the front panel numeric keys, and finish with ENTER or OK

keys to confirm the change. If you do not want to change the parameter value or press the wrong numeric key when changing with the numeric keys, you can cancel it by pressing the  $\leftarrow$  key or ESC key.

#### DwellTime

#### 1) Description

This parameter is used to set the test time, which ranges from 0.1 to 999.9s.

# 2) Operation

Make use of the ▼ key or the knob to move the cursor to this parameter option, then change it with the front panel numeric keys, and finish with ENTER or OK keys to confirm the change. If you do not want to change the parameter value or press the wrong numeric key when changing with the numeric keys, you can cancel it by pressing the ← key or ESC key.

# R\_UpTime

# 1) Description

This parameter is used to set the rising time when the output voltage rises from 0V to the set voltage, and the range is 0.1~999.9s.

#### 2) Operation

Make use of the ▼ key or the knob to move the cursor to this parameter option, then change it with the front panel numeric keys, and finish with ENTER or OK keys to confirm the change. If you do not want to change the parameter value or press the wrong numeric key when changing with the numeric keys, you can cancel it by pressing the ← key or ESC key.

#### R DnTime

#### 1) Description

This parameter is used to set the falling time when the output voltage drops from the set voltage to 0V, and the range is 0.1~999.9s.

#### 2) Operation

Make use of the ▼ key or the knob to move the cursor to this parameter option, then change it with the front panel numeric keys, and finish with ENTER or OK keys to confirm the change. If you do not want to change the parameter value or press the wrong numeric key when changing with the numeric keys, you can cancel it by pressing the ← key or ESC key.

#### SD Volt

# 1) Description

This parameter indicates the operating voltage of surge/drop, which ranges from 0.0 to 300V. When the parameter value is greater than the set voltage, it is a surge; when it is less than the set voltage, it is a drop. This parameter is displayed when the Surge/Drop option in <Setup> COMMON page is turned on. See the surge drop function for details.

### 2) Operation

Make use of the ▼ key or the knob to move the cursor to this parameter option, then change it with the front panel numeric keys, and finish with ENTER or OK keys to confirm the change. If you do not want to change the parameter value or press the wrong numeric key when changing with the numeric keys, you can cancel it by pressing the ← key or ESC key.

#### SD Site

# 1) Description

This parameter represents the position where the Surge/Drop appears, which can be calculated by the time between this position and the 0 phase point. This parameter is displayed when the Surge/Drop option in <Setup> COMMON page is turned on. When the "SD Cont" is turned on, the range is 0~20ms. When "SD Cont" is turned off, the range is 0~99ms. For details, please refer to Surge/Drop function instruction.

#### 2) Operation

Make use of the ▼ key or the knob to move the cursor to this parameter option, then change it with the front panel numeric keys, and finish with ENTER or OK keys to confirm the change. If you do not want to change the parameter value or press the wrong numeric key when changing with the numeric keys, you can cancel it by pressing the ← key or ESC key.

#### SD Time

#### 1) Description

This parameter indicates the waveform width of the surge or drop. This parameter is displayed when the Surge/Drop option of the menu bar's general setting is turned on. When the parameter SD connection (SD Cont) is turned on, its setting range is 0~20ms; when the parameter SD connection (SD Cont) is turned off, its

setting range is 0~99ms. See the Surge/Drop function for details.

#### 2) Operation

Make use of the ▼ key or the knob to move the cursor to this parameter option, then change it with the front panel numeric keys, and finish with ENTER or OK keys to confirm the change. If you do not want to change the parameter value or press the wrong numeric key when changing with the numeric keys, you can cancel it by pressing the ← key or ESC key.

#### SD Cont

# 1) Description

This parameter indicates whether the Surge or Drop is triggered automatically or manually. When this parameter is set to "ON", press ON/OFF button, the system will execute the trigger action continuously, sending a Surge or Drop wave every 100ms. When this parameter is set to "OFF", press ON/OFF button, the instrument will execute trigger action every time when pressing TRIG button. This parameter is displayed when the Surge/Drop option in <ProgramSetup> COMMON page is turned on. For details, please refer to Surge/Drop function instruction.

# 2) Operation

Make use of  $\nabla$  key or the knob to move the cursor to this parameter option, then the soft key zoon will display the corresponding function menu, change the value with soft keys.

# 3.3.2 Common Setting

# 3.3.2.1 Description and Operation

# 1) Description

Under the <ProgramSetup> COMMON page, users can set the parameters as shown in figure 3-13.

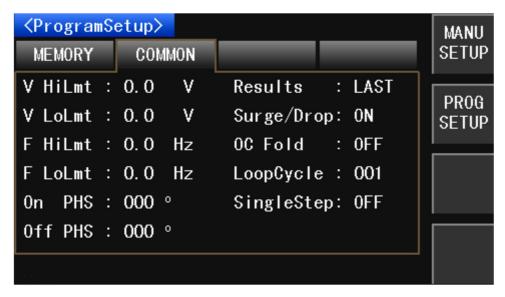

Figure 3-13 General Setting of cprogrammable mode>

# 2) Operation

Press SETUP button, then press the PROG SETUP button in the soft-key zone, then make use of ▼ button or the knob to switch to COMMON page.

# 3.3.2.2 Setting Parameters Description and Operation

#### V HiLmt

# 1) Description

This parameter is used to set the upper limit of the output voltage, which ranges from 0.0 to 300.0V.

#### 2) Operation

Make use of the ▼ key or the knob to move the cursor to this parameter option, then change it with the front panel numeric keys, and finish with ENTER or OK keys to confirm the change. If you do not want to change the parameter value or press the wrong numeric key when changing with the numeric keys, you can cancel it by pressing the ← key or ESC key.

#### V LoLmt

# 1) Description

This parameter is used to set the lower limit of the output voltage, which ranges from 0.0 to 300.0V.

#### 2) Operation

Make use of the ▼ key or the knob to move the cursor to this parameter option, then change it with the front panel numeric keys, and finish with ENTER or OK

keys to confirm the change. If you do not want to change the parameter value or press the wrong numeric key when changing with the numeric keys, you can cancel it by pressing the  $\leftarrow$  key or ESC key.

#### F HiLmt

# 1) Description

This parameter is used to set the upper limit of the output frequency, which ranges from 45.0 to 500.0 Hz.

# 2) Operation

Make use of the ▼ key or the knob to move the cursor to this parameter option, then change it with the front panel numeric keys, and finish with ENTER or OK keys to confirm the change. If you do not want to change the parameter value or press the wrong numeric key when changing with the numeric keys, you can cancel it by pressing the ← key or ESC key.

#### F LoLmt

# 1) Description

This parameter is used to set the lower limit of the output frequency, which ranges from 45.0 to 500.0 Hz.

### 2) Operation

Make use of the ▼ key or the knob to move the cursor to this parameter option, then change it with the front panel numeric keys, and finish with ENTER or OK keys to confirm the change. If you do not want to change the parameter value or press the wrong numeric key when changing with the numeric keys, you can cancel it by pressing the ← key or ESC key.

#### ONPHS

#### 1) Description

This parameter is used to set the starting angle phase of the output waveform, which ranges from 0 to 359°.

#### 2) Operation

Make use of the ▼ key or the knob to move the cursor to this parameter option, then change it with the front panel numeric keys, and finish with ENTER or OK keys to confirm the change. If you do not want to change the parameter value or press the wrong numeric key when changing with the numeric keys, you can

cancel it by pressing the ← key or ESC key.

# OFFPHS

# 1) Description

This parameter is used to set the ending angle phase of the output waveform, which ranges from 0 to 359°.

# 2) Operation

Make use of the ▼ key or the knob to move the cursor to this parameter option, then change it with the front panel numeric keys, and finish with ENTER or OK keys to confirm the change. If you do not want to change the parameter value or press the wrong numeric key when changing with the numeric keys, you can cancel it by pressing the ← key or ESC key.

#### Results

# 1) Description

This parameter is used to set the status of the display page of the last test result, there are three modes: "LAST", "ALL" and "P/F". When set to "LAST", the display will show the final test result after the test is over; When set to "ALL", the display will show all test results after the test is over; When set to "P/F", the display will show "PASS" or "FAIL" after the test is over. In the manual mode, when the voltage output value and the frequency value are in the range of the high voltage limit, the low voltage limit, the high frequency limit, and the low frequency limit, "PASS" is displayed at the end of the test; If it is not within the range, "FAIL" is displayed, out of range is displayed, and shows the parameter values that are out of range. For details, please refer to result display function.

#### 2) Operation

Make use of the ▼ key or the knob to move the cursor to this parameter option, the soft-key zone displays the function menu of this parameter, this parameter can be changed by the soft-key LAST, ALL or P/F.

#### Surge/Drop

#### 1) Description

This parameter is used to set whether to enable the Surge/Drop function. When this parameter is set to "ON", the MEMORY page will display "SD Volt", "SD Site", "SD Time", "SD Cont"; When this parameter is set to "OFF", these parameters are not displayed. For details, please refer to Surge/Drop function.

# 2) Operation

Make use of the ▼ key or the knob to move the cursor to this parameter option, the soft-key zone displays the function menu for this parameter, this parameter can be changed via the soft-key ON or OFF

#### OC Fold

#### 1) Description

This parameter is used to set whether to enable the over-current fold function. When this parameter is set to "ON", the output voltage will decrease due to the load increased, the current output will be kept constant at current high limit. (Note: After this function is enabled, the current will output only if the output current is greater than the current high limit setting value.) When this parameter is set to "OFF", the over-current fold function is turned off.

# 2) Operation

Make use of the ▼ key or the knob to move the cursor to this parameter option, the soft-key zone displays the function menu of this parameter, this parameter can be changed via the soft-key ON or OFF.

# LoopCycle

# 1) Description

This parameter indicates the total number of cycles for all memory sequences when the step connection is turned on. Set to "000", indicating continuous loop output of current memory sequence; Set to "001~999", indicating the memory sequence will be cycled several times based on your setting. See program setting function for details.

#### 2) Operation

Make use of the ▼ key or the knob to move the cursor to this parameter option, then change it with the front panel numeric keys, and finish with ENTER or OK keys to confirm the change. If you do not want to change the parameter value or press the wrong numeric key when changing with the numeric keys, you can cancel it by pressing the ← key or ESC key.

# SingleStep

#### 1) Description

This parameter is used to set whether to manually enter the next step. When this parameter is set to "ON", after the first step of test is finished you need to press

the ON/OFF button to execute the next step; When this parameter is set to "OFF", the next step will be automatically executed at the end of the 1st step of test.

### 2) Operation

Make use of the ▼ key or the knob to move the cursor to this parameter option, the soft-key area displays the function menu of this parameter. This parameter can be changed by soft keys.

# 3.4 <System Setting>

# 3.4.1 System Environment

# 3.4.1.1 Description and Operation

# 1) Description

Under the SysEnv of <SysSetup>, users can set system language, pass beep, fail beep, password, alarm beep, key beep, time, date and other parameters. As shown in Figure 3-14.

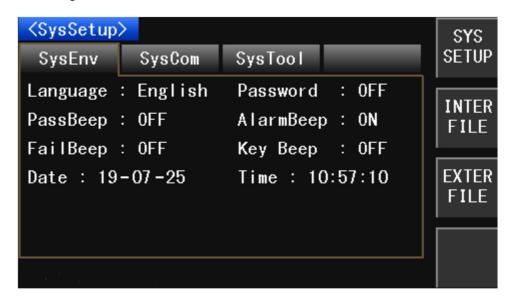

Figure 3-14 system environment of <System Setting>

# 2) Operation

Press the SYSTEM button to enter the system environment interface under <SysSetup> page by default. If you are not on this page, make use of □ button or the knob to move the cursor to the menu bar and then switch to this page.

# 3.4.1.2 Setting Parameters Description and Operation

# Language

#### 1) Description

This parameter is used to set the system language. You can choose English.

#### 2) Operation

Make use of the  $\square$  key or the knob to move the cursor to this parameter option, the soft-key area displays the function menu of this parameter. This parameter can be changed with soft keys.

#### PassWord

# 1) Description

This parameter is used to set the instrument password. The instrument is shipped without a password. When the password is turned on, re-boot the instrument requires a password. Please keep the password in mind.

# 2) Operation

Make use of the  $\square$  key or the knob to move the cursor to this parameter option, the soft-key area displays the function menu of this parameter. This parameter can be changed with soft keys.

#### PassBeep

#### 1) Description

This parameter is used to set the sound when the instrument passes the test.

#### 2) Operation

Make use of the  $\square$  key or the knob to move the cursor to this parameter option, the soft-key area displays the function menu of this parameter. This parameter can be changed with soft keys.

#### FailBeep

# 1) Description

This parameter is used to set the sound when the instrument fails the test.

# 2) Operation

Make use of the  $\square$  key or the knob to move the cursor to this parameter option, the soft-key area displays the function menu of this parameter. This parameter can be changed with soft keys.

# Alarm Beep

#### 1) Description

This parameter is used to set whether the alarm beep occurs when run into an

abnormality during the test.

#### 2) Operation

Make use of the  $\square$  key or the knob to move the cursor to this parameter option, the soft-key area displays the function menu of this parameter. This parameter can be changed with soft keys.

# Key Beep

# 1) Description

This parameter is used to set whether the key tone is enabled when pressing the front panel keys.

# 2) Operation

Make use of the  $\square$  key or the knob to move the cursor to this parameter option, the soft-key area displays the function menu of this parameter. This parameter can be changed with soft keys.

#### Date

# 1) Description

This parameter is used to set the date of the system.

# 2) Operation

Make use of the □ key or the knob to move the cursor to this parameter option, then change it with the front panel numeric keys, and finish with ENTER or OK keys to confirm the change. If you do not want to change the parameter value or press the wrong numeric key when changing with the numeric keys, you can cancel it by pressing the □ key or ESC key.

#### Time

# 1) Description

This parameter is used to set the time of the system.

#### 2) Operation

Make use of the □ key or the knob to move the cursor to this parameter option, then change it with the front panel numeric keys, and finish with ENTER or OK keys to confirm the change. If you do not want to change the parameter value or press the wrong numeric key when changing with the numeric keys, you can cancel it by pressing □ key or ESC key.

# 3.4.2 System Communication

# 3.4.2.1 Description and Operation

# 1) Description

Under the SysCom of <SysSetup>, users can set parameters such as bus mode, baud rate, bus address, and PLC On off. As shown in Figure 3-15.

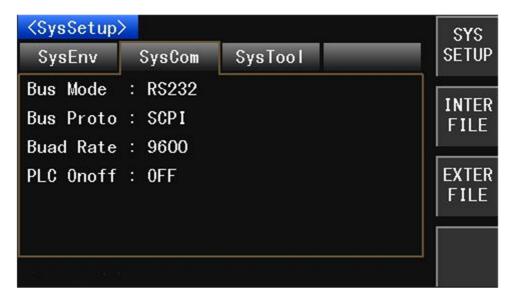

Figure 3-15 system communication of System Setting>

# 2) Operation

Press the SYSTEM button, then press  $\square$  or use the knob to move the cursor to the menu bar, then switch to SysCom page with arrow keys or the knob.

# 3.4.2.2 Parameters Setting Description and Operation

#### Bus Mode

#### 1) Description

This parameter is used to set the communication interface of the instrument. It provides two modes which are "RS232", and "USBCOM". When set to "RS232", the RS232 interface is selected, and communication can be performed through the RS232 port on the rear panel of the instrument; When set to "USBCOM", the USBCOM interface is selected and can be communicated via the USB port (USB DEVICE) on the rear panel of the instrument. See the bus interface chapter for details.

# 2) Operation

Make use of the ▼ key or the knob to move the cursor to this parameter option, the soft-key area displays the function menu of this parameter. This parameter can

be changed with soft keys.

#### Bus Proto

# 1) Description

This parameter is used to set the protocol of the instrument RS232 communication interface. This parameter can be set to "SCPI" mode or "MODBUS" mode.

# 2) Operation

Make use of the ▼ key or the knob to move the cursor to this parameter option, the soft-key area displays the function menu of this parameter. This parameter can be changed with soft keys.

#### Buad Rate

### 1) Description

This parameter is used to set the baud rate of the RS232 interface of the instrument. There are a total of 8 baud rates to choose from, which are 4800, 9600, 14400, 19200, 38400, 57600, 96000, and 115200.

# 2) Operation

Make use of the ▼ key or the knob to move the cursor to this parameter option, the soft-key area displays the function menu of this parameter. This parameter can be changed with soft keys.

#### Bus Addr

#### 1) Description

This parameter is used to set the address of the RS232 interface MODBUS protocol of the instrument. Can be set from 1 to 31.

# 2) Operation

Make use of the ▼ key or the knob to move the cursor to this parameter option, the soft-key area displays the function menu of this parameter. This parameter can be changed with soft keys.

#### PLC Onoff

### 1) Description

This parameter is used to set whether the remote control function is enabled. See the PLC function for details.

#### 2) Operation

Make use of the ▼ key or the knob to move the cursor to this parameter option, the soft-key area displays the function menu of this parameter. This parameter can be changed with soft keys.

# 3.4.3 System Tool

# 3.4.3.1 Description and Operation

# 1) Description

Under the SysTool of <SysSetup>, users can set parameters such as last state on, factory reset, setup reset, and system upgrade. As shown in Figure 3-16.

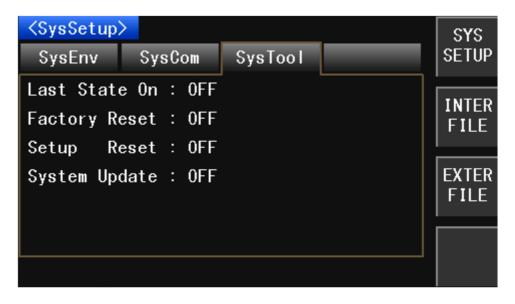

Figure 3-16 System Tool of < System Setting>

# 2) Operation

Press the SYSTEM button, then press  $\square$  or use the knob to move the cursor to the menu bar, then switch to SysTool page with arrow keys or the knob.

# 3.4.3.2 Setting Parameters Description and Operation

### Last State On

# 1) Description

This parameter indicates that the next time while user power on the instrument whether the system would keep the same parameter settings as it was the last time. When set to "ON", keep the same parameter settings; when set to "OFF", restore to default settings.

# 2) Operation

Make use of the ▼ key or the knob to move the cursor to this parameter option, the soft-key area displays the function menu of this parameter. This parameter can

be changed with soft keys.

# Factory Reset

# 1) Description

This parameter is used to restore the system to factory settings.

# 2) Operation

Make use of the ▼ key or the knob to move the cursor to this parameter option, the soft-key area displays the function menu of this parameter. This parameter can be changed with soft keys.

# Setup Reset

# 1) Description

This parameter is used to restore all parameters under the instrument measurement settings to their default settings.

# 2) Operation

Make use of the ▼ key or the knob to move the cursor to this parameter option, the soft-key area displays the function menu of this parameter. This parameter can be changed with soft keys.

# System Update

#### 1) Description

This parameter is used for system upgrade. The system upgrade can be realized while connected with a U disk. The upgrade file is provided by the manufacturer.

# 2) Operation

Make use of the ▼ key or the knob to move the cursor to this parameter option, the soft-key area displays the function menu of this parameter. This parameter can be changed with soft keys.

# **Chapter 4 File Management**

# 4.1 Internal File

# 4.1.1 Description

The SME1300X series programmable AC power supply can store all the parameters that set by the user into the internal non-volatile memory in the form of a file. When users need to use the same settings the next time, users do not need to reset the parameters, just load the corresponding file, you can get the same settings as last time. "I" is the short for Internal, which stands for the internal non-volatile memory. As shown in Figure 4-1.

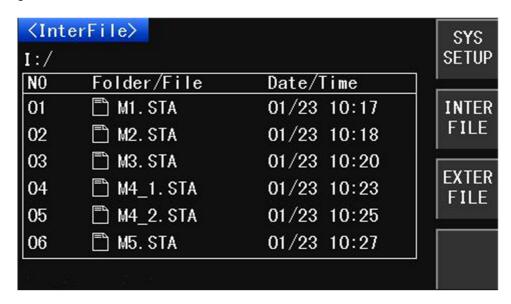

Figure 4-1 Internal File

# 4.1.2 Operation

Press the SYSTEM button, then press INTER FILE soft key to enter <InterFile> interface. This instrument can operate on 54 internal files. When the cursor is not in the title bar, press  $\square$  key or  $\square$  key to quickly return to the title bar.

#### Save

- 1) Move the ▼ key to the serial number of the empty file, then press the save button.
- 2) A character selection panel will pop up in the center of the screen, move the cursor to your desired place with ▲, ▼, ◀, ▶ keys or the knob, then press ADD CHAR soft key to add characters to the file name in the prompt bar at the bottom of the screen. If you enter the wrong character, press the BACK SPACE soft key. If you do not need to save the file at this time, press EXIT button.

3) After the file name is entered, press ENTER or OK to save the file. If the entered file name is the same as the previous file name, a prompt will appear in the prompt bar at the bottom of the screen. If a user did not enter a file name, and pressed ENTER or OK, the default file name is UNNAMExx. STA (Note: xx represents the current file serial number).

#### Load

- 1) Press ▼ button to move the cursor to the file number to be loaded.
- 2) Press the Load key to load the file where the cursor is located.

# Copy to E:

- 1) Press ▼ button to move the cursor to the file number to be copied.
- 2) Press the Copy to E: soft key to copy the file where the cursor is located to the U disk. If no U disk is plugged in the instrument, an error shall be prompt. In order to operate correctly, please insert a U disk into the front panel USB interface before copy the file.

#### Delete

- 1) Press ▼ button to move the cursor to the file number to be deleted.
- 2) Press the DEL. key to delete the file where the cursor is located.

# 4.2 External File

# 4.2.1 Description

The SME1300X series programmable AC power supply can store all the parameters that set by the user into the external memory in the form of a file, such as a U disk. When users need to use the same settings the next time, users do not need to reset the parameters, just load the corresponding file, you can get the same settings as last time. "E" is the short for External, which stands for the external memory. As shown in Figure 4-2.

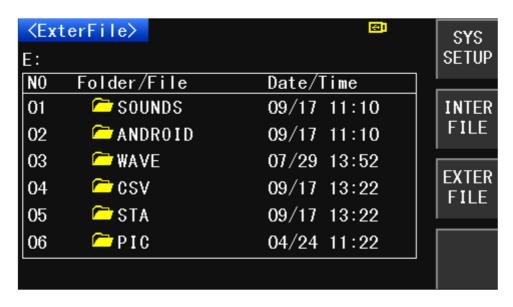

Figure 4-2 External File

The following points should be noted when using a U disk on SME1300X series programmable AC power supply:

- 1) Use a U disk with USB 2.0 interface.
- 2) The U disk file system should be FAT16 or FAT32, and formatted using the FAT16 or FAT32 standard; For U disk over 512M, users are advised to use FAT32 standard for formatting.
- 3) Before connecting the U disk to the SME1300X series instrument, it is recommended to back up the data on this U disk. Company is not responsible for data loss in the USB disk when the USB disk is used with this instrument.

In order to efficiently save the instrument data to the USB flash drive, it is recommended not to have too many files or folders in the USB flash drive.

The file format and its use are described in the following table:

| Туре                     | Format | Callable | Use                             |  |
|--------------------------|--------|----------|---------------------------------|--|
| Setting Saving(I U disk) | *.STA  | Yes      | Save the instrument's           |  |
|                          |        |          | Parameter settings to the       |  |
|                          |        |          | internal FLASH.                 |  |
| Data Saving (E U disk    | *.STA  | Yes      | Setting the instrument's        |  |
|                          |        |          | Parameter settings to U disk    |  |
| Data Saving (E U disk)   | *.CSV  | No       | Save the test results to U disk |  |

Table 4-1 U disk file type description

# 4.2.2 Operation

Press the SYSTEM key, then press external file key to enter the <external file> interface. The instrument can operate on 54 external files. When the cursor is not in the title bar, press the  $\square$  key or  $\square$  key to quickly return to the title bar.

#### Save

- 1) Move the ▼ key to the serial number of the empty file, then press the save button.
- 2) A character selection panel will pop up in the center of the screen, move the cursor to your desired place with ▲, ▼, ◀, ▶ keys or the knob, then press ADD CHAR soft key to add characters to the file name in the prompt bar at the bottom of the screen. If you enter the wrong character, press the BACK SPACE soft key. If you do not need to save the file at this time, press EXIT button.
- 3) After the file name is entered, press ENTER or OK to save the file. If the entered file name is the same as the previous file name, a prompt will appear in the prompt bar at the bottom of the screen. If a user did not enter a file name, and pressed ENTER or OK, the default file name is UNNAMExx.STA (Note: xx represents the current file serial number).

#### Load

- 1) Press ▼ button to move the cursor to the file number to be loaded.
- 2) Press the Load key to load the file where the cursor is located.

#### Copy to I:

- Press ▼ button to move the cursor to the file number to be copied.
- 2) Press the Copy to I: soft key to copy the file where the cursor is located to the internal FLASH

#### Delete

- 1) Press ▼ button to move the cursor to the file number to be deleted.
- 2) Press the DEL. key to delete the file where the cursor is located.

# **Chapter 5 Function Introduction**

# 5.1 Function Structure Introduction

The SME1300X series programmable AC power supply supports manual mode and program control mode. Users can set the system parameters to select manual mode or program control mode. The function structure of the instrument is shown in Figure 5-1.

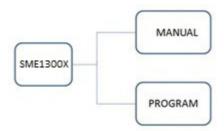

In manual mode, there are 50 memory sequences in total. Each memory sequence includes parameters such as voltage, voltage mode, frequency, current high limit, current low limit, SD voltage, SD site, SD time, and SD connection. The 50 memory sequences have common voltage high limit, voltae low limit, frequency high limit, frequency low limit, starting angle, ending angle, test result, surge drop, over current fold, dimmer mode, timer and other parameters. As shown in Figure 5-2.

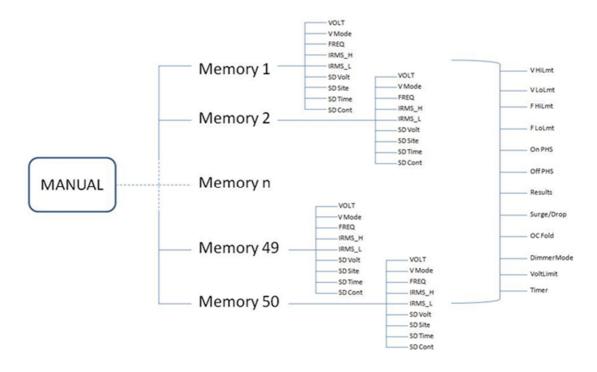

Figure 5-2 Manual Mode

In the programmable mode, there are 50 memory sequences, and each memory sequence includes 9 steps. Each step includes memory number, number of steps, voltage, voltage mode, current high limit, current low limit, frequency, step connection, high limit of pick current, low limit of peak current, power high limit, power low limit, PF high limit, PF low limit, time unit, delay time, dwell time, ramp up time, ramp down time, SD voltage, SD site, SD time, SD connection and other parameters. All the steps share the voltage high limit, voltage low limit, frequency high limit, frequency low limit, starting angle, ending angle, test result, surge drop, over current fold, loop cycle, step cycle and other parameters. As shown in Figure 5-3.

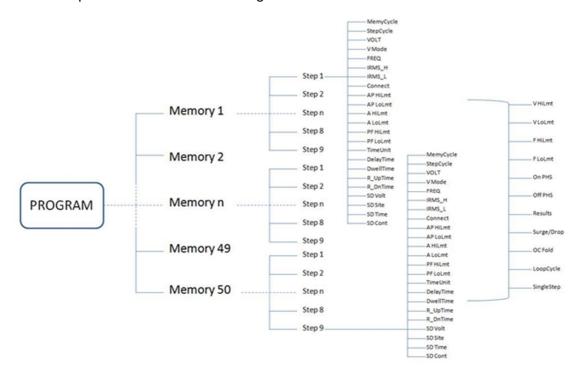

Figure 5-3 programmable Mode

# 5.2 Programmable Mode Output Function

The SME1300X series programmable AC power supply can set different parameters through each step to achieve powerful programmable output functions. SME1300X series instruments have the same factory default settings which is M1-1 to M50-9, the step connection of the 9 steps of each memory sequence need to be turned on, so that after these 9 step connection tests are completed, the next memory sequence can be performed. For example, in memory 1, only the step connection of step 1, step 2, step 3, and step 4 is set to "ON", and the step connection of step 1 of the memory 2 is set to "ON", only M1-1, M1- 2, M1-3, M1-4 are executed, M2-1 will not be executed, because the step connections of M1-5, M1-6, M1-7, M1-8, M1-9 are "OFF".

```
For example, when the LoopCycle is set to 2, MemoryCycle of memory M1 is set to 1.
M1-1:Connect=ON,StepCycle=2;
M1-2:Connect=ON,StepCycle=1;
M1-3:Connect=ON,StepCycle=2;
M1-4:Connect=ON,StepCycle=2;
M1-5:Connect=ON,StepCycle=3;
M1-6:Connect=ON,StepCycle=1;
Then the whole test process is as follows:
M1-1 \rightarrow M1-1 \rightarrow M1-2 \rightarrow M1-3 \rightarrow M1-3 \rightarrow M1-4 \rightarrow M1-5 \rightarrow M1-5 \rightarrow M1-5 \rightarrow M1-5 \rightarrow M1-6 \rightarrow M1-1 \rightarrow M1-1 \rightarrow 
M1-1 \rightarrow M1-2 \rightarrow M1-3 \rightarrow M1-3 \rightarrow M1-4 \rightarrow M1-5 \rightarrow M1-5 \rightarrow M1-5 \rightarrow M1-5
when the LoopCycle is set to 2, MemoryCycle of memory M1 is set to 2.
M1-1:Connect=ON,StepCycle=2;
M1-2:Connect=ON,StepCycle=1;
M1-3:Connect=ON,StepCycle=2;
M1-4:Connect=ON,StepCycle=2;
M1-5:Connect=ON,StepCycle=3;
M1-6:Connect=ON,StepCycle=1;
M1-7:Connect=ON,StepCycle=3;
M1-8:Connect=ON,StepCycle=1;
M1-9:Connect=ON,StepCycle=2;
MemoryCycle of memory M2 is set to 3.
M2-1:Connect=ON,StepCycle=2;
M2-2:Connect=ON,StepCycle=3;
Then the whole test process is as follows:
M1-1 \rightarrow M1-1 \rightarrow M1-2 \rightarrow M1-3 \rightarrow M1-3 \rightarrow M1-4 \rightarrow M1-5 \rightarrow M1-5 \rightarrow M1-5 \rightarrow M1-6 \rightarrow M1-6 \rightarrow 
7 \rightarrow M1-7 \rightarrow M1-7 \rightarrow M1-8 \rightarrow M1-9 \rightarrow M1-9 \rightarrow
M1-1 \rightarrow M1-2 \rightarrow M1-3 \rightarrow M1-3 \rightarrow M1-4 \rightarrow M1-5 \rightarrow M1-5 \rightarrow M1-5 \rightarrow M1-5 \rightarrow M1-6 \rightarrow M1-6 \rightarrow 
7 \rightarrow M1-7 \rightarrow M1-7 \rightarrow M1-8 \rightarrow M1-9 \rightarrow M1-9 \rightarrow
M2-1 \rightarrow M2-2 \rightarrow M2-2 \rightarrow M2-2 \rightarrow M2-1 \rightarrow M2-1 \rightarrow M2-2 \rightarrow M2-2 \rightarrow M2-2 \rightarrow M2-1 \rightarrow M2-1 \rightarrow 
1 \rightarrow M2-2 \rightarrow M2-2 \rightarrow M2-2 \rightarrow
```

$$M1-1 \to M1-1 \to M1-2 \to M1-3 \to M1-3 \to M1-4 \to M1-5 \to M1-5 \to M1-5 \to M1-6 \to M1-7 \to M1-7 \to M1-7 \to M1-8 \to M1-9 \to M1-9 \to M1-1 \to M1-1 \to M1-2 \to M1-3 \to M1-3 \to M1-4 \to M1-5 \to M1-5 \to M1-5 \to M1-6 \to M1-7 \to M1-7 \to M1-7 \to M1-8 \to M1-9 \to M1-9 \to M2-1 \to M2-1 \to M2-2 \to M2-2 \to M2-2 \to M2-2 \to M2-2 \to M2-1 \to M2-1 \to M2-1 \to M2-2 \to M2-2 \to M2-2$$

# 5.3 Surge Drop Function

The SME1300X series programmable AC power supply can generate a surge/drop waveform by setting parameters of surge drop voltage, site, time, and connection.

#### SD Volt

This parameter indicates the operating voltage of the surge/drop, which ranges from 0.0 to 300V. When this parameter value is greater than the set voltage, it is a surge; when it is less than the set voltage, it is a drop. This parameter is displayed when the Surge/Drop option under the <ProgramSetup> COMMON page is turned on.

#### SD Site

This parameter represents the position where the Surge/Drop appears, which can be calculated by the time between this position and the 0 phase point. This parameter is displayed when the Surge/Drop option in <Setup> COMMON page is turned on. When the "SD Cont" is turned on, the range is 0~20ms; When "SD Cont" is turned off, the range is 0~99ms.

#### SD Time

This parameter indicates the waveform width of the surge or drop. This parameter is displayed when the Surge/Drop option in <Setup> COMMON page is turned on. When the parameter SD connection (SD Cont) is turned on, its setting range is 0~20ms; when the parameter SD connection (SD Cont) is turned off, its setting range is 0~99ms.

#### SD Cont

This parameter indicates whether the Surge or Drop is triggered automatically or manually. When this parameter is set to "ON", press ON/OFF button, the system will execute the trigger action continuously, sending a Surge or Drop wave every 100ms. When this parameter is set to "OFF", press ON/OFF button, the instrument will execute trigger action every time when pressing TRIG button. This parameter is displayed when the Surge/Drop option in <ProgramSetup> COMMON page is turned on.

Assume that the output voltage is 100V, the output frequency is 50Hz, the SD voltage is 60V, the SD site is 25ms, and the SD time is 1ms. If the SD Cont function is set to "OFF", press TRIG button one time, the drop waveform is shown in figure 5-4.

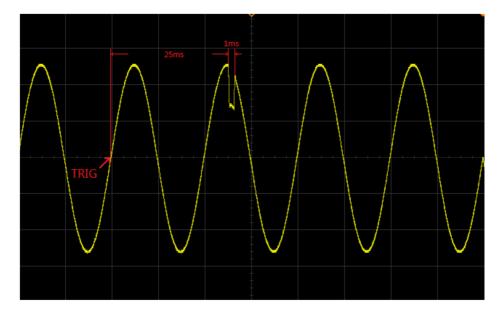

Figure 5-4 Manual Triggered Drop

Assume that the output voltage is 100V, the output frequency is 50Hz, the SD voltage is 50V, the SD site is 20ms, and the SD time is 10ms. If the SD Cont function is set to "ON", the system will continuously execute the trigger action, a surge/drop is generated every 100ms cycle or so. The surge/drop waveform is shown in Figure 5-5.

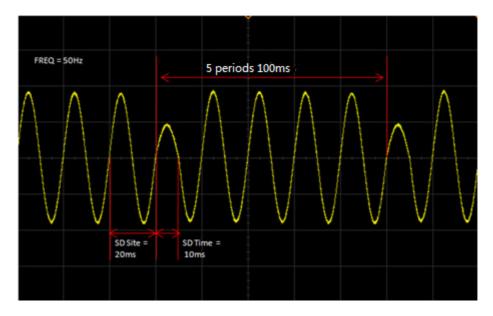

Figure 5-5 Auto Triggered Drop

# 5.4 Dimmer Mode Function

This parameter is used to set the front dimmer mode or back dimmer mode. When the dimming mode is turned on, the surge/drop and SD count are enabled by default. In this mode, the manual mode MEMORY setting can only set parameters such as voltage, frequency (45~100Hz), and SD voltage. The measurement display page cannot display the measurement results due to the special waveform, but the waveform can be exported through output interface. The front dimmer mode and back dimmer mode are shown in figure 5-6 and figure 5-7.

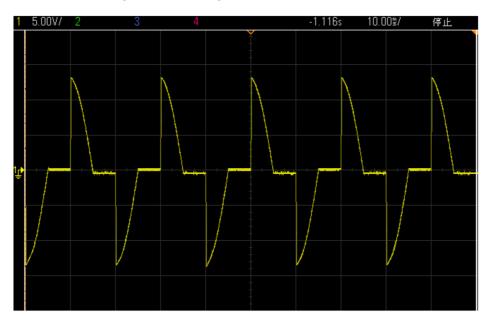

Figure 5-6 Front Dimmer Mode

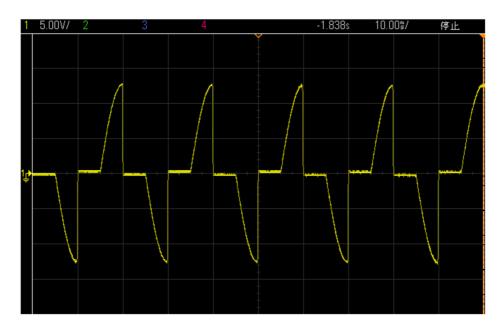

Figure 5-7 Back Dimmer Mode

# 5.5 Result Display Function

The SME1300X series programmable AC power supply provides four result display functions, which are "NONE", "LAST", "ALL", and "P/F". When set to "NONE", the screen will not display the test results after the test is completed. As shown in figure 5-8.

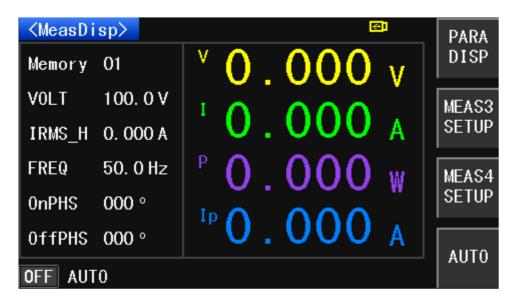

Figure 5-8 The test result is "NONE" display

When set to "LAST", the screen will display the final test result after the test is completed. As shown in Figure 5-9.

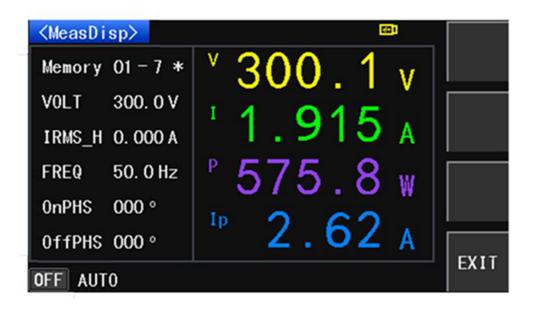

Figure 5-9 The test result is "LAST" display

When set to "ALL", press the test result key after the test is finished, all the test results will be displayed. Users can save the test results to a USB flash drive for backup. As shown in figure 5-10.

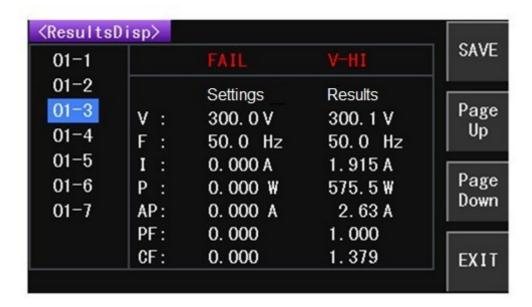

Figure 5-10 The test result is "ALL" display

When set to "P/F", "PASS" or "FAIL" will be displayed after the test is finished. The output result of the test is judged based on high/low limit setting values. When the output value is within the range of the voltage high limit, the voltage low limit, the frequency high limit, and the frequency low limit, "PASS" is displayed after the test ends, as shown in figure 5-11.

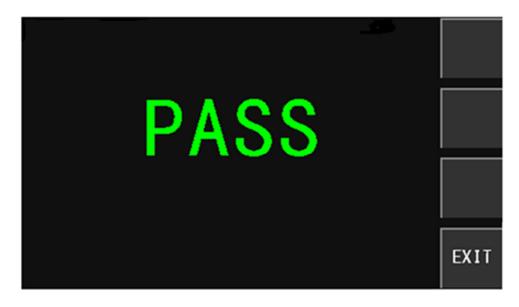

Figure 5-11 The test result is "P/F" showing "PASS"

If it is not in the range, "FAIL" is displayed, and prompt specific parameters that are not within range, as shown in figure 5-12.

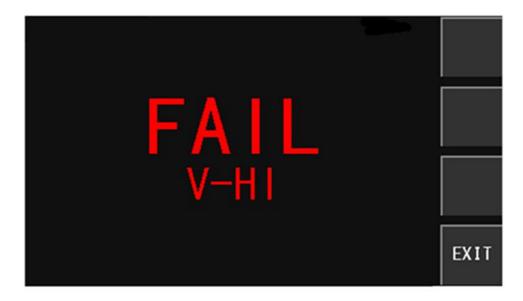

Figure 5-12 The test result is "P/F" showing "FAIL"

# 5.6 Protection Function

SME1300X series programmable AC power supply provides the following protection: HI-A, OVP, LVP, OCP, OPP, OTP.

#### HI-A

When the output current is greater than the set current, the display will show "HI-A", alarm beep(when the beep is on), the ON/OFF button indicator flashes.

#### OVP

When the voltage output range is from 0V to 150V, and the output voltage exceeds the set voltage 5V, or when the voltage output range is from 0V to 300V, and the output voltage exceeds the set voltage 10V, the display will display "OVP", alarm beep (when the beep is on), the ON/OFF button indicator flashes.

#### LVP

When the voltage output range is from 0V to 150V, and the output voltage less than the set voltage 5V, or when the voltage output range is from 0V to 300V, and the output voltage less than the set voltage 10V, the display will display "LVP", alarm beep (when the beep is on), the ON/OFF button indicator flashes.

#### OCP

When the output current exceeds 110% of the rated full load current for 1 s continuously or the output is shorted, the display will show "OCP", alarm beep (when the beep is on), the ON/OFF button indicator flashes.

#### OPP

When the output power exceeds 105%~110% of the rated full load power for 5s continuously, or less than 1s output power exceeds 110% of the rated full load power, the display will show "OPP", ON/OFF button indicator flashes.

#### OTP

When the temperature of the heat sink of the instrument exceeds 60 °C, the fan accelerates; When the temperature of the heat-sink of the machine exceeds 130 °C, the display will show "OTP", alarm beep (when the beep is on), the ON/OFF key indicator flashes.

**Note**: When an abnormal action occurs, the display will show the status of the message when the error occurred, at this point, the output will be turned off, alarm beep (when the beep is on), the ON/OFF button indicator flashes, press the ON/OFF key to release the Alarm.

\_\_\_\_\_\_

# 5.7 Remote Signal Output Function

There is a remote signal output terminal (SIGNALOUT terminal) on the rear panel of the instrument, provide signals such as "PASS", "FAIL" and "PROCESSING" of the instrument for remote monitoring. This function can only be used if the test result is set to "P/F". The wiring of each output signal is shown in Figure 5-13.

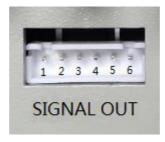

Figure 5-13 remote control signal output interface

# 1) PASS Signal Connected between PIN1 and PIN2

Note: After the DUT passes, the relay will connect PIN1 and PIN2. After pressing the Escape key, the relay will return PIN1 and PIN2 to the open state.

2) FAIL Signal Connected between PIN3 and PIN4

Note: After the DUT passes, the relay will connect PIN3 and PIN4. After pressing the Escape key, the relay will return PIN3 and PIN4 to the open state.

3) PROCESSING Signal Connected between PIN5 and PIN6

Note: When the instrument is testing, the relay will connect PIN5 and PIN6. After the test is completed, the relay will return PIN5 and PIN6 to the open state.

# 5.8 Remote Control Function

The remote control signal input terminal (SIGNAL IN terminal) is available on the rear panel of the SME1300X series programmable AC power supply. After PLC Onoff of SysCom under <SysSetup> page is set to ON, connect the remote control device to implement remote control. This terminal is a D-type (9PIN) terminal block male seat, with output switch and input control of 7 groups of memory groups. As shown in Figure5-14

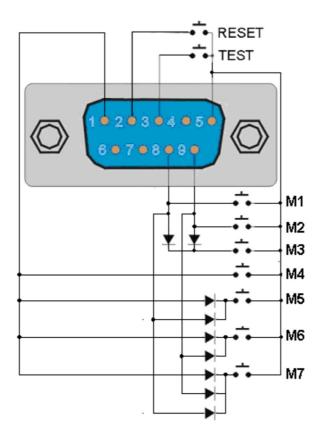

Figure 5-14 Remote control chart

ON: The control switch is connected between PIN3 and PIN5

OFF: The control switch is connected between PIN2 and PIN5

#### MANUAL Mode:

M1 The control switch is connected between PIN8 and PIN5

M2 The control switch is connected between PIN9 and PIN5

M3 The control switch is connected between PIN8, PIN9 and PIN5

M4 The control switch is connected between PIN1 and PIN5

M5 The control switch is connected between PIN1, PIN8 and PIN5

M6 The control switch is connected between PIN1, PIN9 and PIN5

M7 The control switch is connected between PIN1, PIN8, PIN9 and PIN5

#### PROGRAM Mode:

M1 The control switch is connected between PIN8 and PIN5

M2 The control switch is connected between PIN9 and PIN5

M3 The control switch is connected between PIN8, PIN9 and PIN5

M4 The control switch is connected between PIN1 and PIN5

M5 The control switch is connected between PIN1, PIN8 and PIN5

M6 The control switch is connected between PIN1, PIN9 and PIN5

M7 The control switch is connected between PIN1, PIN8, PIN9 and PIN5

# **Chapter 6 Communication Interface**

# 6.1 RS232 Interface

# 6.1.1 Description

At present, the widely used serial communication standard is the RS-232 standard, it can also be called the asynchronous serial communication standard, it is used to implement data communication between computers and computers, between computers and peripherals. RS is the English abbreviation of "Recommended Standard" 232 is the standard number. This standard is officially published by the Electronic Industries Association (EIA) in 1969, it specifies that one bit of data is transmitted over a single data line at a time. Most serial port configurations are usually not strictly based on the RS-232 standard; Use 25-pin connector on each port (IMB AT uses 9-pin connector). The most common RS-232 signals are shown in the table below.

| Signal                 | Symbol | 25-pin     | 9-pin connector pin |
|------------------------|--------|------------|---------------------|
|                        |        | connector  | number              |
|                        |        | pin number |                     |
| Request to Send        | RTS    | 4          | 7                   |
| Clear to Send          | CTS    | 5          | 8                   |
| Data Set Request       | DSR    | 6          | 6                   |
| Data Carrier Detection | DCD    | 8          | 1                   |
| Data Terminal Ready    | DTR    | 20         | 4                   |
| Transmit Data          | TXD    | 2          | 3                   |
| Receive Data           | RXD    | 3          | 2                   |
| Ground                 | GND    | 7          | 5                   |

Table 6-1 RS-232 Signal Table

Like most serial ports in the world, the serial interface of this instrument is not strictly based on the RS-232 standard, but only provides a minimal subset. As shown in Table 6-2 below:

| Signal       | Symbol | Connector Pin# |
|--------------|--------|----------------|
| Send Data    | TXD    | 3              |
| Receive Data | RXD    | 2              |
| Ground       | GND    | 5              |

Table 6-2 RS-232 Signal Subset Table

This is the easiest and the most cost effective way to use serial ports communication. The RS232C connector of this tester uses a 9-core pin type DB socket, and the pin sequence is shown in figure 6-1 below:

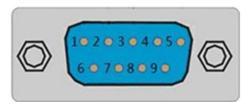

Figure 6-1 RS-232 Interface

**Note**: The serial port pin definition of this tester is basically the same as the pin definition of the standard 9-core RS232C connector. To avoid electrical shock, turn off the power before plugging or unplugging the connector; Do not short-circuit the output terminals or short-circuit the chassis to avoid damage to the device.

\_\_\_\_\_\_

# 6.1.2 Operation

# **6.1.2.1 Communication with a Computer**

The pin definition of this tester is the same as that of the 9-core connector serial interface pin used by the IMB AT compatible machine. Figure 6-2 shows the BS232 interface.

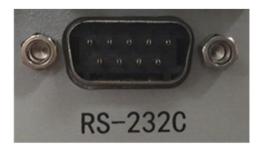

Figure 6-2 RS232 Interface

Users can use the double-core shielded cable to make three-wire connection cable according to the diagram (the length should be less than 1.5m) or purchase the serial interface cable between the computer and the instrument from our company or purchase the standard DB9 core cable (cross line). When making the connection cable, be careful to short pin 4 and 6, pin 7 and 8 on the computer connector.

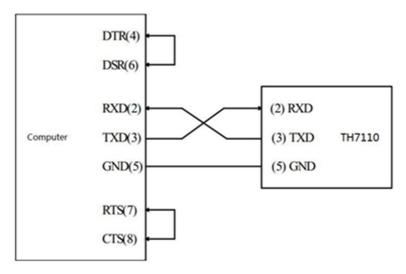

Figure 6-3 RS232 Internal pin wiring diagram

#### 6.1.2.2 Transit and Receive Data Format

The SME1300X series programmable AC power supply uses a full-duplex asynchronous communication transmission method with start and stop bits. The data transmission format of RS-232 is: 8-bit data bit, 1 bit stop bit, there is no parity bit and the end character is <LF> (newline NL, ASCII code is 10).

#### 6.1.2.3 Select Baud Rate

The baud rate is the rate at which the SME1300X communicates with the computer. There are a total of 8 sets of baud rates to choose from, namely 4800, 9600, 14400, 19200, 38400, 57600, 96000, 115200. The default baud rate of the SME1300X series instrument is 9600.

# 6.2 USB Virtual Serial Port

# 6.2.1 Description

With the rapid development of PC technology, the RS232 interface is no longer the standard configuration of the PC, and the USB interface is gradually being used more and more widely. The USB interface of the SME1300X series programmable AC power supply caters to this trend, providing users with great convenience and speed, and also has great flexibility for users to use. By installing the USB driver provided by our company, it is convenient to turn the USB virtual serial port into the RS232 interface that users are familiar with. When operating the USB interface, it is as simple and convenient as operating the RS232 serial port. All RS232 interface settings are suitable for the USB virtual serial interface. Figure 6-4 shows the USB interface.

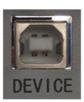

# Figure 6-4 USB COM

# 6.2.2 Driver Installation

The SME1300X series USB driver are provided in the CD supplied with the unit. If the computer is 32-bit, please use CP210xVCPInstaller\_x86.exe to install the USB driver; If it is 64-bit, use CP210xVCPInstaller\_x64.exe. After the driver is installed, connect the SME1300X series instrument to the computer with an USB cable. Open the computer device manager, when the port drop-down list shows CP210x USB to UART Bridge Controller (COM3), indicating connection successful.

# 6.3 SCPI Communication Commands

SCPI (Standard Commands for Programmable Instruments), also known as the programmable instrument standard command, it defines the way the bus controller communicates with the instrument. It is an ASCII-based instrument command language for test and measurement instruments. SCPI commands are based on a hierarchical structure (also known as a tree system). In this system, related commands are grouped under a common node or root, thus forming a subsystem. The following is part of the DISPlay subsystem to illustrate the tree system.

:DISPlay:PAGE:MEAS

DISPlay is a root level keyword, PAGE is a second level keyword, and MEAS is a third level keyword. A colon (:) is used to separate the command keyword from the next level of keywords.

# 6.3.1 Command Types

SCPI has two commands: common and subsystem.

Common commands are basically unrelated to specific operations and do control the overall functionality of the instrument. For example, reset, query model, all common commands are three-letter commands marked with an asterisk: \*RST, \*IDN?.

Subsystem commands perform the specified instrument functions. They are organized into an inverted tree structure with roots at the top. The following figure shows a portion of a subsystem command tree so you can get commands for different paths. Part command trees are shown in Figure 6-5.

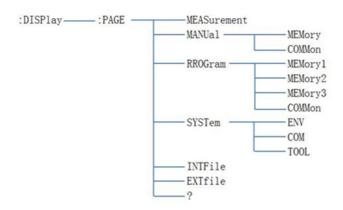

Figure 6-5 Subsystem command tree

## 6.3.2 Command Syntax

## 6.3.2.1 Command Key Words and Argument

There are two types of common commands and SCPI commands: command with and without argument. Below are some examples:

\*RST without argument
:FORMat <name> with argument(name)
:IMMediate without argument

There should be at least one space between the command keyword and the argument.

#### 1. []

Some command words are placed in square brackets, meaning that these command words are optional. You cannot write this information while writing a program. E.g.

:RANGe[:UPPer] <n>

This square bracket indicates: UPPer is optional, don't have to use it. Thus the above command can be sent in the following two ways:

:RANGe <n> or :RANGe:UPPer <n>

Note: Do not use square brackets ([]) when using optional commands.

## 2. <>

Use angle brackets to indicate a argument type. Angle brackets (<>) are not included when writing a program, for example: :HOLD:STATe <b>

The <br/>b> argument indicates that this is a Boolean type parameter, therefore, if you turn on the HOLD function, you must send an argument command with ON or 1, as below:

:HOLD:STATe ON or :HOLD:STATe 1

## 6.3.2.2 Command Separator

#### 1. (:)

The colon is used to separate the command keyword from the next level of keywords.

#### **HOLD:STATe ON**

#### 2. (;)

A semicolon is used to separate multiple commands from the same subsystem.

TRIG: SOUREXT; COUNT 10 has the same effect as sending the following two commands:

TRIG:SOUREXT

TRIG:COUNT 10

## 3. (,)

A comma is used to separate multiple arguments of a command.

APPL:SIN455E3,1.15,0.0

## 4. (?)

You can query the current value of most parameters by adding a question mark (?) to the command. For example, the following command sets the trigger count to 10:TRIG:COUNT 10.Then, you can query the count value by sending the following command: TRIG:COUNT?

## 5. Space

Must use a blank character, [TAB] or [space] to separate the parameters from the command keyword.

### 6. General Command (\*)

XXXX The IEEE-488.2 standard defines a common set of commands that perform functions such as reset, self-test, and status operations. For example: \*RST.

## 7. Command Terminator (<NL>)

The command string sent to the instrument must end with a <newline> (<NL>) character. The IEEE-488 EOI (end or identification) information can be treated as an <NL> character, and used to terminate the command string instead of the <NL> character. A <backspace> followed by a <NL> is also possible. Command string termination always resets the current SCPI command path to the root level.

#### 6.3.2.3 Command Abbreviation Rules

- 1) Use below rules to determine the abbreviations for any SCPI commands.
- 2) If the length of the command keyword is less than or equal to four characters, there

is no abbreviated form. For example: :AUTO=:AUTO

- 3) If the fourth character of the command keyword is one of v, o, w, e, l, then remove it and all characters following it. For example: :immediate=:imm
- 4) Special rule: The abbreviated form of the following command uses only the first two characters of the keyword: :TCouple=:tc
- 5) If the fourth character of the command keyword is a consonant, leave it and remove all subsequent characters. For example::format=:form
- 6) If the command contains a query token (?) or an unselectable number in the command keyword, it must be included in the abbreviated form. For example: :delay?=:del?
- 7) The command keywords or characters contained in square brackets ([]) are optional and may not be included in the program code.

## 6.3.2.4 Command Structure Basic Rules

1) Ignore case

Example: FUNC:VOLT:DC=func:volt:dc=Func:Volt:Dc

2) Spaces cannot be placed before and after the colon.

Example::FUNC:VOLT:DC wrong, correct::FUNC:VOLT:DC

3) Commands can be abbreviated or spelled all. Lowercase letters in the command can be omitted.

Example: FUNCtion:VOLTage:DC=FUNC:VOLT:DC

4) The command is followed by a question mark (?) to execute a query corresponding to the command.

Example: FUNC?

## 6.3.3 Common Commands

1) \*CLS

This command clears the following registers: Standard Event Register, Query Event Register, Status Bit Group Register.

2) \*ESE?

This command is used to query the value of the standard event enable register. The return value is from 0 to 255.

3) \*ESR?

This command can be used to read the value of the standard event register. After

the command is executed, the value of the standard event register is cleared. The bit definition of the standard event register is the same as the bit definition of the standard event enable register.

#### 4) \*IDN?

This command is used to query the model number, SN number, and version number of the instrument. For example: SME1310X, SHF-888-8888, V1.0.0 Copyright(c) 2017-09-01.

## 5) \*OCP?

The OPC bit of the standard event register is set to 1 when all commands preceding this command have been executed. Sending a query command will return the output buffer to "1".

#### 6) \*RST

This command resets the power supply to the factory setting state.

## 7) \*SRE?

This command is used to query the value of the status enable register. When querying the status bit enable register, the power will return a decimal number, this number is the binary weighted sum of all the bits in the enable register.

## 8) \*STB?

This command can be used to read the value of the status register.

## 6.3.4 DISPlay Subsystem Commands

DISPlay subsystem commands are mainly used to set the instrument display page. Character? Is used to query the current page. The command structure is shown in Figure 6-6

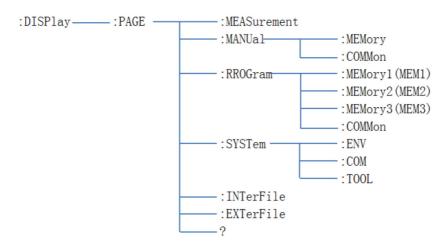

Figure 6-6 DISPlay command structure diagram

## :DISPlay:PAGE <pagename>

1) Command Syntax: :DISPlay:PAGE:MEASurement

Shorthand for the command: :DISP:PAGE:MEAS

Command description: Set the display page to the measurement display page

2) Command Syntax: :DISPlay:PAGE:MANUal:MEMory

Shorthand for the command: :DISP:PAGE:MANU:MEM

Command description: Set the display page to the sequence setting page in

manual mode

Command Syntax: :DISPlay:PAGE:MANUal:COMMon

Shorthand for the command: :DISP:PAGE:MANU:COMM

Command description: Set the display page to the general setting page in manual

mode

3) Command Syntax: :DISPlay:PAGE:PROGram:MEMory1

Shorthand for the command: :DISP:PAGE:PROG:MEM1

Command description: Set the display page to: sequence setting page 1 in the

programmable mode

Command Syntax: :DISPlay:PAGE:PROGram:MEMory2

Shorthand for the command: :DISP:PAGE:PROG:MEM2

Command description: Set the display page to: sequence setting page 2 in the

programmable mode

Command Syntax: :DISPlay:PAGE:PROGram:MEMory3

Shorthand for the command: :DISP:PAGE:PROG:MEM3

Command description: Set the display page to: sequence setting page 3 in the

programmable mode

Command Syntax: :DISPlay:PAGE:PROGram:COMMon

Shorthand for the command: :DISP:PAGE:PROG:COMM

Command description: Set the display page to: general setting page in program

mode

4) Command Syntax: :DISPlay:PAGE:SYSTem:ENV

Shorthand for the command: :DISP:PAGE:SYST:ENV

Command description : Set the display page to : system environment page under

system setting Command Syntax: :DISPlay:PAGE:SYSTem:COM

Shorthand for the command: :DISP:PAGE:SYST:COM

Command description: Set the display page to : system communication page under

system setting Command Syntax: : DISPlay:PAGE:SYSTem:TOOL

Shorthand for the command: :DISP:PAGE:SYST:TOOL

Command description : Set the display page to : system tool page under system setting

5) Command Syntax: :DISPlay:PAGE:INTerFile

Shorthand for the command: :DISP:PAGE:INTF

Command description: Set the display page to: Internal File page

6) Command Syntax: :DISPlay:PAGE:EXTerFile

Shorthand for the command: :DISP:PAGE:EXTF

Command description: Set the display page to: External File page

Query Syntax : :DISPlay:PAGE?

Query Return:

| MEAS     | Currently on the measurement display page                   |
|----------|-------------------------------------------------------------|
| MANUMEM  | Currently on the sequence settings page in manual mode      |
| MANUCOMM | Currently on the general settings page in manual mode       |
| PROGMEM1 | Currently on sequence setting page 1 in programmable mode   |
| PROGMEM2 | Currently on sequence setting page 2 in programmable mode   |
| PROGMEM3 | Currently on sequence setting page 3 in programmable mode   |
| PROGCOMM | Currently on general setting page in programmable mode      |
| SYSTENV  | Currently on system environment page under system setting   |
| SYSTCOM  | Currently on system communication page under system setting |
| SYSTTOOL | Currently on system tool page under system setting          |
| INTF     | Currently on Internal File page                             |
| EXTF     | Currently on External File page                             |

# 6.3.5 :FUNCtion Subsystem Commands

FUNCtion subsystem commands are mainly used to set the test parameters of test function. Character? can query the current page. The command structure is shown in Figure 6-7

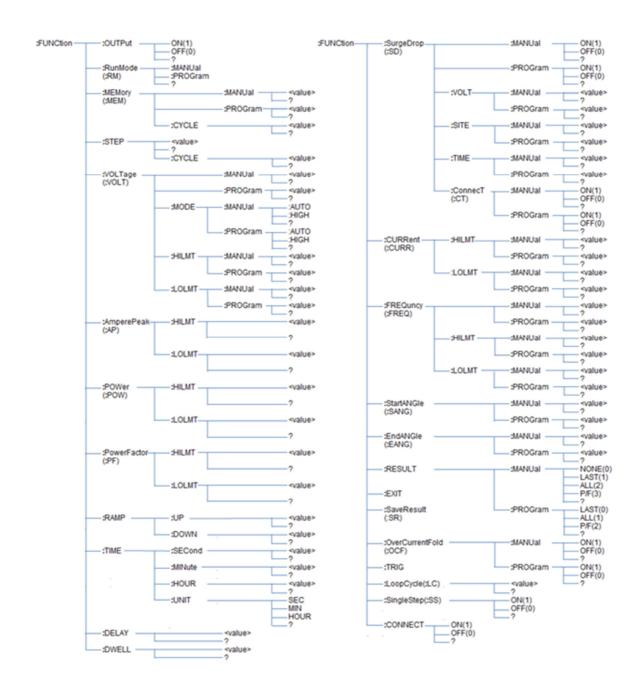

Figure 6-7 FUNCtion Commands Structure Diagram

## 6.3.5.1 :FUNC:OUTP

Command Syntax: :FUNCtion:OUTPut ON or :FUNCtion:OUTPut 1 Shorthand for command: :FUNC:OUTP ON or :FUNC:OUTP 1 Command description: This command is used to turn on the AC output, this command is only valid under the measurement display page.

Command Syntax : :FUNCtion:OUTPut OFF or :FUNCtion:OUTPut 0 Shorthand for command: :FUNC:OUTP OFF or :FUNC:OUTP 0 Command description: This command is used to turn off the AC output, this command is only valid under the measurement display page.

Command Syntax: :FUNCtion:OUTPut? Shorthand for command: :FUNC:OUTP?

Command description: This command is used to query the current output status, and the command returns 0 or 1. 0 means the output is off; 1 means the output is on.

### 6.3.5.2 :FUNC:RM

Command Syntax: :FUNCtion:RunMode:MANUal

Shorthand for command: :FUNC:RM:MANU

Command description: This command is used to set the test mode to manual mode.

The command is invalid when the output is turned on.

Command Syntax: :FUNCtion:RunMode:PROGram

Shorthand for command: :FUNC:RM:PROG

Command description: This command is used to set the test mode to programmable mode. The command is invalid when the output is turned on.

Command Syntax: :FUNCtion:RunMode?

Shorthand for command: :FUNC:RM?

Command description: This command is used to query the current test mode. The command returns manual or program. Manual indicates that it is currently in manual mode; program indicates that it is currently in programmable mode.

#### 6.3.5.3 :FUNC:MEM

Command Syntax: :FUNCtion:MEMory:MANUal <value>

Shorthand for command: :FUNC:MEM:MANU <value>

Command description: This command is used to set the number of the memory sequence in manual mode. <value> indicates the number value, and the range is 1~50.

The command is invalid when the output is turned on.

Command Syntax: :FUNCtion:MEMory:MANUal? Shorthand for command: :FUNC:MEM:MANU?

Command description: This command is used to query the number value of the memory sequence in manual mode, and returns <value>, its value is equal to 1~50.

Command Syntax: :FUNCtion:MEMory:PROGram <value>

Shorthand for command: :FUNC:MEM:PROG <value>

Command description: This command is used to set the number of the memory sequence in the programmable mode. <value> indicates the number value, and the range is 1~50. The command is invalid when the output is turned on.

Command Syntax: :FUNCtion:MEMory:PROGram?

Shorthand for command: :FUNC:MEM:PROG?

Command description: This command is used to query the number of the memory sequence in the programmable mode, and returns <value>, which is equal to 1~50. The command is invalid when the output is turned on.

Command Syntax: :FUNCtion:MEMory:CYCLE <value>

Shorthand for command: :FUNC:MEM:CYCLE <value>

Command description: This command is used to set the number of cycles of the current memory sequence in the programmable mode. <value> indicates the value, which ranges from 0 to 999. The command is invalid when the output is turned on.

Command Syntax: :FUNCtion:MEMory:CYCLE? Shorthand for command: :FUNC:MEM:CYCLE?

Command description: This command is used to query the number of cycles of the current memory sequence in the programmable mode. Returns <value> with a value equal to 0~999.

## 6.3.5.4 :FUNC:STEP

Command Syntax: :FUNCtion:STEP <value>

Shorthand for command: :FUNC:STEP <value>

Command description: This command is used to set the number of the steps in the programmable mode. <value> indicates the number value, and the range is 1~9. The command is invalid when the output is turned on.

Command Syntax: :FUNCtion:STEP? Shorthand for command: :FUNC:STEP?

Command description: This command is used to query the number value of the step in the programmable mode, and returns <value>, which is equal to 1~9. The command is invalid when the output is turned on.

Command Syntax: :FUNCtion:STEP:CYCLE <value>

Shorthand for command: :FUNC:STEP:CYCLE <value>

Command description: This command is used to set the number of cycles for the current step in the programmable mode. <value> indicates the value, which ranges from 0 to 999. The command is invalid when the output is turned on.

Command Syntax: :FUNCtion:STEP:CYCLE?

Shorthand for command: :FUNC:STEP:CYCLE?

Command description: This command is used to set the number of cycles for the current step in the programmable mode. <value> indicates the value, which ranges from 0 to 999.

#### 6.3.5.5 :FUNC:VOLT

Command Syntax: :FUNCtion:VOLTage:MANUal <value>

Shorthand for command: :FUNC:VOLT:MANU <value>

Command description: This command is used to set the set voltage value in manual mode. <value> indicates the voltage value, and the range is 0.0~300.0V.

Command Syntax: :FUNCtion:VOLTage:MANUal?

Shorthand for command: :FUNC:VOLT:MANU?

Command description: This command is used to query the set voltage value in the current manual mode, and returns <value>, which is equal to 0.0~300.0V.

Command Syntax: :FUNCtion:VOLTage:PROGram <value>

Shorthand for command: :FUNC:VOLT:PROG <value>

Command description: This command is used to set the set voltage value of the current step in the programmable mode. <value> indicates the voltage value, and the range is 0~300V. The command is invalid when the output is turned on.

Command Syntax: :FUNCtion:VOLTage:PROGram?

Shorthand for command: :FUNC:VOLT:PROG?

Command description: This command is used to query the set voltage value of the current step in the current programmable mode, and returns <value>, which is equal to 0.0~300.0V. The command is invalid when the output is turned on.

## 6.3.5.6 :FUNC:VOLT:HILMT

Command Syntax: :FUNCtion:VOLTage:HlghLiMiT:MANUal <value>

Shorthand for command: :FUNC:VOLT:HILMT:MANU <value>

Command description: This command is used to set the high voltage limit value in manual mode. <value> indicates the high voltage limit value, and the range is 0.0~300.0V.

Command Syntax: :FUNCtion:VOLTage:HlghLiMiT:MANUal?

Shorthand for command: :FUNC:VOLT:HILMT:MANU?

Command description: This command is used to query the high voltage limit value in

manual mode.

Command Syntax: :FUNCtion:VOLTage: HlghLiMiT:PROGram <value>

Shorthand for command: :FUNC:VOLT:HILMT:PROG <value>

Command description: This command is used to set the high voltage limit value in the manual mode. <value> indicates the high voltage limit value, and the range is 0.0~300.0V. The command is invalid when the output is turned on.

Command Syntax: :FUNCtion:VOLTage: HlghLiMiT:PROGram?

Shorthand for command: :FUNC:VOLT:HILMT:PROG?

Command description: This command is used to query the high voltage limit value in

the manual mode.

#### 6.3.5.7 :FUNC:VOLT:LOLMT

Command Syntax: :FUNCtion:VOLTage:LOwLiMiT:MANUal <value>

Shorthand for command: :FUNC:VOLT:LOLMT:MANU <value>

Command description: This command is used to set the low voltage limit value in the manual mode. <value> indicates the low voltage limit value, and the range is 0.0~300.0V.

Command Syntax: :FUNCtion:VOLTage:LOwLiMiT:MANUal?

Shorthand for command: :FUNC:VOLT:LOLMT:MANU?

Command description: This command is used to query the low voltage limit value in

the manual mode.

Command Syntax: :FUNCtion:VOLTage: LOwLiMiT:PROGram <value>

Shorthand for command: :FUNC:VOLT:LOLMT:PROG <value>

Command description: This command is used to set the voltage low limit value in programmable mode. <value> indicates the low voltage limit value, and the range is 0.0~300.0V. The command is invalid when the output is turned on.

Command Syntax: :FUNCtion:VOLTage: LOwLiMiT:PROGram?

Shorthand for command: :FUNC:VOLT:LOLMT:PROG?

Command description: This command is used to query the voltage low limit value in

programmable mode.

#### 6.3.5.8 :FUNC:VOLT:MODE

Command Syntax: :FUNCtion:VOLTage:MODE:MANUal:AUTO

Shorthand for command: :FUNC:VOLT:MODE:MANU:AUTO

Command description: This command is used to set the voltage output in manual mode

to AUTO mode.

Command Syntax: :FUNCtion:VOLTage:MODE:MANUal:HIGH

Shorthand for command: :FUNC:VOLT:MODE:MANU:HIGH

Command description: This command is used to set the voltage output in manual mode

to HIGH mode.

Command Syntax: :FUNCtion:VOLTage:MODE:MANUal:?

Shorthand for command: :FUNC:VOLT:MODE:MANU:?

Command description: This command is used to query the voltage output mode in

manual mode, returning 0 or 1, respectively, referring to auto or high.

Command Syntax: :FUNCtion:VOLTage:MODE:PROGram:AUTO

Shorthand for command: :FUNC:VOLT:MODE:PROG:AUTO

Command description: This command is used to set the voltage output of the current step in the programmable mode to the AUTO mode. The command is invalid when the

output is turned on.

Command Syntax: :FUNCtion:VOLTage:MODE:PROGram:HIGH

Shorthand for command: :FUNC:VOLT:MODE:PROG: HIGH

Command description: This command is used to set the voltage output of the current step in the programmable mode to the HIGH mode. The command is invalid when the output is turned on. Command Syntax: :FUNCtion:VOLTage:MODE:PROGram:?

Shorthand for command: :FUNC:VOLT:MODE:PROG: ?

Command description: This command is used to query the voltage output mode of the current step in the programmable mode, and returns 0 or 1, which refers to auto or high respectively. The command is invalid when the output is turned on.

#### 6.3.5.9 :FUNC:CURR:HILMT

Command Syntax: :FUNCtion:CURRent:HIghLiMiT:MANUal <value>

Shorthand for command: :FUNC:CURR:HILMT:MAUN <value>

Command description: This command is used to set the current high limit value in manual mode, and <value> indicates the current high limit value. When the set voltage is not greater than 150V, the setting range is 0.000~8.400A; when the set voltage is greater than 150V, the setting range is 0.000~4.200A. The command is invalid when the output is turned on.

Command Syntax: :FUNCtion:CURRent:HIghLiMiT:MANUal?

Shorthand for command: :FUNC:CURR:HILMT:MAUN?

Command description: This command is used to query the current high limit value in the current manual mode, and returns <value>, which is equal to 0.000~8.400.

Command Syntax: :FUNCtion:CURRent: HlghLiMiT:PROGram <value>

Shorthand for command: :FUNC:CURR:HILMT:PROG <value>

Command description: This command is used to set the current high limit of the current step in the programmable mode, and <value> indicates the current high limit value. When the set voltage is not greater than 150V, the setting range is 0.000~8.400A; when the set voltage is greater than 150V, the setting range is 0.000~4.200A. The command is invalid when the output is turned on.

Command Syntax: :FUNCtion:CURRent: HlghLiMiT:PROGram?

Shorthand for command: :FUNC:CURR:HILMT:PROG?

Command description: This command is used to query the current high limit of the current step in the current programmable mode, and returns <value>, which is equal to 0.000~8.400.

### 6.3.5.10 :FUNC:CURR:LOLMT

Command Syntax: :FUNCtion:CURRent:LoWLiMiT:MANUal <value>

Shorthand for command: :FUNC:CURR:LOLMT:MAUN <value>

Command description: This command is used to set the current low limit value in manual mode, and <value> indicates the current low limit value. When the set voltage is not greater than 150V, the setting range is 0.000~8.400A; when the set voltage is greater than 150V, the setting range is 0.000~4.200A. The command is invalid when the output is turned on.

Command Syntax: :FUNCtion:CURRent:LoWLiMiT:MANUal?

Shorthand for command: :FUNC:CURR:LOLMT:MAUN?

Command description: This command is used to query the current high limit value in the current manual mode, and returns <value>, which is equal to 0.000~8.400.

Command Syntax: :FUNCtion:CURRent:LOwLiMiT:PROGram <value>

Shorthand for command: :FUNC:CURR:LOLMT:PROG <value>

Command description: This command is used to set the current low limit value of the current step in the programmable mode, and <value> indicates the current low limit value. When the set voltage is not greater than 150V, the setting range is 0.000~8.400A; when the set voltage is greater than 150V, the setting range is 0.000~4.200A. The command is invalid when the output is turned on.

Command Syntax: :FUNCtion:CURRent:LOwLiMiT:PROGram?

Shorthand for command: :FUNC:CURR:LOLMT:PROG?

Command description: This command is used to query the current low limit of the current step in the programmable mode, and returns <value>, which is equal to 0.000~8.400.

#### 6.3.5.11 :FUNC:FREQ

Command Syntax: :FUNCtion:FREQuncy:MANUal <value>

Shorthand for command: :FUNC:FREQ:MANU <value>

Command description: This command is used to set the frequency value in manual mode, and <value> represents the output frequency value. Its setting range is 45.0~500Hz. When the frequency is less than 100 Hz, the resolution is 0.1 Hz; when the frequency is not less than 100 Hz, the resolution is 1 Hz.

Command Syntax: :FUNCtion:FREQuncy:MANUal?

Shorthand for command: :FUNC:FREQ:MANU?

Command description: This command is used to query the output frequency value in

manual mode, and returns <value>, which is equal to 45.0~500Hz.

Command Syntax: :FUNCtion:FREQuncy:PROGram <value>

Shorthand for command: :FUNC:FREQ:PROG <value>

Command description: This command is used to set the output frequency value of the current step in the programmable mode, and <value> indicates the output frequency value. Its setting range is 45.0~500Hz. When the frequency is less than 100 Hz, the resolution is 0.1 Hz; when the frequency is not less than 100 Hz, the resolution is 1 Hz. The command is invalid when the output is turned on.

Command Syntax: :FUNCtion:FREQuncy:PROGram?

Shorthand for command: :FUNC:FREQ:PROG?

Command description: This command is used to query the output frequency value of the current step in the programmable mode, and returns <value>, which is equal to 45.0~500Hz.

#### 6.3.5.12 :FUNC:FREQ:HILMT

Command Syntax: :FUNCtion:FREQuncy:HlghLiMiT:MANUal <value>

Shorthand for command: :FUNC:FREQ:HILMT:MANU <value>

Command description: This command is used to set the high limit of the output frequency in manual mode, and <value> is the high limit of the output frequency. Its setting range is 45.0~500Hz. When the frequency is less than 100 Hz, the resolution is 0.1 Hz; when the frequency is not less than 100 Hz, the resolution is 1 Hz.

Command Syntax: :FUNCtion:FREQuncy:HlghLiMiT:MANUal?

Shorthand for command: :FUNC:FREQ:HILMT:MANU?

Command description: This command is used to query the high limit of the output frequency in manual mode, and returns <value>, which is equal to 45.0~500Hz.

Command Syntax: :FUNCtion:FREQuncy:HlghLiMiT:PROGram <value>

Shorthand for command: :FUNC:FREQ:HILMT:PROG <value>

Command description: This command is used to set the high limit of the output frequency of the current step in the programmable mode, and <value> indicates the high limit of the output frequency. Its setting range is 45.0~500Hz. When the frequency is less than 100 Hz, the resolution is 0.1 Hz; when the frequency is not less than 100 Hz, the resolution is 1 Hz. The command is invalid when the output is turned on.

Command Syntax: :FUNCtion:FREQuncy:HlghLiMiT:PROGram?

Shorthand for command: :FUNC:FREQ:HILMT:PROG?

Command description: This command is used to query the upper limit of the output frequency of the current step in the programmable mode, and returns <value>, which is equal to 45.0~500Hz.

## 6.3.5.13 :FUNC:FREQ:LOLMT

Command Syntax: :FUNCtion:FREQuncy:LOwLiMiT:MANUal <value>

Shorthand for command: :FUNC:FREQ:LOLMT:MANU <value>

Command description: This command is used to set the low limit of the output frequency in manual mode, and <value> is the low limit of the output frequency. Its setting range is 45.0~500Hz. When the frequency is less than 100 Hz, the resolution is 0.1 Hz; when the frequency is not less than 100 Hz, the resolution is 1 Hz.

Command Syntax: :FUNCtion:FREQuncy:LOwLiMiT:MANUal?

Shorthand for command: :FUNC:FREQ:LOLMT:MANU?

Command description: This command is used to query the low limit of the output frequency in manual mode, and returns <value>, which is equal to 45.0~500Hz.

Command Syntax: :FUNCtion:FREQuncy:LOwLiMiT:PROGram <value>

Shorthand for command: :FUNC:FREQ:LOLMT:PROG <value>

Command description: This command is used to set the low limit of the output frequency of the current step in the programmable mode, and <value> indicates the low limit of the output frequency. Its setting range is 45.0~500Hz. When the frequency is less than 100 Hz, the resolution is 0.1 Hz; when the frequency is not less than 100 Hz, the resolution is 1 Hz. The command is invalid when the output is turned on.

Command Syntax: :FUNCtion:FREQuncy:LOwLiMiT:PROGram?

Shorthand for command: :FUNC:FREQ:LOLMT:PROG?

Command description: This command is used to query the low limit of the output frequency of the current step in the programmable mode, and returns <value>, which is equal to 45.0~500Hz.

#### 6.3.5.14 :FUNC:CONNECT

Command Syntax: :FUNCtion:CONNECT ON or :FUNCtion:CONNECT 1 Shorthand for command: :FUNC:CONNECT ON or :FUNC:CONNECT 1 Command description: This command is used to turn on the step connection of the current step. The command is invalid when the output is turned on. Command Syntax: :FUNCtion:CONNECT OFF or :FUNCtion:CONNECT 0
Shorthand for command: :FUNC:CONNECT OFF or :FUNC:CONNECT 0

Command description: This command is used to turn off the step connection of the

current step. The command is invalid when the output is turned on.

Command Syntax: :FUNCtion:CONNECT?
Shorthand for command: :FUNC:CONNECT?

Command description: This command is used to query the status of the step connection of the current step. Returns 0 when the step connection is turned off, and returns 1 when the step connection is turned on.

#### 6.3.5.15 :FUNC:AP:HILMT

Command Syntax: :FUNCtion:AmperePeak:HlghLiMiT <value>

Shorthand for command: :FUNC:AP:HILMT <value>

Command description: This command is used to set the peak current high limit value of the current step in the programmable mode, and <value> indicates the peak current high limit value. When the voltage mode is "AUTO" and the voltage is less than 150V, the range is 0.0~33.6A; when the voltage mode is "AUTO" and the voltage is greater than 150V or the voltage mode is "HIGH", the range is 0.0~16.8A. When this parameter is set to 0.0, this function is turned off. The command is invalid when the output is turned on.

Command Syntax: :FUNCtion:AmperePeak:HlghLiMiT?

Shorthand for command: :FUNC:AP:HILMT?

Command description: This command is used to query the peak current high limit of the current step in the programmable mode, and returns <value>, which is equal to 0.0~33.6.

#### 6.3.5.16 :FUNC:AP:LOLMT

Command Syntax: :FUNCtion:AmperePeak:LOwLiMiT <value>

Shorthand for command: :FUNC:AP:LOLMT <value>

Command description: This command is used to set the peak current low limit value of the current step in the programmable mode, and <value> indicates the peak current low limit value. When the voltage mode is "AUTO" and the voltage is less than 150V, the range is 0.0~33.6A; when the voltage mode is "AUTO" and the voltage is greater than 150V or the voltage mode is "HIGH", the range is 0.0~16.8A. When this parameter is set to 0.0, this function is turned off. The command is invalid when the output is

turned on.

Command Syntax: :FUNCtion:AmperePeak:LOwLiMiT?

Shorthand for command: :FUNC:AP:LOLMT?

Command description: This command is used to query the peak current low limit value of the current step in the programmable mode, and returns <value>, which is equal to 0.0~33.6.

#### 6.3.5.17 :FUNC:POW:HILMT

Command Syntax: :FUNCtion:POWer:HlghLiMiT <value>

Shorthand for command: :FUNC:POW:HILMT <value>

Command description: This command is used to set the power high limit of the current step in the programmable mode. <value> represents the peak power high limit value, and the range is 0~1000W. The command is invalid when the output is turned on.

Command Syntax: :FUNCtion:POWer:HIghLiMiT? Shorthand for command: :FUNC:POW:HILMT?

Command description: This command is used to query the power high limit of the current step in the programmable mode, and returns <value>, which is equal to  $0\sim1000W$ . The command is invalid when the output is turned on.

#### 6.3.5.18 :FUNC:POW:LOLMT

Command Syntax: :FUNCtion:POWer:LOwLiMiT <value>

Shorthand for command: :FUNC:POW:LOLMT <value>

Command description: This command is used to set the power low limit value of the current step in the programmable mode. <value> indicates the peak power low limit value, and the range is 0~1000W. The command is invalid when the output is turned on.

Command Syntax: :FUNCtion:POWer:LOwLiMiT? Shorthand for command: :FUNC:POW:LOLMT?

Command description: This command is used to query the power low limit of the current step in the programmable mode, and returns <value>, which is equal to  $0\sim1000W$ . The command is invalid when the output is turned on.

## 6.3.4.19 :FUNC:PF:HILMT

Command Syntax: :FUNCtion:PowerFactor:HIghLiMiT <value>

Shorthand for command: :FUNC:PF:HILMT <value>

Command description: This command is used to set the high limit of the power factor of the current step in the programmable mode. <value> represents the high limit of the peak power factor, and its range is 0~1000W. The command is invalid when the output is turned on.

Command Syntax: :FUNCtion:PowerFactor:HlghLiMiT?

Shorthand for command: :FUNC:PF:HILMT?

Command description: This command is used to query the high limit of the power factor of the current step in the programmable mode, and returns <value>, which is equal to 0~1000W. The command is invalid when the output is turned on.

## 6.3.5.20 :FUNC:PF:LOLMT

Command Syntax: :FUNCtion:PowerFactor:LOwLiMiT <value>

Shorthand for command: :FUNC:PF:LOLMT <value>

Command description: This command is used to set the power factor low limit value of the current step in the programmable mode, and <value> indicates the peak power factor low limit value, which ranges from 0 to 1000W. The command is invalid when the output is turned on.

Command Syntax: :FUNCtion:PowerFactor:LOwLiMiT?

Shorthand for command: :FUNC:PF:LOLMT?

Command description: This command is used to query the low limit of the power factor of the current step in the programmable mode, and returns <value>, which is equal to 0~1000W. The command is invalid when the output is turned on.

#### 6.3.5.21 :FUNC:DELAY

Command Syntax: :FUNCtion:DELAY <value>

Shorthand for command: :FUNC:DELAY <value>

Command description: This command is used to set the delay determination time of the current step in the programmable mode.<value> indicates the delay determination time. When the unit is second, the range is 0.1~999.9s; when the unit is minute, the range is 0.1~999.9m; when the unit is time, the range is 0.1~999.9h. The command is invalid when the output is turned on.

Command Syntax: :FUNCtion:DELAY?
Shorthand for command: :FUNC:DELAY?

Command description: This command is used to query the delay determination time of the current step in the programmable mode. Returns <value>, when the unit is second, its value is 0.1~999.9s; when the unit is minute, its value is 0.1~999.9m; when the unit is time, its value is 0.1~999.9h. The command is invalid when the output is turned on.

## 6.3.5.22 :FUNC:DWELL

Command Syntax: :FUNCtion:DWELL <value>
 Shorthand for command: :FUNC:DWELL <value>

Command description: This command is used to set the test time of the current step in the programmable mode. <value> indicates the test time. When the unit is second, the range is 0.1-999.9s; when the unit is minute, the range is 0.1-999.9m; when the unit is time, the range is 0.1-999.9h. The command is invalid when the output is turned on.

Command Syntax: :FUNCtion:DWELL?
Shorthand for command: :FUNC:DWELL?

Command description: This command is used to query the test time of the current step in the programmable mode. Returns <value>, when the unit is second, its value is 0.1~999.9s; when the unit is minute, its value is 0.1~999.9m; when the unit is time, its value is 0.1~999.9h. The command is invalid when the output is turned on.

#### 6.3.5.23 :FUNC:RAMP

Command Syntax: :FUNCtion:RAMP:UP <value>

Shorthand for command: :FUNC:RAMP:UP <value>

Command description: This command is used to set the ramp up time of the current step in the programmable mode. <value> indicates the ramp up time, which ranges from 0.0 to 999.9s. The command is invalid when the output is turned on.

Command Syntax: :FUNCtion:RAMP:UP? Shorthand for command: :FUNC:RAMP:UP?

Command description: This command is used to query the ramp up time of the current step in the programmable mode. Returns <value> with a value of  $0.0\sim999.9s$ . The command is invalid when the output is turned on.

Command Syntax: :FUNCtion:RAMP:DOWN <value>

Shorthand for command: :FUNC:RAMP:DOWN <value>

Command description: This command is used to set the ramp down time of the current step in the programmable mode. <value> indicates the ramp down time, which ranges from 0.0 to 999.9s. The command is invalid when the output is turned on.

Command Syntax: :FUNCtion:RAMP:DOWN?
Shorthand for command: :FUNC:RAMP:DOWN?

Command description: This command is used to query the ramp down time of the current step in the programmable mode. Returns <value> with a value of  $0.0\sim999.9s$ .

The command is invalid when the output is turned on.

## 6.3.5.24 :FUNC:TIME

Command Syntax: :FUNCtion:TIME:SECond <value>

Shorthand for command: :FUNC: TIME:SEC <value>

Command description: This command is used to set the second value of the timer in manual mode. <value> represents the timer seconds value, which ranges from 0 to 59.

Command Syntax: :FUNCtion:TIME:SECond? Shorthand for command: :FUNC: TIME:SEC?

Command description: This command is used to query the seconds value of the timer

in manual mode. It returns <value> and its value is equal to 0~59.

Command Syntax: :FUNCtion:TIME:MINute <value>

Shorthand for command: :FUNC:TIME:MIN <value>

Command description: This command is used to set the score of the timer in manual

mode. <value> indicates the timer score, which ranges from 0 to 59.

Command Syntax: :FUNCtion:TIME:MINute? Shorthand for command: :FUNC:TIME:MIN?

Command description: This command is used to query the score of the timer in manual

mode, and returns <value>, which is equal to 0~59.

Command Syntax: :FUNCtion:TIME:HOUR <value>

Shorthand for command: :FUNC:TIME: HOUR <value>

Command description: This command is used to set the value when the timer is in

manual mode. <value> indicates the timer value, which ranges from 0 to 99.

Command Syntax: :FUNCtion:TIME:HOUR?
Shorthand for command: :FUNC:TIME: HOUR?

Command description: This command is used to query the value of the timer in manual

mode. It returns <value> and its value is equal to 0~99.

Command Syntax: :FUNCtion:TIME:UNIT:SECond

Shorthand for command: :FUNC:TIME: UNIT:SEC

Command description: This command is used to set the delay determination time and measurement time in the programmable mode in seconds. The command is invalid when the output is turned on.

Command Syntax: :FUNCtion:TIME:UNIT:MINute Shorthand for command: :FUNC:TIME: UNIT:MIN

Command description: This command is used to set the unit as minute for the delay judgment time and measurement time in the programmable mode. The command is invalid when the output is turned on.

Command Syntax: :FUNCtion:TIME:UNIT:HOUR Shorthand for command: :FUNC:TIME: UNIT:HOUR

Command description: This command is used to set the unit as hour for the delay judgment time and measurement time in the programmable mode. The command is invalid when the output is turned on.

Command Syntax: :FUNCtion:TIME:UNIT:?
Shorthand for command: :FUNC:TIME: UNIT:?

Command description: This command is used to query the time unit of the current step in the programmable mode. When the unit is second, it returns 0; when the unit is minute, it returns 1; when the unit is time, it returns 2. The command is invalid when the output is turned on.

#### 6.3.5.25 :FUNC:SD

Command Syntax: :FUNCtion:SurgeDrop:MANUal ON or

:FUNCtion:SurgeDrop:MANUal 1

Shorthand for command: :FUNC:SD:MANU ON or :FUNC:SD:MANU 1

Command description: This command is used to enable the surge drop function in

manual mode. The command is invalid when the output is turned on.

Command Syntax: :FUNCtion:SurgeDrop:MANUal OFF or

:FUNCtion:SurgeDrop:MANUal 0

Shorthand for command: :FUNC:SD:MANU OFF or :FUNC:SD:MANU 0

Command description: This command is used to turn off the surge drop function in

manual mode. The command is invalid when the output is turned on.

Command Syntax: :FUNCtion:SurgeDrop:MANUal?

Shorthand for command: :FUNC:SD:MANU?

Command description: This command is used to guery the state of the surge drop in

manual mode.

Command Syntax: :FUNCtion:SurgeDrop:PROGram ON or

:FUNCtion:SurgeDrop:PROGram 1

Shorthand for command: :FUNC:SD:PROG ON or:FUNC:SD:PROG 1

Command description: This command is used to enable the surge drop at the current step in the programmable mode. The command is invalid when the output is turned on.

Command Syntax: :FUNCtion:SurgeDrop:PROGram OFF or

:FUNCtion:SurgeDrop:PROGram 0

Shorthand for command: :FUNC:SD:PROG OFF or:FUNC:SD:PROG 0

Command description: This command is used to turn off the surge drop at the current step in the programmable mode. The command is invalid when the output is turned on.

Command Syntax: :FUNCtion:SurgeDrop:PROGram?

Shorthand for command: :FUNC:SD:PROG?

Command description: This command is used to query the state of the surge drop at the current step in the programmable mode. The command is invalid when the output is turned on.

Command Syntax: :FUNCtion:SurgeDrop:VOLT:MANUal <value>

Shorthand for command: :FUNC:SD: VOLT:MANU <value>

Command description: This command is used to set the voltage value of the surge drop in manual mode. <value> indicates the value of the glitch trap voltage, ranging from 0.0 to 300.0V.

Command Syntax: :FUNCtion:SurgeDrop:VOLT:MANUal?

Shorthand for command: :FUNC:SD: VOLT:MANU?

Command description: This command is used to query the voltage value of the surge

drop in manual mode. Returns <value> with a value equal to 0.0~300.0V.

Command Syntax: :FUNCtion:SurgeDrop:VOLT:PROGram <value>

Shorthand for command: :FUNC:SD:VOLT:PROG <value>

Command description: This command is used to set the voltage value of the surge drop at the current step in the programmable mode. <value> indicates the value of the surge drop voltage, ranging from 0.0 to 300.0V. The command is invalid when the output is turned on.

Command Syntax: :FUNCtion:SurgeDrop:VOLT:PROGram?

Shorthand for command: :FUNC:SD:VOLT:PROG?

Command description: This command is used to query the voltage value of the surge drop at the current step in the programmable mode. Returns <value> with a value equal to 0.0~300.0V. The command is invalid when the output is turned on.

Command Syntax: :FUNCtion:SurgeDrop:SITE:MANUal <value>

Shorthand for command: :FUNC:SD:SITE:MANU <value>

Command description: This command is used to set the position where the surge drop appears in manual mode. <value> indicates the time at which the glitch trap appears, and its range is 0 to 20 ms.

Command Syntax: :FUNCtion:SurgeDrop:SITE:MANUal?

Shorthand for command: :FUNC:SD:SITE:MANU?

Command description: This command is used to query the location of the surge drop

in manual mode. Returns <value> with a value equal to 0~20.

Command Syntax: :FUNCtion:SurgeDrop:SITE:PROGram <value>

Shorthand for command: :FUNC:SD:SITE:PROG <value>

Command description: This command is used to set the position of the surge drop in the current step in the programmable mode. <value> indicates the time at which the surge drop appears, ranging from 0 to 20 ms. The command is invalid when the output is turned on.

Command Syntax: :FUNCtion:SurgeDrop:SITE:PROGram?

Shorthand for command: :FUNC:SD:SITE:PROG?

Command description: This command is used to set the position of the surge drop in the current step in the programmable mode. Returns <value> with a value equal to 0~20. The command is invalid when the output is turned on.

Command Syntax: :FUNCtion:SurgeDrop:TIME:MANUal <value>
 Shorthand for command: :FUNC:SD:TIME:MANU <value>

Command description: This command is used to set the time width of the glitch trap in manual mode.</ri>

value
indicates the time width of the glitch trap, which ranges from 0 to 20 ms.

Command Syntax: :FUNCtion:SurgeDrop:TIME:MANUal?

Shorthand for command: :FUNC:SD:TIME:MANU?

Command description: This command is used to query the time width of the surge drop

in manual mode. Returns <value> with a value equal to 0~20.

Command Syntax: :FUNCtion:SurgeDrop:TIME:PROGram <value>

Shorthand for command: :FUNC:SD:TIME:PROG <value>

Command description: This command is used to set the time width of the surge drop at the current step in the programmable mode. <value> indicates the time width of the surge drop, ranging from 0 to 20 ms. The command is invalid when the output is turned on.

Command Syntax: :FUNCtion:SurgeDrop:TIME:PROGram?

Shorthand for command: :FUNC:SD:TIME:PROG?

Command description: This command is used to set the time width of the surge drop at the current step in the programmable mode. Returns <value> with a value equal to  $0\sim20$ . The command is invalid when the output is turned on.

Command Syntax: :FUNCtion:SurgeDrop:ConnecT:MANUal ON or

:FUNCtion:SurgeDrop: ConnecT:MANUal 1

Shorthand for command: :FUNC:SD:CT:MANU ON or :FUNC:SD:CT:MANU 1

Command description: This command is used to turn on the SD connection of the current memory sequence. The command is invalid when the output is turned on.

Command Syntax::FUNCtion:SurgeDrop:ConnecT:MANUal OFF or

:FUNCtion:SurgeDrop:ConnecT:MANUal 0

Shorthand for command: :FUNC:SD:CT:MANU OFF or :FUNC:SD:CT:MANU 0

Command description: This command is used to turn off the SD connection of the

current memory sequence. The command is invalid when the output is turned on.

Command Syntax: :FUNCtion:SurgeDrop:ConnecT:MANUal?

Shorthand for command: :FUNC:SD:CT:MANU?

Command description: This command is used to query the status of the SD connection switch of the current memory sequence. Returns 0 when the step connection is turned

off, and returns 1 when the step connection is turned on.

Command Syntax: :FUNCtion:SurgeDrop:ConnecT:PROGram ON

or:FUNCtion:SurgeDrop:ConnecT:PROGram 1

Shorthand for command: :FUNC:SD:CT:PROG ON or :FUNC:SD:CT:PROG 1

Command description: This command is used to turn on the step connection of the

current step. The command is invalid when the output is turned on.

Command Syntax: :FUNCtion:SurgeDrop:ConnecT:PROGram OFF

or:FUNCtion:SurgeDrop:ConnecT:PROGram 0

Shorthand for command: :FUNC:SD:CT:PROG OFF or :FUNC:SD:CT:PROG 0

Command description: This command is used to turn off the step connection of the

current step. The command is invalid when the output is turned on.

Command Syntax: :FUNCtion:SurgeDrop:ConnecT:PROGram?

Shorthand for command: :FUNC:SD:CT:PROG?

Command description: This command is used to guery the step connection switch status of the current step. Returns 0 when the step connection is turned off, and returns 1 when the step connection is turned on.

#### 6.3.5.26 :FUNC:SANG

Command Syntax: :FUNCtion:StartANGle:MANUal <value>

Shorthand for command: :FUNC:SANG:MANU <value>

Command description: This command is used to set the starting angle in manual mode,

<value> is the starting angle, and the range is 0~359°.

Command Syntax: :FUNCtion:StartANGle:MANUal?

Shorthand for command: :FUNC:SANG:MANU?

Command description: This command is used to query the starting angle in manual

mode and returns <value>, which is equal to 0~359.

Command Syntax: :FUNCtion:StartANGle:PROGram <value>

Shorthand for command: :FUNC:SANG:PROG <value>

Command description: This command is used to set the starting angle of the current step in the programmable mode. <value> indicates the starting angle, and the range is

0~359°. The command is invalid when the output is turned on.

Command Syntax: :FUNCtion:StartANGle:PROGram?

Shorthand for command: :FUNC:SANG:PROG?

Command description: This command is used to query the starting angle of the current step in the programmable mode, and returns <value>, which is equal to 0~359. The command is invalid when the output is turned on.

## 6.3.5.27 :FUNC:EANG

Command Syntax: :FUNCtion:EndANGle:MANUal <value>

Shorthand for command: :FUNC:EANG:MANU <value>

Command description: This command is used to set the end angle in manual mode,

and <value> indicates the end angle, ranging from 0 to 359°.

Command Syntax: :FUNCtion:EndANGle:MANUal?

Shorthand for command: :FUNC:EANG:MANU?

Command description: This command is used to query the end angle in manual mode,

and returns <value>, which is equal to 0~359.

Command Syntax: :FUNCtion:EndANGle:PROGram <value>

Shorthand for command: :FUNC:EANG:PROG <value>

Command description: This command is used to set the end angle of the current step

in the programmable mode. <value> indicates the end angle, and the range is 0~359°.

The command is invalid when the output is turned on.

Command Syntax: :FUNCtion:EndANGle:PROGram?

Shorthand for command: :FUNC:EANG:PROG?

Command description: This command is used to query the termination angle of the

current step in the programmable mode, and returns <value>, which is equal to 0~359.

The command is invalid when the output is turned on.

#### 6.3.5.28 :FUNC:RESULT

Command Syntax: :FUNCtion:RESULT:MANUal NONE or

:FUNCtion:RESULT:MANUal 0

Shorthand for command: :FUNC:RESULT:MANU NONE or :FUNC:RESULT:MANU 0

Command description: This command is used to set the result display mode to NONE

in manual mode.

Command Syntax: :FUNCtion:RESULT:MANUal LAST or

:FUNCtion:RESULT:MANUal 1

Shorthand for command: :FUNC:RESULT:MANU LAST or :FUNC:RESULT:MANU 1 Command description: This command is used to set the result display mode to LAST in manual mode.

Command Syntax: :FUNCtion:RESULT:MANUal ALL or :FUNCtion:RESULT:MANUal 2

Shorthand for command: :FUNC:RESULT:MANU ALL or :FUNC:RESULT:MANU 2 Command description: This command is used to set the result display mode to ALL in manual mode.

Command Syntax: :FUNCtion:RESULT:MANUal P/F or :FUNCtion:RESULT:MANUal 3

Shorthand for command: :FUNC:RESULT:MANU P/F or :FUNC:RESULT:MANU 3 Command description: This command is used to set the result display mode to P/F in manual mode.

Command Syntax: :FUNCtion:RESULT:MANUal? Shorthand for command: :FUNC:RESULT:MANU?

Command description: This command is used to query the result display mode in manual mode. When the result display mode is NONE, it returns 0; when the result display mode is LAST, it returns 1; when the result display mode is ALL, it returns 2; when the result display mode is P/F, return 3.

Command Syntax: :FUNCtion:RESULT:PROGram LAST or

:FUNCtion:RESULT:PROGram 0

Shorthand for command: :FUNC:RESULT:PROG LAST or :FUNC:RESULT:PROG 0 Command description: This command is used to set the result display mode to LAST in the program mode. The command is invalid when the output is turned on.

Command Syntax: :FUNCtion:RESULT:PROGram ALL or

:FUNCtion:RESULT:PROGram 1

Shorthand for command: :FUNC:RESULT:PROG ALL or :FUNC:RESULT:PROG 1
Command description: This command is used to set the result display mode to ALL in the program mode. The command is invalid when the output is turned on.

Command Syntax: :FUNCtion:RESULT:PROGram P/F or

:FUNCtion:RESULT:PROGram 2

Shorthand for command: :FUNC:RESULT:PROG P/F or :FUNC:RESULT:PROG 2 Command description: This command is used to set the result display mode to P/F in the program mode. The command is invalid when the output is turned on.

Command Syntax: :FUNCtion:RESULT:PROGram? Shorthand for command: :FUNC:RESULT:PROG?

Command description: This command is used to query the result display mode in the programmable mode. When the result display mode is LAST, it returns 0; when the result display mode is ALL, it returns 1; when the result display mode is P/F, it returns

2. The command is invalid when the output is turned on.

## 6.3.5.29 :FUNC:EXIT

Command Syntax: :FUNCtion:EXIT
 Shorthand for command: :FUNC:EXIT

Command description: This command is used to exit the result display state. The command is invalid when the output is turned on.

## 6.3.5.30 :FUNC:SR

Command Syntax: :FUNCtion:SaveResult

Shorthand for command: :FUNC:SR

Command description: This command is used to save the test results when the result display mode is ALL. The command is invalid when the output is turned on.

## 6.3.5.31 :FUNC:OCF

Command Syntax: :FUNCtion:OverCurrentFold:MANUal ON or

:FUNCtion:OverCurrentFold:MANUal 1

Shorthand for command: :FUNC:OCF:MANU ON or :FUNC:OCF:MANU 1

Command description: This command is used to turn on the over current fold function

in manual mode. The command is invalid when the output is turned on.

Command Syntax: :FUNCtion:OverCurrentFold:MANUal OFF or

:FUNCtion:OverCurrentFold:MANUal 0

Shorthand for command: :FUNC:OCF:MANU OFF or :FUNC:OCF:MANU 0

Command description: This command is used to turn off the over current fold function

in manual mode. The command is invalid when the output is turned on.

Command Syntax: :FUNCtion:OverCurrentFold:MANUal?

Shorthand for command: :FUNC:OCF:MANU?

Command description: This command is used to query the state of over current fold in manual mode. Returns 1 when the over current fold function is on, and 0 when the over current fold function is off.

current lold function is off.

Command Syntax: :FUNCtion:OverCurrentFold:PROGram ON or

:FUNCtion:OverCurrentFold:PROGram 1

Shorthand for command: :FUNC:OCF:PROG ON or :FUNC:OCF:PROG 1

Command description: This command is used to turn on the over current fold function

in the programmable mode. Command is invalid when output is turned on

Command Syntax: :FUNCtion:OverCurrentFold:PROGram OFF or

:FUNCtion:OverCurrentFold:PROGram 0

Shorthand for command: :FUNC:OCF:PROG OFF or :FUNC:OCF:PROG 0

Command description: This command is used to turn off the over current fold function

in the programmable mode. Command is invalid when output is turned on

Command Syntax: :FUNCtion:OverCurrentFold:PROGram?

Shorthand for command: :FUNC:OCF:PROG?

Command description: This command is used to query the state of over current fold in the programmable mode. Returns 1 when the over current fold function is on, and 0 when the over current fold function is off. Command is invalid when output is turned on

#### 6.3.5.32 :FUNC:TRIG

Command Syntax: :FUNCtion:TRIG

Shorthand for command: :FUNC:TRIG

Command description: This command is used to manually trigger a surge drop.

Command is invalid when output is turned on

#### 6.3.5.33 :FUNC:LC

Command Syntax: :FUNCtion:LoopCycle <value>

Shorthand for command: :FUNC:LC <value>

Command description: This command is used to set the total number of cycles of the memory sequence in the programmable mode. <value> indicates the total number of cycles of the memory sequence, ranging from 0 to 999.

Command Syntax: :FUNCtion:LoopCycle?

Shorthand for command: :FUNC:LC?

Command description: This command is used to query the total number of cycles of the memory sequence in the programmable mode. Returns <value> with a value equal

to 0~999.

#### 6.3.5.34 :FUNC: SS

Command Syntax: :FUNCtion:SingleStep ON or :FUNCtion:SingleStep 1

Shorthand for command: :FUNC:SS ON or :FUNC:SS 1

Command description: This command is used to turn on the single step test function in the programmable mode. The command is invalid when the output is turned on.

Command Syntax: :FUNCtion:SingleStep OFF or :FUNCtion:SingleStep 0

Shorthand for command: :FUNC:SS OFF or :FUNC:SS 0

Command description: This command is used to turn off the single step test function in the programmable mode. The command is invalid when the output is turned on.

Command Syntax: :FUNCtion:SingleStep?

Shorthand for command: :FUNC:SS?

Command description: This command is used to query the single-step test status in the programmable mode. Returns 1 when the single step test function is turned on and 0 when the single step test function is turned off.

#### 6.3.5.35 :FUNC: VOLT:LMT

Command Syntax: :FUNCtion:VOLTage:LilMT <value>

Shorthand for command: :FUNC:VOLT:LMT <value>

Command description: This command is used to set the output voltage limit protection in manual mode. <value> indicates the voltage limit value, ranging from 5.0 to 50.0V. This value represents the allowable difference between the set voltage and the output voltage.

Command Syntax: :FUNCtion:VOLTage:LilMT? Shorthand for command: :FUNC:VOLT:LMT?

Command description: This command is used to query the voltage output limit value in

manual mode, and returns <value>, which is equal to 5.0~50.0.

## 6.3.6 FETCH Subsystem Commands

The FETCH subsystem command is mainly used to query the values of output parameters such as voltage, current, power, ampere peak, power factor, and crest factor in manual mode. The FETCH subsystem command structure is shown in Figure 6-8.

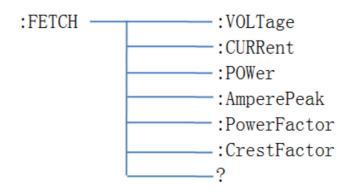

Figure 6-8 FETCH Command Diagram

#### 6.3.6.1 :FETCH: VOLT?

Command Syntax: :FETCH:VOLTage?
Shorthand for command: :FETCH:VOLT?

Command description: This command is used to query the output voltage value in

manual mode, and the command is valid when the output is turned on.

## 6.3.6.2 :FETCH: CURR?

Command Syntax: :FETCH:FETCH:CURRent? Shorthand for command: :FETCH:CURR?

Command description: This command is used to query the output current value in

manual mode, and the command is valid when the output is turned on.

#### 6.3.6.3 :FETCH: POW?

Command Syntax: :FETCH:FETCH:FETCH:POWer?

Shorthand for command: :FETCH:POW?

Command description: This command is used to guery the output power value in

manual mode, and the command is valid when the output is turned on.

#### 6.3.6.4 :FETCH: AP?

Command Syntax: :FETCH:FETCH:AmperePeak?

Shorthand for command: :FETCH:AP?

Command description: This command is used to query the ampere peak value in manual mode, and the command is valid when the output is turned on.

## 6.3.6.5 :FETCH: PF?

Command Syntax: :FETCH:PowerFactor? Shorthand for command: :FETCH:PF?

Command description: This command is used to query the power factor in manual

mode, and the command is valid when the output is turned on.

#### 6.3.6.6 :FETCH: CF?

Command Syntax: :FETCH:CrestFactor? Shorthand for command: :FETCH:CF?

Command description: This command is used to query the crest factor value in manual

mode, and the command is valid when the output is turned on.

#### 6.3.6.7 :FETCH?

Command Syntax: :FETCH?

Command description: This command is used to query the measurement parameters such as voltage, current, power, ampere current, power factor, and crest factor in

manual mode. The return form is: 100.0, 1.000, 100.0, 1.42, 1.000, 1.413

# 6.3.7 SYStem Subsystem Commands

The SYSTem subsystem command is used to set the parameters under the system settings. The SYSTem subsystem command structure is shown in Figure 6-9.

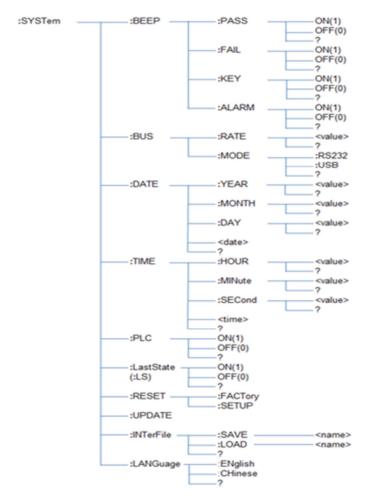

Figure 6-9 SYStem Commands Structure Diagram

#### 6.3.7.1 :SYST:BEEP

Command Syntax: :SYSTem:BEEP:PASS ON or :SYSTem:BEEP:PASS 1 Shorthand for command: :SYST:BEEP:PASS ON or :SYST:BEEP:PASS 1 Command description: This command is used to enable the passing of the test to produce a pass beep.

Command Syntax: :SYSTem:BEEP:PASS OFF or :SYSTem:BEEP:PASS 0 Shorthand for command: :SYST:BEEP:PASS OFF or :SYST:BEEP:PASS 0 Command description: This command is used to turn off the pass beep.

Command Syntax: :SYSTem:BEEP:PASS?
Shorthand for command: :SYST:BEEP:PASS?

Command description: This command is used to query the status of the PASS beep.

Command Syntax: :SYSTem:BEEP:FAIL ON or :SYSTem:BEEP:FAIL 1

Shorthand for command: :SYST:BEEP:FAIL ON or :SYST:BEEP:FAIL 1

Command description: This command is used to enable the failed test to produce a fail

beep.

Command Syntax: :SYSTem:BEEP:FAIL OFF or :SYSTem:BEEP:FAIL 0 Shorthand for command: :SYST:BEEP:FAIL OFF or :SYST:BEEP:FAIL 0 Command description: This command is used to turn off the fail beep.

Command Syntax: :SYSTem:BEEP:FAIL?
Shorthand for command: :SYST:BEEP:FAIL?

Command description: This command is used to query the status of the FAIL beep.

Command Syntax: :SYSTem:BEEP:KEY ON or :SYSTem:BEEP:KEY 1 Shorthand for command: :SYST:BEEP:KEY ON or :SYST:BEEP:KEY 1 Command description: This command is used to turn on the beep key.

Command Syntax: :SYSTem:BEEP:KEY OFF or :SYSTem:BEEP:KEY 0 Shorthand for command: :SYST:BEEP:KEY OFF or :SYST:BEEP:KEY 0 Command description: This command is used to turn off the beep key.

Command Syntax: :SYSTem:BEEP:KEY? Shorthand for command: :SYST:BEEP:KEY?

Command description: This command is used to query the status of the beep key.

Command Syntax: :SYSTem:BEEP:ALARM ON or :SYSTem:BEEP:ALARM 1 Shorthand for command: :SYST:BEEP:ALARM ON or :SYST:BEEP:ALARM 1 Command description: This command is used to turn on the alarm beep.

Command Syntax: :SYSTem:BEEP:ALARM OFF or :SYSTem:BEEP:ALARM 0 Shorthand for command: :SYST:BEEP:ALARM OFF or :SYST:BEEP:ALARM 0 Command description: This command is used to turn off the alarm beep.

Command Syntax: :SYSTem:BEEP:ALARM? Shorthand for command: :SYST:BEEP:ALARM?

Command description: This command is used to guery the status of the alarm beep.

#### 6.3.7.2 :SYST:DATE

Command Syntax: :SYSTem:DATE <date>

Shorthand for command: :SYST:DATE <date>

Command description: This command is used to set the system date. The format of

<date> is 2017-8-30.

Command Syntax: :SYSTem:DATE?
Shorthand for command: :SYST:DATE?

Command description: This command is used to query the system date. Returns

<date>, which is of the type 2017-8-30.

Command Syntax: :SYSTem:YEAR<value>

Shorthand for command: :SYST:YEAR <value>

Command description: This command is used to set the system year. <value> can be

from 0 to 99 or 2000 to 2099.

Command Syntax: :SYSTem:YEAR?
Shorthand for command: :SYST:YEAR?

Command description: This command is used to guery the year of the system time.

Returns <value> with a value equal to 2000~2099.

Command Syntax: :SYSTem:MONTH<value>

Shorthand for command: :SYST:MONTH <value>

Command description: This command is used to set the system month. <value> can

be from 1 to 12.

Command Syntax: :SYSTem:MONTH?
Shorthand for command: :SYST:MONTH?

Command description: This command is used to query the month of the system time.

Returns <value> is from 1 to 12.

Command Syntax: :SYSTem:DATE<value>

Shorthand for command: :SYST:DATE <value>

Command description: This command is used to set the system date. <value> can be

from 1 to 31.

Command Syntax: :SYSTem:DATE?
Shorthand for command: :SYST:DATE?

Command description: This command is used to guery the date of the system time.

Returns <value> is from 1 to 31.

#### 6.3.7.3 :SYST:TIME

Command Syntax: :SYSTem:TIME <time>

Shorthand for command: :SYST:TIME <time>

Command description: This command is used to set the system time. The format of

<time> is 08:00:00.

Command Syntax: :SYSTem:TIME:HOUR <value>

Shorthand for command: :SYST:TIME:HOUR <value>

Command description: This command is used to set the hour of the system time.

<value> ranges from 0 to 23.

Command Syntax: :SYSTem:TIME:HOUR?

Shorthand for command: :SYST:TIME:HOUR?

Command description: This command is used to query the hour of the system time.

Returns <value> , it is 0~23.

Command Syntax: :SYSTem:TIME:MINute <value>

Shorthand for command: :SYST:TIME:MIN <value>

Command description: This command is used to set the minute of the system time.

<value> ranges from 0 to 59

Command Syntax: :SYSTem:TIME:MINute?

Shorthand for command: :SYST:TIME:MIN?

Command description: This command is used to query the minute of the system time.

Returns <value>, it is 0~59.

Command Syntax: :SYSTem:TIME:SECond <value>

Shorthand for command: :SYST:TIME:SEC <value>

Command description: This command is used to set the second of the system time.

<value> ranges from 0 to 59

Command Syntax: :SYSTem:TIME:SECond?

Shorthand for command: :SYST:TIME:SEC?

Command description: This command is used to query the second of the system time.

Returns <value> , it is 0~59.

#### 6.3.7.4 :SYST:PLC

Command Syntax: :SYSTem:PLC ON or :SYSTem:PLC 1

Shorthand for command: :SYST:PLC ON or :SYST:PLC 1

Command description: This command is used to turn on remote control.

Command Syntax: :SYSTem:PLC OFF or :SYSTem:PLC 0 Shorthand for command: :SYST:PLC OFF or :SYST:PLC 0

Command description: This command is used to turn off remote control.

Command Syntax: :SYSTem:PLC?
Shorthand for command: :SYST:PLC?

Command description: This command is used to query the status of programmable

logic control.

#### 6.3.7.5 :SYST:LS

Command Syntax: :SYSTem:LastState ON or :SYSTem:LastState 1

Shorthand for command: :SYST:LS ON or :SYST:LS 1

Command description: This command is used to keep the last power on state.

Command Syntax: :SYSTem:LastState OFF or :SYSTem:LastState 0

Shorthand for command: :SYST:LS OFF or :SYST:LS 0

Command description: This command is used to not keep the last power on state.

Command Syntax: :SYSTem:LastState? Shorthand for command: :SYST:LS?

Command description: This command is used to query whether to keep the last boot

state.

#### 6.3.7.6 :SYST:RESET

Command Syntax: :SYSTem:RESET:FACTory

Shorthand for command: :SYST:RESET:FACT

Command description: This command is used to reset the instrument to factory

settings.

Command Syntax: :SYSTem:RESET:SETUP
Shorthand for command: :SYST:RESET:SETUP

Command description: This command is used to restore all settings in the

measurement settings to their defaults.

#### 6.3.7.7 :SYST:INTF

Command Syntax: :SYSTem:INTerFile:SAVE <name>

Shorthand for command: :SYST:INTF:SAVE <name>

Command description: This command is used to save files to internal storage.<name> indicates the name of the file to save. When the saved file name has the same name as the internally stored file, the system cannot save it. Users can check whether the file name to be saved and the internally stored file are duplicated by querying the

command: SYSTem:INTerFile?.

Command Syntax: :SYSTem:INTerFile:LOAD <name>

Shorthand for command: :SYST:INTF:LOAD <name>

Command description: This command is used to load internally stored files. <name> indicates the name of the file to load. When the loaded file name is not in the internally stored file, the system will not load. The user can check whether the file name to be loaded is in the internally stored file by querying the command: SYSTem:INTerFile?

Command Syntax: :SYSTem:INTerFile? Shorthand for command: :SYST:INTF?

Command description: This command is used to guery files stored internally.

#### 6.3.7.8 :SYST:LANG

Command Syntax: :SYSTem:LANGuage ENglish

Shorthand for command: :SYST:LANG EN

Command description: This command is used to set the instrument interface to

English.

Command Syntax: :SYSTem:LANGuage? Shorthand for command: :SYST:LANG?

Command description: This command is used to query the language used by the

instrument.

# 6.4 MODBUS Communication Commands

MODBUS is a serial communication protocol published by Modicon for communication using programmable logic controllers (PLCs). MODBUS has become the industry standard for communication protocols in the industrial sector and is now the usual connection between industrial electronic devices.

#### 6.4.1 MODBUS Protocol

### 6.4.1.1 Description of Writing Instruction

#### **Send Format**

| 0                      | 1                | 2               | 3              | 4             | 5         | 6                 | 7              | 8              | 9 | 10             | 11      | 12       |
|------------------------|------------------|-----------------|----------------|---------------|-----------|-------------------|----------------|----------------|---|----------------|---------|----------|
| Instrumen<br>t address | Function<br>code | High<br>address | Low<br>address | High<br>bytes | Low bytes | Number<br>of data | Data byte<br>1 | Data byte<br>2 |   | Data byte<br>n | CRC Low | CRC High |

#### **Return Format**

| 0          | 1        | 2       | 3       | 4     | 5     | 6   | 7    |
|------------|----------|---------|---------|-------|-------|-----|------|
| Instrument | Function | High    | Low     | High  | Low   | CRC | CRC  |
| address    | code     | address | address | bytes | bytes | Low | High |

# 1) Sending Address

The sending address refers to the local address of the instrument, which can be set in the parameter bus interface of the communication setting interface of the instrument. The value ranges from 1 to 31.

#### 2) Function Code

The write command function code is: 0x0F.

# 3) High Address

The address is the storage address of the data in the instrument, and the high address is the high eight bits of the address.

#### 4) Low Address

The address is the storage address of the data in the instrument, and the low address is the low eight bits of the address.

#### 5) High Byte Count

The number of bytes represents the total number of bytes written for this operation. If the data is of type char, the number of bytes is 0x0001; if the data is of type int, the number of bytes is 0x0002; if the data is of type float, the number of bytes is 0x0004.

#### 6) Low Byte Count

The number of bytes represents the total number of bytes written for this operation.

#### 7) Number of Data

The number of data indicates the total number of data written in this operation.

### 8) Data Byte 1 -- Data Byte N

The data byte is to write the set data content to the instrument.

#### 9) CRC High and CRC Low

CRC 16-bit check, using the look-up table method for CRC check.

#### 6.4.1.2 Description of Read Instruction

#### **Send Format**

| 0          | 1        | 2       | 3       | 4     | 5     | 6   | 7    |
|------------|----------|---------|---------|-------|-------|-----|------|
| Instrument | Function | High    | Low     | High  | Low   | CRC | CRC  |
| address    | code     | address | address | bytes | bytes | Low | High |

#### **Return Format**

| 0                      | 1                | 2               | 3              | 4             | 5         | 6                 | 7              | 8              | 9 | 10             | 11      | 12       |
|------------------------|------------------|-----------------|----------------|---------------|-----------|-------------------|----------------|----------------|---|----------------|---------|----------|
| Instrumen<br>t address | Function<br>code | High<br>address | Low<br>address | High<br>bytes | Low bytes | Number<br>of data | Data byte<br>1 | Data byte<br>2 |   | Data byte<br>n | CRC Low | CRC High |

#### 1) Sending Address

The sending address refers to the local address of the instrument, which can be set in the parameter bus interface of the communication setting interface of the instrument. The value ranges from 1 to 31.

#### 2) Function Code

The read command function code is: 0x0F.

#### 3) High Address

The address is the storage address of the data in the instrument, and the high address is the high eight bits of the address.

#### 4) Low Address

The address is the storage address of the data in the instrument, and the low address is the low eight bits of the address.

#### 5) High Byte Count

The number of bytes represents the total number of bytes written for this operation. If the data is of type char, the number of bytes is 0x0001; if the data is of type int, the number of bytes is 0x0002; if the data is of type float, the number of bytes is 0x0004.

#### 6) Low Byte Count

The number of bytes represents the total number of bytes written for this operation.

# 7) CRC High and CRC Low

CRC 16-bit check, using the look-up table method for CRC check.

# **6.4.2 MODBUS Write Commands**

# 6.4.2.1 Address 2 (Output Switch)

# 1) Commands Description

This command is used to control the instrument output. The instruction data byte bit corresponds to the function of the instrument as shown in below table.

| Data Byte | Instrument Output Function                                     |  |  |  |  |  |  |  |
|-----------|----------------------------------------------------------------|--|--|--|--|--|--|--|
| 0x00      | Turn off the AC output and the command is only valid under the |  |  |  |  |  |  |  |
|           | measurement display                                            |  |  |  |  |  |  |  |
| 0x01      | Turn on the AC output and the command is only valid under the  |  |  |  |  |  |  |  |
|           | measurement display                                            |  |  |  |  |  |  |  |

# 2) Send Instruction Format

| Instrument | Function<br>code | High<br>address | Low address | High bytes | Low bytes | Number of data | Data byte 1 | Data byte 2        | CRC Low                       | CRC High |
|------------|------------------|-----------------|-------------|------------|-----------|----------------|-------------|--------------------|-------------------------------|----------|
| 1~32       | 0x10             | 0x00            | 0x02        | 0x00       | 0x01      | 0x02           | 0x00        | 0x00<br>or<br>0x01 | Calcula<br>based<br>first 9 b | on the   |

| Instrument | Function | High    | Low     | High  | Low   | CRC               | CRC      |
|------------|----------|---------|---------|-------|-------|-------------------|----------|
| address    | code     | address | address | bytes | bytes | Low               | High     |
| 1~32       | 0x10     | 0x00    | 0x02    | 0x00  | 0x01  | Calculated        | based on |
|            |          |         |         |       |       | the first 6 bytes |          |

| Data Byte | Instrument Output Function                                       |
|-----------|------------------------------------------------------------------|
| 0x00      | This command is used to set the measure mode to manual mode. The |
|           | command is invalid when the output is turned on.                 |
| 0x01      | This command is used to set the measure mode to programmable     |
|           | mode. The command is invalid when the output is turned on.       |

# 6.4.2.2 Address 3 (Measurement Mode)

# 1) Commands Description

This command is used to set the instrument measurement mode. The instruction data byte bit corresponds to the function of the instrument as shown in below tables

#### 2) Send Instruction Format

| Instrument<br>address | Function<br>code | High<br>address | Low address | High bytes | Low bytes | Number of<br>data | Data byte 1 | Data byte 2        | CRC Low                       | CRC High |
|-----------------------|------------------|-----------------|-------------|------------|-----------|-------------------|-------------|--------------------|-------------------------------|----------|
| 1~32                  | 0x10             | 0x00            | 0x03        | 0x00       | 0x01      | 0x01              | 0x00        | 0x00<br>or<br>0x01 | Calcula<br>based<br>first 9 b | on the   |

#### 3) Return Instruction Format

| Instrument | Function | High    | Low     | High  | Low   | CRC               | CRC      |
|------------|----------|---------|---------|-------|-------|-------------------|----------|
| address    | code     | address | address | bytes | bytes | Low               | High     |
| 1~32       | 0x10     | 0x00    | 0x03    | 0x00  | 0x01  | Calculated        | based on |
|            |          |         |         |       |       | the first 6 bytes |          |

# 6.4.2.3 Address 4 (Memory Sequence)

# 1) Commands Description

This command is used to set the number of the memory sequence in manual mode. Instruction data byte 1 ranges from 1 to 50. The command is invalid when the output is turned on.

#### 2) Send Instruction Format

| Instrument<br>address | Function<br>code | High<br>address | Low address | High bytes | Low bytes | Number of data | Data byte 1 | Data byte 2        | CRC Low                       | CRC High |
|-----------------------|------------------|-----------------|-------------|------------|-----------|----------------|-------------|--------------------|-------------------------------|----------|
| 1~32                  | 0x10             | 0x00            | 0x04        | 0x00       | 0x01      | 0x01           | 0x00        | 0x01<br>or<br>0x01 | Calcula<br>based<br>first 9 b | on the   |

| Instrument | Function | High    | Low     | High  | Low   | CRC               | CRC      |
|------------|----------|---------|---------|-------|-------|-------------------|----------|
| address    | code     | address | address | bytes | bytes | Low               | High     |
| 1~32       | 0x10     | 0x00    | 0x04    | 0x00  | 0x01  | Calculated        | based on |
|            |          |         |         |       |       | the first 6 bytes |          |

# 6.4.2.4 Address 5 (Set Voltage)

# 1) Commands Description

This command is used to set the set voltage value in manual mode. The command data range is 0.0~300.0V.

#### 2) Send Instruction Format

| Instrument<br>address | Function<br>code | High<br>address | Low address | High bytes | Low bytes | Number of<br>data | Data byte<br>1~4                                        | CRC Low                       | CRC High |
|-----------------------|------------------|-----------------|-------------|------------|-----------|-------------------|---------------------------------------------------------|-------------------------------|----------|
| 1~32                  | 0x10             | 0x00            | 0x05        | 0x00       | 0x02      | 0x04              | 0.0~300.0V,<br>4 bytes stored<br>in float point<br>type | Calcula<br>based<br>first 9 b | on the   |

#### 3) Return Instruction Format

| Instrument | Function | High    | Low     | High  | Low   | CRC                                   | CRC  |
|------------|----------|---------|---------|-------|-------|---------------------------------------|------|
| address    | code     | address | address | bytes | bytes | Low                                   | High |
| 1~32       | 0x10     | 0x00    | 0x05    | 0x00  | 0x02  | Calculated based on the first 6 bytes |      |

# 6.4.2.5 Address 6 (Voltage Mode)

# 1) Commands Description

This command is used to set the voltage output mode in manual mode. Instruction data byte bit corresponds to instrument voltage output mode as shown in below table.

| Data Byte | Instrument voltage output mode function                                     |
|-----------|-----------------------------------------------------------------------------|
| 0x00      | This command is used to set the voltage output in manual mode to AUTO mode. |
| 0x01      | This command is used to set the voltage output in manual mode to HIGH mode. |

| Instrument<br>address | Function<br>code | High<br>address | Low address | High bytes | Low bytes | Number of data | Data byte 1 | Data byte 2        | CRC Low                              | CRC High |
|-----------------------|------------------|-----------------|-------------|------------|-----------|----------------|-------------|--------------------|--------------------------------------|----------|
| 1~32                  | 0x10             | 0x00            | 0x06        | 0x00       | 0x01      | 0x01           | 0x00        | 0x01<br>or<br>0x01 | Calculated based on th first 9 bytes |          |

| Instrument | Function | High    | Low     | High  | Low   | CRC                                   | CRC  |
|------------|----------|---------|---------|-------|-------|---------------------------------------|------|
| address    | code     | address | address | bytes | bytes | Low                                   | High |
| 1~32       | 0x10     | 0x00    | 0x06    | 0x00  | 0x01  | Calculated based on the first 6 bytes |      |

# 6.4.2.6 Address 7 (Set Frequency)

#### 1) Commands Description

This command is used to set the output frequency value in manual mode. The command data range is 45.0~500Hz. When the frequency is less than 100 Hz, the resolution is 0.1 Hz; when the frequency is not less than 100 Hz, the resolution is 1 Hz.

# 2) Send Instruction Format

| Instrument<br>address | Function<br>code | High<br>address | Low address | High bytes | Low bytes | Number of data | Data byte<br>1~4                                         | CRC Low                      | CRC High |
|-----------------------|------------------|-----------------|-------------|------------|-----------|----------------|----------------------------------------------------------|------------------------------|----------|
| 1~32                  | 0x10             | 0x00            | 0x07        | 0x00       | 0x02      | 0x04           | 45.5~500.0V,<br>4 bytes stored<br>in float point<br>type | Calcula<br>based<br>first 11 | on the   |

# 3) Return Instruction Format

| Instrument | Function | High    | Low     | High  | Low   | CRC                                   | CRC  |
|------------|----------|---------|---------|-------|-------|---------------------------------------|------|
| address    | code     | address | address | bytes | bytes | Low                                   | High |
| 1~32       | 0x10     | 0x00    | 0x07    | 0x00  | 0x02  | Calculated based or the first 6 bytes |      |

#### 6.4.2.7 Address 8 (Current High Limit)

#### 1) Commands Description

This command is used to set the current high limit value in manual mode. When the set voltage is not greater than 150V, the command data range is 0.000~8.400A; when the set voltage is greater than 150V, the command data range is 0.000~4.200A. The command is invalid when the output is turned on.

| Instrument<br>address | Function<br>code | High<br>address | Low address | High bytes | Low bytes | Number of data | Data byte<br>1∼4                                               | CRC Low                      | CRC High |
|-----------------------|------------------|-----------------|-------------|------------|-----------|----------------|----------------------------------------------------------------|------------------------------|----------|
| 1~32                  | 0x10             | 0x00            | 0x08        | 0x00       | 0x02      | 0x04           | 0~8.4 or<br>0~4.2, 4<br>bytes stored<br>in float point<br>type | Calcula<br>based<br>first 11 | on the   |

| Instrument | Function | High    | Low     | High  | Low   | CRC                                   | CRC  |
|------------|----------|---------|---------|-------|-------|---------------------------------------|------|
| address    | code     | address | address | bytes | bytes | Low                                   | High |
| 1~32       | 0x10     | 0x00    | 0x1D    | 0x00  | 0x02  | Calculated based on the first 6 bytes |      |

# 6.4.2.8 Address 9 (Current Low Limit)

# 1) Commands Description

This command is used to set the current low limit value in manual mode. When the set voltage is not greater than 150V, the command data range is 0.000~8.400A; when the set voltage is greater than 150V, the command data range is 0.000~4.200A. The command is invalid when the output is turned on.

#### 2) Send Instruction Format

| Instrument<br>address | Function<br>code | High<br>address | Low address | High bytes | Low bytes | Number of<br>data | Data byte<br>1∼4                                                              | CRC Low                      | CRC High |
|-----------------------|------------------|-----------------|-------------|------------|-----------|-------------------|-------------------------------------------------------------------------------|------------------------------|----------|
| 1~32                  | 0x10             | 0x00            | 0x09        | 0x00       | 0x02      | 0x04              | 0.000~8.400<br>or<br>0.000~4.200,<br>4 bytes stored<br>in float point<br>type | Calcula<br>based<br>first 11 | on the   |

| Instrument | Function | High    | Low     | High  | Low   | CRC                                   | CRC  |
|------------|----------|---------|---------|-------|-------|---------------------------------------|------|
| address    | code     | address | address | bytes | bytes | Low                                   | High |
| 1~32       | 0x10     | 0x00    | 0x09    | 0x00  | 0x02  | Calculated based on the first 6 bytes |      |

# 6.4.2.9 Address 10 (SD Voltage)

# 1) Commands Description

This command is used to set the voltage value of the surge drop set in manual mode. The instruction data byte range is 0.0~300.0V.

#### 2) Send Instruction Format

| Instrument<br>address | Function<br>code | High<br>address | Low address | High bytes | Low bytes | Number of<br>data | Data byte<br>1∼4                                        | CRC Low                      | CRC High |
|-----------------------|------------------|-----------------|-------------|------------|-----------|-------------------|---------------------------------------------------------|------------------------------|----------|
| 1~32                  | 0x10             | 0x00            | 0x0A        | 0x00       | 0x02      | 0x04              | 0.0~300.0V,<br>4 bytes stored<br>in float point<br>type | Calcula<br>based<br>first 11 | on the   |

#### 3) Return Instruction Format

| Instrument | Function | High    | Low     | High  | Low   | CRC                                   | CRC  |
|------------|----------|---------|---------|-------|-------|---------------------------------------|------|
| address    | code     | address | address | bytes | bytes | Low                                   | High |
| 1~32       | 0x10     | 0x00    | 0x0A    | 0x00  | 0x02  | Calculated based or the first 6 bytes |      |

# 6.4.2.10 Address 11 (SD Position)

# 1) Commands Description

This command is used to set the position where the surge drop appears in manual mode. Instruction data byte 1 ranges from 0 to 20. The command is invalid when the output is turned on.

# 2) Send Instruction Format

| Instrument<br>address | Function code | High<br>address | Low address | High bytes | Low bytes | Number of data | Data byte 1 | Data byte 2        | CRC Low                               | CRC High |
|-----------------------|---------------|-----------------|-------------|------------|-----------|----------------|-------------|--------------------|---------------------------------------|----------|
| 1~32                  | 0x10          | 0x00            | 0x0B        | 0x00       | 0x01      | 0x02           | 0x00        | 0x01<br>or<br>0x14 | Calculated based on the first 8 bytes |          |

| Instrument | Function | High    | Low     | High  | Low   | CRC                                   | CRC  |
|------------|----------|---------|---------|-------|-------|---------------------------------------|------|
| address    | code     | address | address | bytes | bytes | Low                                   | High |
| 1~32       | 0x10     | 0x00    | 0x0B    | 0x00  | 0x01  | Calculated based on the first 6 bytes |      |

# 6.4.2.11 Address 12 (SD Time)

# 1) Commands Description

This command is used to set the position where the surge drop appears in manual mode. Instruction data byte 1 ranges from 0 to 20. The command is invalid when the output is turned on.

# 2) Send Instruction Format

| Instrument | address | Function<br>code | High<br>address | Low address | High bytes | Low bytes | Number of data | Data byte 1 | Data byte 2        | CRC Low                       | CRC High |
|------------|---------|------------------|-----------------|-------------|------------|-----------|----------------|-------------|--------------------|-------------------------------|----------|
| 1~:        | 32      | 0x10             | 0x00            | 0x0C        | 0x00       | 0x01      | 0x02           | 0x00        | 0x00<br>or<br>0x14 | Calcula<br>based<br>first 9 b | on the   |

# 3) Return Instruction Format

| Instrument | Function | High    | Low     | High  | Low   | CRC                                   | CRC  |
|------------|----------|---------|---------|-------|-------|---------------------------------------|------|
| address    | code     | address | address | bytes | bytes | Low                                   | High |
| 1~32       | 0x10     | 0x00    | 0x0C    | 0x00  | 0x01  | Calculated based of the first 6 bytes |      |

# 6.4.2.12 Address 13 (SD Connection)

#### 1) Commands Description

This command is used to control the step connection of the current step. The command is invalid when the output is turned on. The instruction data byte bit corresponds to the function of the instrument as shown below table:

| Data Byte | Step Connection                                                           |
|-----------|---------------------------------------------------------------------------|
| 0x00      | This command is used to turn off the step connection of the current step. |
| 0x01      | This command is used to turn on the step connection of the current step.  |

# 2) Send Instruction Format

| Instrument<br>address | Function<br>code | High<br>address | Low address | High bytes | Low bytes | Number of data | Data byte 1 | Data byte 2        | CRC Low                               | CRC High |
|-----------------------|------------------|-----------------|-------------|------------|-----------|----------------|-------------|--------------------|---------------------------------------|----------|
| 1~32                  | 0x10             | 0x00            | 0x0D        | 0x00       | 0x01      | 0x02           | 0x00        | 0x00<br>or<br>0x01 | Calculated based on the first 8 bytes |          |

| Instrument | Function | High    | Low     | High  | Low   | CRC                                   | CRC  |
|------------|----------|---------|---------|-------|-------|---------------------------------------|------|
| address    | code     | address | address | bytes | bytes | Low                                   | High |
| 1~32       | 0x10     | 0x00    | 0x0D    | 0x00  | 0x01  | Calculated based on the first 6 bytes |      |

# 6.4.2.13 Address 14 (Voltage High Limit)

#### 1) Commands Description

This command is used to set the voltage upper limit value in manual mode. The command data range is 0.0~300.0V. The command is invalid when the output is turned on.

#### 2) Send Instruction Format

| Instrument<br>address | Function<br>code | High<br>address | Low address | High bytes | Low bytes | Number of data | Data byte<br>1~4                                        | CRC Low                      | CRC High |
|-----------------------|------------------|-----------------|-------------|------------|-----------|----------------|---------------------------------------------------------|------------------------------|----------|
| 1~32                  | 0x10             | 0x00            | 0x0E        | 0x00       | 0x02      | 0x04           | 0.0~300.0V,<br>4 bytes stored<br>in float point<br>type | Calcula<br>based<br>first 11 | on the   |

# 3) Return Instruction Format

| Instrument | Function | High    | Low     | High  | Low   | CRC                                   | CRC  |
|------------|----------|---------|---------|-------|-------|---------------------------------------|------|
| address    | code     | address | address | bytes | bytes | Low                                   | High |
| 1~32       | 0x10     | 0x00    | 0x0E    | 0x00  | 0x02  | Calculated based on the first 6 bytes |      |

# 6.4.2.14 Address 15 (Voltage Low Limit)

# 1) Commands Description

This command is used to set the voltage lower limit value in manual mode. The command data range is 0.0~300.0V. The command is invalid when the output is turned on.

| Instrument address | Function<br>code | High<br>address | Low<br>address | High bytes | Low bytes | Number of data | Data byte<br>1~4                                        | CRC Low                      | CRC High |
|--------------------|------------------|-----------------|----------------|------------|-----------|----------------|---------------------------------------------------------|------------------------------|----------|
| 1~32               | 0x10             | 0x00            | 0x0F           | 0x00       | 0x02      | 0x04           | 0.0~300.0V,<br>4 bytes stored<br>in float point<br>type | Calcula<br>based<br>first 11 | on the   |

| Instrument | Function | High    | Low     | High  | Low   | CRC                                   | CRC  |
|------------|----------|---------|---------|-------|-------|---------------------------------------|------|
| address    | code     | address | address | bytes | bytes | Low                                   | High |
| 1~32       | 0x10     | 0x00    | 0x0F    | 0x00  | 0x02  | Calculated based or the first 6 bytes |      |

# 6.4.2.15 Address 16 (Frequency High Limit)

#### 1) Commands Description

This command is used to set the high limit of the output frequency in manual mode. When the set voltage is not greater than 150V, the command data range is 45.0~500Hz. When the frequency is less than 100 Hz, the resolution is 0.1 Hz; when the frequency is not less than 100 Hz, the resolution is 1 Hz.

#### 2) Send Instruction Format

| Instrument address | Function | High<br>address | Low<br>address | High bytes | Low bytes | Number of data | Data byte<br>1~4                             | CRC Low                      | CRC High |
|--------------------|----------|-----------------|----------------|------------|-----------|----------------|----------------------------------------------|------------------------------|----------|
| 1~32               | 0x10     | 0x00            | 0x10           | 0x00       | 0x02      | 0x04           | 45.5~500, 4 bytes stored in float point type | Calcula<br>based<br>first 11 | on the   |

# 3) Return Instruction Format

| Instrument | Function | High    | Low     | High  | Low   | CRC                                   | CRC  |
|------------|----------|---------|---------|-------|-------|---------------------------------------|------|
| address    | code     | address | address | bytes | bytes | Low                                   | High |
| 1~32       | 0x10     | 0x00    | 0x10    | 0x00  | 0x02  | Calculated based or the first 6 bytes |      |

# 6.4.2.16 Address 17 (Frequency Low Limit)

#### 1) Commands Description

This command is used to set the low limit of the output frequency in manual mode. When the set voltage is not greater than 150V, the command data range is 45.0~500Hz. When the frequency is less than 100 Hz, the resolution is 0.1 Hz; when the frequency is not less than 100 Hz, the resolution is 1 Hz.

| Instrument<br>address | Function<br>code | High<br>address | Low<br>address | High bytes | Low bytes | Number of<br>data | Data byte<br>1∼4                             | CRC Low                      | CRC High |
|-----------------------|------------------|-----------------|----------------|------------|-----------|-------------------|----------------------------------------------|------------------------------|----------|
| 1~32                  | 0x10             | 0x00            | 0x11           | 0x00       | 0x02      | 0x04              | 45.5~500, 4 bytes stored in float point type | Calcula<br>based<br>first 11 | on the   |

| Instrument | Function | High    | Low     | High  | Low   | CRC                                   | CRC  |
|------------|----------|---------|---------|-------|-------|---------------------------------------|------|
| address    | code     | address | address | bytes | bytes | Low                                   | High |
| 1~32       | 0x10     | 0x00    | 0x11    | 0x00  | 0x02  | Calculated based or the first 6 bytes |      |

# **6.4.2.17 Address 18 (Start Angle)**

# 1) Commands Description

This command is used to set the starting angle in manual mode. The command data range is  $0\sim359$ . The command is invalid when the output is turned on.

# 2) Send Instruction Format

| Instrument<br>address | Function<br>code | High<br>address | Low address | High bytes | Low bytes | Number of<br>data | Data byte 1            | Data byte 2           | CRC Low                       | CRC High |
|-----------------------|------------------|-----------------|-------------|------------|-----------|-------------------|------------------------|-----------------------|-------------------------------|----------|
| 1~32                  | 0x10             | 0x00            | 0x12        | 0x00       | 0x01      | 0x02              | 0~359<br>High<br>8-bit | 0~359<br>low<br>8-bit | Calcula<br>based<br>first 9 b | on the   |

# 3) Return Instruction Format

| Instrument | Function | High    | Low     | High  | Low   | CRC                                   | CRC  |
|------------|----------|---------|---------|-------|-------|---------------------------------------|------|
| address    | code     | address | address | bytes | bytes | Low                                   | High |
| 1~32       | 0x10     | 0x00    | 0x12    | 0x00  | 0x01  | Calculated based or the first 6 bytes |      |

# 6.4.2.18 Address 19 (End Angle)

# 1) Commands Description

This command is used to set the end angle in manual mode. The command data range is 0~359. The command is invalid when the output is turned on.

| Instrument<br>address | Function<br>code | High<br>address | Low address | High bytes | Low bytes | Number of data | Data byte 1            | Data byte 2           | CRC Low                     | CRC High |
|-----------------------|------------------|-----------------|-------------|------------|-----------|----------------|------------------------|-----------------------|-----------------------------|----------|
| 1~32                  | 0x10             | 0x00            | 0x13        | 0x00       | 0x01      | 0x02           | 0~359<br>High<br>8-bit | 0~359<br>low<br>8-bit | Calculation based first 9 b | on the   |

| Instrument | Function | High    | Low     | High  | Low   | CRC                                   | CRC  |
|------------|----------|---------|---------|-------|-------|---------------------------------------|------|
| address    | code     | address | address | bytes | bytes | Low                                   | High |
| 1~32       | 0x10     | 0x00    | 0x13    | 0x00  | 0x01  | Calculated based or the first 6 bytes |      |

# 6.4.2.19 Address 20 (Measurement Result)

# 1) Commands Description

This command is used to set the result display mode in manual mode. The command is invalid when the output is turned on. The instruction data byte bit corresponds to the function of the instrument as shown in below table:

| Data Byte | Result Display Mode                                                         |
|-----------|-----------------------------------------------------------------------------|
| 0x00      | This command is used to set the result display mode to NONE in manual mode. |
| 0x01      | This command is used to set the result display mode to LAST in manual mode. |
| 0x02      | This command is used to set the result display mode to ALL in manual mode.  |
| 0x03      | This command is used to set the result display mode to P/F in manual mode.  |

| Instrument<br>address | Function<br>code | High<br>address | Low address | High bytes | Low bytes | Number of<br>data | Data byte 1 | Data byte 2                                    | CRC Low                       | CRC High |
|-----------------------|------------------|-----------------|-------------|------------|-----------|-------------------|-------------|------------------------------------------------|-------------------------------|----------|
| 1~32                  | 0x10             | 0x00            | 0x14        | 0x00       | 0x01      | 0x02              | 0x00        | 0x00<br>or<br>0x01<br>or<br>0x02<br>or<br>0x03 | Calcula<br>based<br>first 9 b | on the   |

| Instrument | Function | High    | Low     | High  | Low   | CRC                                   | CRC  |
|------------|----------|---------|---------|-------|-------|---------------------------------------|------|
| address    | code     | address | address | bytes | bytes | Low                                   | High |
| 1~32       | 0x10     | 0x00    | 0x14    | 0x00  | 0x01  | Calculated based or the first 6 bytes |      |

# **6.4.2.20 Address 21 (Surge Drop)**

#### 1) Commands Description

This command is used to control the glitch trap in manual mode. The command is invalid when the output is turned on. The instruction data byte bit corresponds to the function of the instrument as shown in below table:

| Data Byte | Step Connection                                                 |
|-----------|-----------------------------------------------------------------|
| 0x00      | This command is used to turn off the surge drop in manual mode. |
| 0x01      | This command is used to turn on the surge drop in manual mode.  |

# 2) Send Instruction Format

| Instrument<br>address | Function<br>code | High<br>address | Low address | High bytes | Low bytes | Number of data | Data byte 1 | Data byte 2        | CRC Low                     | CRC High |
|-----------------------|------------------|-----------------|-------------|------------|-----------|----------------|-------------|--------------------|-----------------------------|----------|
| 1~32                  | 0x10             | 0x00            | 0x15        | 0x00       | 0x01      | 0x02           | 0x00        | 0x00<br>or<br>0x01 | Calculated based first 9 by | on the   |

#### 3) Return Instruction Format

| Instrument | Function | High    | Low     | High  | Low   | CRC                                  | CRC  |
|------------|----------|---------|---------|-------|-------|--------------------------------------|------|
| address    | code     | address | address | bytes | bytes | Low                                  | High |
| 1~32       | 0x10     | 0x00    | 0x15    | 0x00  | 0x01  | Calculated based o the first 6 bytes |      |

# 6.4.2.21 Address 22 (Over Current Fold)

# 1) Commands Description

This command is used to control the over current fold function in manual mode. The command is invalid when the output is turned on. The instruction data byte bit corresponds to the function of the instrument as shown in below table:

| Data Byte | Over Current Fold Function                                                     |
|-----------|--------------------------------------------------------------------------------|
| 0x00      | This command is used to turn off the overcurrent fold function in manual mode. |

| 0x01 | This command is used to turn on the overcurrent fold function in |  |
|------|------------------------------------------------------------------|--|
|      | manual mode.                                                     |  |

### 2) Send Instruction Format

| Instrument<br>address | Function<br>code | High<br>address | Low address | High bytes | Low bytes | Number of data | Data byte 1 | Data byte 2        | CRC Low                       | CRC High |
|-----------------------|------------------|-----------------|-------------|------------|-----------|----------------|-------------|--------------------|-------------------------------|----------|
| 1~32                  | 0x10             | 0x00            | 0x16        | 0x00       | 0x01      | 0x02           | 0x00        | 0x00<br>or<br>0x01 | Calcula<br>based<br>first 8 b | on the   |

# 3) Return Instruction Format

| Instrument | Function | High    | Low     | High  | Low   | CRC                                   | CRC  |
|------------|----------|---------|---------|-------|-------|---------------------------------------|------|
| address    | code     | address | address | bytes | bytes | Low                                   | High |
| 1~32       | 0x10     | 0x00    | 0x16    | 0x00  | 0x01  | Calculated based of the first 6 bytes |      |

# 6.4.2. 22 Address 23 (Voltage Limit)

#### 1) Commands Description

This command is used to set the allowable difference between the output voltage and the set voltage in manual mode. The command data range is 5.0~50.0V.

#### 2) Send Instruction Format

| Instrument address | Function<br>code | High<br>address | Low<br>address | High bytes | Low bytes | Number of<br>data | Data byte<br>1∼4                                      | CRC Low                      | CRC High |
|--------------------|------------------|-----------------|----------------|------------|-----------|-------------------|-------------------------------------------------------|------------------------------|----------|
| 1~32               | 0x10             | 0x00            | 0x17           | 0x00       | 0x02      | 0x04              | 5.0~50.0, 4<br>bytes stored<br>in float point<br>type | Calcula<br>based<br>first 11 | on the   |

#### 3) Return Instruction Format

| Instrument | Function | High    | Low     | High  | Low   | CRC                                   | CRC  |
|------------|----------|---------|---------|-------|-------|---------------------------------------|------|
| address    | code     | address | address | bytes | bytes | Low                                   | High |
| 1~32       | 0x10     | 0x00    | 0x17    | 0x00  | 0x02  | Calculated based of the first 6 bytes |      |

# 6.4.2.23 Address 24 (Timer Seconds)

# 1) Commands Description

This command is used to set the value of the timer seconds in manual mode. Instruction data byte 1 ranges from 0 to 59. The command is invalid when the output

is turned on.

# 2) Send Instruction Format

| Instrument<br>address | Function<br>code | High<br>address | Low address | High bytes | Low bytes | Number of data | Data byte 1 | Data byte 2   | CRC Low                       | CRC High |
|-----------------------|------------------|-----------------|-------------|------------|-----------|----------------|-------------|---------------|-------------------------------|----------|
| 1~32                  | 0x10             | 0x00            | 0x18        | 0x00       | 0x01      | 0x02           | 0x00        | 0x00~<br>0x3B | Calcula<br>based<br>first 9 b | on the   |

### 3) Return Instruction Format

| Instrument | Function | High    | Low     | High  | Low   | CRC                                   | CRC  |
|------------|----------|---------|---------|-------|-------|---------------------------------------|------|
| address    | code     | address | address | bytes | bytes | Low                                   | High |
| 1~32       | 0x10     | 0x00    | 0x18    | 0x00  | 0x01  | Calculated based of the first 6 bytes |      |

# 6.4.2.24 Address 25 (Timer Minutes)

# 1) Commands Description

This command is used to set the value of the timer minutes in manual mode. Instruction data byte 1 ranges from 0 to 59. The command is invalid when the output is turned on.

# 2) Send Instruction Format

| Instrument<br>address | Function<br>code | High<br>address | Low address | High bytes | Low bytes | Number of<br>data | Data byte 1 | Data byte 2   | CRC Low                    | CRC High |
|-----------------------|------------------|-----------------|-------------|------------|-----------|-------------------|-------------|---------------|----------------------------|----------|
| 1~32                  | 0x10             | 0x00            | 0x19        | 0x00       | 0x01      | 0x02              | 0x00        | 0x00~<br>0x3B | Calculated based first 9 b | on the   |

#### 3) Return Instruction Format

| Instrument | Function | High    | Low     | High  | Low   | CRC                                  | CRC  |
|------------|----------|---------|---------|-------|-------|--------------------------------------|------|
| address    | code     | address | address | bytes | bytes | Low                                  | High |
| 1~32       | 0x10     | 0x00    | 0x19    | 0x00  | 0x01  | Calculated based o the first 6 bytes |      |

# 6.4.2.25 Address 26 (Timer Hours)

#### 1) Commands Description

This command is used to set the value of the timer hours in manual mode. Instruction data byte 1 ranges from 0 to 99. The command is invalid when the output is turned on.

# 2) Send Instruction Format

| Instrument<br>address | Function<br>code | High<br>address | Low address | High bytes | Low bytes | Number of data | Data byte 1 | Data byte 2   | CRC Low                       | CRC High |
|-----------------------|------------------|-----------------|-------------|------------|-----------|----------------|-------------|---------------|-------------------------------|----------|
| 1~32                  | 0x10             | 0x00            | 0x1A        | 0x00       | 0x01      | 0x01           | 0x00        | 0x00~<br>0x63 | Calcula<br>based<br>first 9 b | on the   |

### 3) Return Instruction Format

| Instrument | Function | High    | Low     | High  | Low   | CRC                                   | CRC  |
|------------|----------|---------|---------|-------|-------|---------------------------------------|------|
| address    | code     | address | address | bytes | bytes | Low                                   | High |
| 1~32       | 0x10     | 0x00    | 0x1A    | 0x00  | 0x01  | Calculated based on the first 6 bytes |      |

# 6.4.2.26 Address 27 (Memory Sequence)

#### 1) Commands Description

This command is used to set the number of the memory sequence in the programmable mode. Instruction data byte 1 ranges from 1 to 50. The command is invalid when the output is turned on.

# 2) Send Instruction Format

| Instrument<br>address | Function<br>code | High<br>address | Low address | High bytes | Low bytes | Number of data | Data byte 1 | Data byte 2       | CRC Low                     | CRC High |
|-----------------------|------------------|-----------------|-------------|------------|-----------|----------------|-------------|-------------------|-----------------------------|----------|
| 1~32                  | 0x10             | 0x00            | 0x1B        | 0x00       | 0x01      | 0x01           | 0x00        | 0x01<br>~<br>0x32 | Calculated based first 8 by | on the   |

#### 3) Return Instruction Format

| Instrument | Function | High    | Low     | High  | Low   | CRC                                   | CRC  |
|------------|----------|---------|---------|-------|-------|---------------------------------------|------|
| address    | code     | address | address | bytes | bytes | Low                                   | High |
| 1~32       | 0x10     | 0x00    | 0x1B    | 0x00  | 0x01  | Calculated based or the first 6 bytes |      |

# 6.4.2.27 Address 28 (Sequence Number)

#### 1) Commands Description

This command is used to set the number of cycles of the current memory sequence in the programmed mode. Instruction data range is 0~999.Command is invalid when output is turned on.

# 2) Send Instruction Format

| Instrument<br>address | Function<br>code | High<br>address | Low address | High bytes | Low bytes | Number of<br>data | Data byte 1 | Data byte 2       | CRC Low                       | CRC High |
|-----------------------|------------------|-----------------|-------------|------------|-----------|-------------------|-------------|-------------------|-------------------------------|----------|
| 1~32                  | 0x10             | 0x00            | 0x1C        | 0x00       | 0x01      | 0x01              | 0x00        | 0x01<br>~<br>0x32 | Calcula<br>based<br>first 8 b | on the   |

#### 3) Return Instruction Format

| Instrument | Function | High    | Low     | High  | Low   | CRC                                   | CRC  |
|------------|----------|---------|---------|-------|-------|---------------------------------------|------|
| address    | code     | address | address | bytes | bytes | Low                                   | High |
| 1~32       | 0x10     | 0x00    | 0x1C    | 0x00  | 0x01  | Calculated based or the first 6 bytes |      |

# 6.4.2.28 Address 29 (Step)

# 1) Commands Description

This command is used to set the number of the steps in the programmed mode. Instruction data byte 1 range is 1~9. Command is invalid when output is turned on.

### 2) Send Instruction Format

| Instrument<br>address | Function<br>code | High<br>address | Low address | High bytes | Low bytes | Number of data | Data byte 1 | Data byte 2       | CRC Low                       | CRC High |
|-----------------------|------------------|-----------------|-------------|------------|-----------|----------------|-------------|-------------------|-------------------------------|----------|
| 1~32                  | 0x10             | 0x00            | 0x1D        | 0x00       | 0x01      | 0x02           | 0x00        | 0x01<br>~<br>0x09 | Calcula<br>based<br>first 9 b | on the   |

#### 3) Return Instruction Format

| Instrument | Function | High    | Low     | High  | Low   | CRC                                   | CRC  |
|------------|----------|---------|---------|-------|-------|---------------------------------------|------|
| address    | code     | address | address | bytes | bytes | Low                                   | High |
| 1~32       | 0x10     | 0x00    | 0x1D    | 0x00  | 0x02  | Calculated based on the first 6 bytes |      |

# 6.4.2.29 Address 30 (Step Number)

# 1) Commands Description

Command is invalid when output is turned on. This command is used to set the number of cycles for the current step in the programmed mode. The command data range is from 0 to 999. Command is invalid when output is turned on.

| Instrument<br>address | Function<br>code | High<br>address | Low address | High bytes | Low bytes | Number of data | Data byte 1            | Data byte 2           | CRC Low                       | CRC High |
|-----------------------|------------------|-----------------|-------------|------------|-----------|----------------|------------------------|-----------------------|-------------------------------|----------|
| 1~32                  | 0x10             | 0x00            | 0x1E        | 0x00       | 0x01      | 0x02           | 0~999<br>High<br>8-bit | 0~999<br>Low<br>8-bit | Calcula<br>based<br>first 9 b | on the   |

| Instrument | Function | High    | Low     | High  | Low   | CRC                                   | CRC  |
|------------|----------|---------|---------|-------|-------|---------------------------------------|------|
| address    | code     | address | address | bytes | bytes | Low                                   | High |
| 1~32       | 0x10     | 0x00    | 0x1E    | 0x00  | 0x01  | Calculated based on the first 6 bytes |      |

# 6.4.2.30 Address 31 (Setting Voltage)

# 1) Commands Description

This command is used to set the set voltage value in the programmed mode. The command data range is 0.0~300.0V.

# 2) Send Instruction Format

| Instrument<br>address | Function<br>code | High<br>address | Low address | High bytes | Low bytes | Number of data | Data byte<br>1∼4                                        | CRC Low                       | CRC High |
|-----------------------|------------------|-----------------|-------------|------------|-----------|----------------|---------------------------------------------------------|-------------------------------|----------|
| 1~32                  | 0x10             | 0x00            | 0x1F        | 0x00       | 0x02      | 0x04           | 0.0~300.0V,<br>4 bytes stored<br>in float point<br>type | Calcula<br>based<br>first 9 b | on the   |

### 3) Return Instruction Format

| Instrument | Function | High    | Low     | High  | Low   | CRC                                   | CRC  |
|------------|----------|---------|---------|-------|-------|---------------------------------------|------|
| address    | code     | address | address | bytes | bytes | Low                                   | High |
| 1~32       | 0x10     | 0x00    | 0x1F    | 0x00  | 0x02  | Calculated based on the first 6 bytes |      |

# 6.4.2.31 Address 32 (Voltage Mode)

# 1) Commands Description

This command is used to set the voltage output mode in manual mode. Instruction data byte bit corresponds to instrument voltage output mode as shown in below table:

| Data Byte | Instrument voltage output mode function |
|-----------|-----------------------------------------|
|-----------|-----------------------------------------|

| 0x00 | This command is used to set the voltage output in manual mode to AUTO mode. |
|------|-----------------------------------------------------------------------------|
| 0x01 | This command is used to set the voltage output in manual mode to HIGH mode. |

#### 2) Send Instruction Format

| Instrument | Function<br>code | High<br>address | Low address | High bytes | Low bytes | Number of data | Data byte 1            | Data byte 2           | CRC Low                       | CRC High |
|------------|------------------|-----------------|-------------|------------|-----------|----------------|------------------------|-----------------------|-------------------------------|----------|
| 1~32       | 0x10             | 0x00            | 0x20        | 0x00       | 0x01      | 0x02           | 0~999<br>High<br>8-bit | 0~999<br>Low<br>8-bit | Calcula<br>based<br>first 9 b | on the   |

# 3) Return Instruction Format

| Instrument | Function | High    | Low     | High  | Low   | CRC                                   | CRC  |  |
|------------|----------|---------|---------|-------|-------|---------------------------------------|------|--|
| address    | code     | address | address | bytes | bytes | Low                                   | High |  |
| 1~32       | 0x10     | 0x00    | 0x20    | 0x00  | 0x01  | Calculated based on the first 6 bytes |      |  |

# 6.4.2.32 Address 33 (Current High Limit)

# 1) Commands Description

This command is used to set the current high limit of the current step in the programmed mode. When the set voltage is not greater than 150V, the command data range is 0.000~8.400A; when the set voltage is greater than 150V, the command data range is 0.000~4.200A. Command is invalid when output is turned on.

#### 2) Send Instruction Format

| Instrument | Function<br>code | High<br>address | Low address | High bytes | Low bytes | Number of<br>data | Data byte<br>1~4                                                              | CRC Low                      | CRC High |
|------------|------------------|-----------------|-------------|------------|-----------|-------------------|-------------------------------------------------------------------------------|------------------------------|----------|
| 1~32       | 0x10             | 0x00            | 0x21        | 0x00       | 0x02      | 0x04              | 0.000~8.400<br>or<br>0.000~4.200,<br>4 bytes stored<br>in float point<br>type | Calcula<br>based<br>first 11 | on the   |

| Instrument | Function | High    | Low     | High  | Low   | CRC                                   | CRC  |  |
|------------|----------|---------|---------|-------|-------|---------------------------------------|------|--|
| address    | code     | address | address | bytes | bytes | Low                                   | High |  |
| 1~32       | 0x10     | 0x00    | 0x21    | 0x00  | 0x02  | Calculated based on the first 6 bytes |      |  |

# 6.4.2.33 Address 34 (Current Low Limit)

### 1) Commands Description

This command is used to set the current low limit value of the current step in the programmed mode. When the set voltage is not greater than 150V, the command data range is 0.000~8.400A; when the set voltage is greater than 150V, the command data range is 0.000~4.200A. Command is invalid when output is turned on.

#### 2) Send Instruction Format

| Instrument<br>address | Function<br>code | High<br>address | Low address | High bytes | Low bytes | Number of<br>data | Data byte<br>1~4                                                              | CRC Low                      | CRC High |
|-----------------------|------------------|-----------------|-------------|------------|-----------|-------------------|-------------------------------------------------------------------------------|------------------------------|----------|
| 1~32                  | 0x10             | 0x00            | 0x22        | 0x00       | 0x02      | 0x04              | 0.000~8.400<br>or<br>0.000~4.200,<br>4 bytes stored<br>in float point<br>type | Calcula<br>based<br>first 11 | on the   |

#### 3) Return Instruction Format

| Instrument | Function | High    | Low     | High  | Low   | CRC                                   | CRC  |
|------------|----------|---------|---------|-------|-------|---------------------------------------|------|
| address    | code     | address | address | bytes | bytes | Low                                   | High |
| 1~32       | 0x10     | 0x00    | 0x22    | 0x00  | 0x02  | Calculated based or the first 6 bytes |      |

# 6.4.2.34 Address 35 (Setting Frequency)

#### 1) Commands Description

This command is used to set the output frequency value of the current step in the programmed mode. The command data range is 45.0~500Hz. When the frequency is less than 100 Hz, the resolution is 0.1 Hz; when the frequency is not less than 100 Hz, the resolution is 1 Hz. Command is invalid when output is turned on.

| Instrument<br>address | Function<br>code | High<br>address | Low address | High bytes | Low bytes | Number of<br>data | Data byte<br>1~4                            | CRC Low                      | CRC High |
|-----------------------|------------------|-----------------|-------------|------------|-----------|-------------------|---------------------------------------------|------------------------------|----------|
| 1~32                  | 0x10             | 0x00            | 0x23        | 0x00       | 0x02      | 0x04              | 45.5~50, 4 bytes stored in float point type | Calcula<br>based<br>first 11 | on the   |

| Instrument | Function | High    | Low     | High  | Low   | CRC                                   | CRC  |  |
|------------|----------|---------|---------|-------|-------|---------------------------------------|------|--|
| address    | code     | address | address | bytes | bytes | Low                                   | High |  |
| 1~32       | 0x10     | 0x00    | 0x23    | 0x00  | 0x02  | Calculated based on the first 6 bytes |      |  |

# 6.4.2.35 Address 36 (Step Connection)

#### 1) Commands Description

This command is used to open the step connection of the current step. Command is invalid when output is turned on. The instruction data byte bit corresponds to the step of the current step of the instrument as shown in below table:

| Data Byte | Step Connection Status                                                                                                  |
|-----------|----------------------------------------------------------------------------------------------------|
| 0x00      | This command is used to turn on the step connection of the current step. Command is invalid when output is turned on.   |
| 0x01      | This command is used to turn off the step connection of the current step.  Command is invalid when output is turned on. |

#### 2) Send Instruction Format

| Instrument<br>address | Function<br>code | High<br>address | Low address | High bytes | Low bytes | Number of<br>data | Data byte 1 | Data byte 2        | CRC Low                       | CRC High |
|-----------------------|------------------|-----------------|-------------|------------|-----------|-------------------|-------------|--------------------|-------------------------------|----------|
| 1~32                  | 0x10             | 0x00            | 0x24        | 0x00       | 0x01      | 0x02              | 0x00        | 0x00<br>or<br>0x01 | Calcula<br>based<br>first 8 b | on the   |

### 3) Return Instruction Format

| Instrument | Function | High    | Low     | High  | Low   | CRC                                   | CRC  |
|------------|----------|---------|---------|-------|-------|---------------------------------------|------|
| address    | code     | address | address | bytes | bytes | Low                                   | High |
| 1~32       | 0x10     | 0x00    | 0x24    | 0x00  | 0x01  | Calculated based on the first 6 bytes |      |

#### 6.4.2.36 Address 37 (AP High Limit)

#### 1) Commands Description

This command is used to set the peak current high limit value of the current step in the programmed mode. When the voltage mode is "AUTO" and the voltage is less than 150V, the range is 0.0~33.6A; when the voltage mode is "AUTO" and the voltage is greater than 150V or the voltage mode is "HIGH", the range is 0.0~16.8A. When this parameter is set to 0.0, this function is turned off. Command is invalid when output is turned on.

# 2) Send Instruction Format

| Instrument | Function<br>code | High<br>address | Low address | High bytes | Low bytes | Number of<br>data | Data byte<br>1~4                                                     | CRC Low                      | CRC High |
|------------|------------------|-----------------|-------------|------------|-----------|-------------------|----------------------------------------------------------------------|------------------------------|----------|
| 1~32       | 0x10             | 0x00            | 0x25        | 0x00       | 0x02      | 0x04              | 0.0~16.8 or<br>0.0~33.6, 4<br>bytes stored<br>in float point<br>type | Calcula<br>based<br>first 11 | on the   |

# 3) Return Instruction Format

| Instrument | Function | High    | Low     | High  | Low   | CRC                                   | CRC  |
|------------|----------|---------|---------|-------|-------|---------------------------------------|------|
| address    | code     | address | address | bytes | bytes | Low                                   | High |
| 1~32       | 0x10     | 0x00    | 0x25    | 0x00  | 0x02  | Calculated based on the first 6 bytes |      |

# 6.4.2.37 Address 38 (AP Low Limit)

#### 1) Commands Description

This command is used to set the peak current low limit value of the current step in the programmed mode. When the voltage mode is "AUTO" and the voltage is less than 150V, the range is 0.0~33.6A; when the voltage mode is "AUTO" and the voltage is greater than 150V or the voltage mode is "HIGH", the range is 0.0~16.8A. When this parameter is set to 0.0, this function is turned off. Command is invalid when output is turned on.

### 2) Send Instruction Format

| Instrument<br>address | Function<br>code | High<br>address | Low address | High bytes | Low bytes | Number of<br>data | Data byte<br>1∼4                                                     | CRC Low                  | CRC High |
|-----------------------|------------------|-----------------|-------------|------------|-----------|-------------------|----------------------------------------------------------------------|--------------------------|----------|
| 1~32                  | 0x10             | 0x00            | 0x26        | 0x00       | 0x02      | 0x04              | 0.0~16.8 or<br>0.0~33.6, 4<br>bytes<br>stored in float<br>point type | Calculate based first 11 | on the   |

| Instrument | Function | High    | Low     | High  | Low   | CRC                                   | CRC  |
|------------|----------|---------|---------|-------|-------|---------------------------------------|------|
| address    | code     | address | address | bytes | bytes | Low                                   | High |
| 1~32       | 0x10     | 0x00    | 0x26    | 0x00  | 0x02  | Calculated based on the first 6 bytes |      |

# 6.4.2.38 Address 39 (Power High Limit)

# 1) Commands Description

This command is used to set the power high limit of the current step in the programmed mode. The command data range is from 0.0 to 1000W. Command is invalid when output is turned on.

#### 2) Send Instruction Format

| Instrument<br>address | Function<br>code | High<br>address | Low address | High bytes | Low bytes | Number of data | Data byte<br>1~4                                      | CRC Low                      | CRC High |
|-----------------------|------------------|-----------------|-------------|------------|-----------|----------------|-------------------------------------------------------|------------------------------|----------|
| 1~32                  | 0x10             | 0x00            | 0x27        | 0x00       | 0x02      | 0x04           | 0.0~1000,<br>4 bytes<br>stored in float<br>point type | Calcula<br>based<br>first 11 | on the   |

### 3) Return Instruction Format

| Instrument | Function | High    | Low     | High  | Low   | CRC                                   | CRC  |
|------------|----------|---------|---------|-------|-------|---------------------------------------|------|
| address    | code     | address | address | bytes | bytes | Low                                   | High |
| 1~32       | 0x10     | 0x00    | 0x27    | 0x00  | 0x02  | Calculated based on the first 6 bytes |      |

# 6.4.2.39 Address 40 (Power Low Limit)

# 1) Commands Description

This command is used to set the power low limit of the current step in the programmed mode. The command data range is from 0.0 to 1000W. Command is invalid when output is turned on.

### 2) Send Instruction Format

|   | Instrumen<br>t address | Function<br>code | High<br>address | Low<br>address | High<br>bytes | Low bytes | Number of<br>data | Data byte<br>1∼4                                      | CRC Low                                     | CRC High |
|---|------------------------|------------------|-----------------|----------------|---------------|-----------|-------------------|-------------------------------------------------------|---------------------------------------------|----------|
| 1 | I~32                   | 0x10             | 0x00            | 0x28           | 0x00          | 0x02      | 0x04              | 0.0~1000,<br>4 bytes<br>stored in float<br>point type | Calculated<br>based on th<br>first 11 bytes |          |

| Instrument | Function | High    | Low     | High  | Low   | CRC                                   | CRC  |
|------------|----------|---------|---------|-------|-------|---------------------------------------|------|
| address    | code     | address | address | bytes | bytes | Low                                   | High |
| 1~32       | 0x10     | 0x00    | 0x28    | 0x00  | 0x02  | Calculated based on the first 6 bytes |      |

# 6.4.2.40 Address 41 (PF High Limit)

# 1) Commands Description

This command is used to set the high limit of the power factor of the current step in the programmed mode. The command data range is 0.000~1.000. Command is invalid when output is turned on.

#### 2) Send Instruction Format

| Instrument<br>address | Function<br>code | High<br>address | Low<br>address | High bytes | Low bytes | Number of<br>data | Data byte<br>1~4                                      | CRC Low                      | CRC High |
|-----------------------|------------------|-----------------|----------------|------------|-----------|-------------------|-------------------------------------------------------|------------------------------|----------|
| 1~32                  | 0x10             | 0x00            | 0x29           | 0x00       | 0x02      | 0x04              | 0.0~1000,<br>4 bytes<br>stored in float<br>point type | Calcula<br>based<br>first 11 | on the   |

#### 3) Return Instruction Format

| Instrument | Function | High    | Low     | High  | Low   | CRC                                   | CRC  |
|------------|----------|---------|---------|-------|-------|---------------------------------------|------|
| address    | code     | address | address | bytes | bytes | Low                                   | High |
| 1~32       | 0x10     | 0x00    | 0x29    | 0x00  | 0x02  | Calculated based on the first 6 bytes |      |

# 6.4.2.41 Address 42 (PF Low Limit)

# 1) Commands Description

This command is used to set the power factor low limit value of the current step in the programmed mode. Instruction data range is 0.000~1.000. Command is invalid when output is turned on.

#### 2) Send Instruction Format

| Instrument<br>address | Function<br>code | High<br>address | Low<br>address | High bytes | Low bytes | Number of<br>data | Data byte<br>1∼4                                      | CRC Low                      | CRC High |
|-----------------------|------------------|-----------------|----------------|------------|-----------|-------------------|-------------------------------------------------------|------------------------------|----------|
| 1~32                  | 0x10             | 0x00            | 0x2A           | 0x00       | 0x02      | 0x04              | 0.0~1000,<br>4 bytes<br>stored in float<br>point type | Calcula<br>based<br>first 11 | on the   |

| Instrument | Function | High    | Low     | High  | Low   | CRC                         | CRC  |
|------------|----------|---------|---------|-------|-------|-----------------------------|------|
| address    | code     | address | address | bytes | bytes | Low                         | High |
| 1~32       | 0x10     | 0x00    | 0x2A    | 0x00  | 0x02  | Calculated<br>the first 6 k |      |

# 6.4.2.42 Address 43 (Time Unit)

# 1) Commands Description

This command is used to set the unit of delay determination time and test time in the programmed mode. Command is invalid when output is turned on. The instruction data byte bit corresponds to the function of the instrument as shown below:

| Data Byte | Result Display Mode                                                                                  |
|-----------|----------------------------------------------------------------------------------------------------|
| 0x00      | This command is used to set the delay judgment time and test time in the programmed mode as seconds. |
| 0x01      | This command is used to set the delay judgment time and test time in the programmed mode as minutes. |
| 0x02      | This command is used to set the delay judgment time and test time in the programmed mode as hours.   |

### 2) Send Instruction Format

| Instrument<br>address | Function<br>code | High<br>address | Low address | High bytes | Low bytes | Number of data | Data byte 1 | Data byte 2                      | CRC Low                       | CRC High |
|-----------------------|------------------|-----------------|-------------|------------|-----------|----------------|-------------|----------------------------------|-------------------------------|----------|
| 1~32                  | 0x10             | 0x00            | 0x28        | 0x00       | 0x01      | 0x02           | 0x00        | 0x00<br>or<br>0x01<br>Or<br>0x02 | Calcula<br>based<br>first 8 b | on the   |

#### 3) Return Instruction Format

| Instrument | Function | High    | Low     | High  | Low   | CRC                                   | CRC  |
|------------|----------|---------|---------|-------|-------|---------------------------------------|------|
| address    | code     | address | address | bytes | bytes | Low                                   | High |
| 1~32       | 0x10     | 0x00    | 0x28    | 0x00  | 0x01  | Calculated based on the first 6 bytes |      |

# **6.4.2.43 Address 44 (Delay Time)**

#### 1) Commands Description

This command is used to set the delay determination time of the current step in the programmed mode. When the unit is second, the range is 0.1~999.9s; when the unit is minute, the range is 0.1~999.9m; when the unit is time, the range is 0.1~999.9h. Command is invalid when output is turned on.

| Instrument<br>address | Function<br>code<br>High<br>address | Low<br>address<br>High bytes | byte | Number of<br>data | Data byte<br>1∼4 | CRC Low | CRC High |
|-----------------------|-------------------------------------|------------------------------|------|-------------------|------------------|---------|----------|
|-----------------------|-------------------------------------|------------------------------|------|-------------------|------------------|---------|----------|

| 1~32 | 0x10 | 0x00 | 0x2C | 0x00 | 0x02 | 0x04 | 0.1~999.9, 4   | Calculated     |
|------|------|------|------|------|------|------|----------------|----------------|
|      |      |      |      |      |      |      | bytes stored   | based on the   |
|      |      |      |      |      |      |      | in float point | first 11 bytes |
|      |      |      |      |      |      |      | type           |                |

| Instrument | Function | High    | Low     | High  | Low   | CRC                                   | CRC  |
|------------|----------|---------|---------|-------|-------|---------------------------------------|------|
| address    | code     | address | address | bytes | bytes | Low                                   | High |
| 1~32       | 0x10     | 0x00    | 0x2C    | 0x00  | 0x04  | Calculated based on the first 6 bytes |      |

# **6.4.2.44 Address 45 (Test Time)**

### 1) Commands Description

This command is used to set the test time of the current step in the programmed mode. When the unit is second, the range is 0.1~999.9s; when the unit is minute, the range is 0.1~999.9m; when the unit is time, the range is 0.1~999.9h. Command is invalid when output is turned on.

### 2) Send Instruction Format

| Instrument<br>address | Function<br>code | High<br>address | Low<br>address | High bytes | Low bytes | Number of<br>data | Data byte<br>1∼4                                       | CRC Low                      | CRC High |
|-----------------------|------------------|-----------------|----------------|------------|-----------|-------------------|--------------------------------------------------------|------------------------------|----------|
| 1~32                  | 0x10             | 0x00            | 0x2D           | 0x00       | 0x02      | 0x04              | 0.1~999.9,<br>4 bytes<br>stored in float<br>point type | Calcula<br>based<br>first 11 | on the   |

#### 3) Return Instruction Format

| Instrument | Function | High    | Low     | High  | Low   | CRC                                   | CRC  |
|------------|----------|---------|---------|-------|-------|---------------------------------------|------|
| address    | code     | address | address | bytes | bytes | Low                                   | High |
| 1~32       | 0x10     | 0x00    | 0x2D    | 0x00  | 0x02  | Calculated based or the first 6 bytes |      |

# 6.4.2.45 Address 46 (Rise Time)

# 1) Commands Description

This command is used to set the rise time of the current step in the programmed mode. The command data range is from 0.0 to 999.9s. Command is invalid when output is turned on.

| Instrument | Function | High<br>address | Low<br>address | High bytes | Low bytes | Number of data | Data byte<br>1~4                                       | CRC Low                      | CRC High |
|------------|----------|-----------------|----------------|------------|-----------|----------------|--------------------------------------------------------|------------------------------|----------|
| 1~32       | 0x10     | 0x00            | 0x2E           | 0x00       | 0x02      | 0x02           | 0.0~999.9,<br>4 bytes<br>stored in float<br>point type | Calcula<br>based<br>first 11 | on the   |

| Instrument | Function | High    | Low     | High  | Low   | CRC                                   | CRC  |
|------------|----------|---------|---------|-------|-------|---------------------------------------|------|
| address    | code     | address | address | bytes | bytes | Low                                   | High |
| 1~32       | 0x10     | 0x00    | 0x2E    | 0x00  | 0x02  | Calculated based or the first 6 bytes |      |

# 6.4.2.46 Address 47 (Fall Time)

# 1) Commands Description

This command is used to set the fall time of the current step in the programmed mode. The command data range is from 0.0 to 999.9s. Command is invalid when output is turned on.

#### 2) Send Instruction Format

| Instrument address | Function<br>code | High<br>address | Low<br>address | High bytes | Low bytes | Number of data | Data byte<br>1~4                                       | CRC Low                      | CRC High |
|--------------------|------------------|-----------------|----------------|------------|-----------|----------------|--------------------------------------------------------|------------------------------|----------|
| 1~32               | 0x10             | 0x00            | 0x2F           | 0x00       | 0x02      | 0x02           | 0.0~999.9,<br>4 bytes<br>stored in float<br>point type | Calcula<br>based<br>first 11 | on the   |

#### 3) Return Instruction Format

| Instrument | Function | High    | Low     | High  | Low   | CRC                                   | CRC  |
|------------|----------|---------|---------|-------|-------|---------------------------------------|------|
| address    | code     | address | address | bytes | bytes | Low                                   | High |
| 1~32       | 0x10     | 0x00    | 0x2F    | 0x00  | 0x02  | Calculated based or the first 6 bytes |      |

# 6.4.2.47 Address 48 (SD Voltage)

# 1) Commands Description

This command is used to set the voltage value of the surge drop in the programmed mode. The command data range is 0.0~300.0V. Command is invalid when output is turned on.

# 2) Send Instruction Format

| Instrument address | Function<br>code | High<br>address | Low<br>address | High bytes | Low bytes | Number of<br>data | Data byte<br>1∼4                                        | CRC Low                      | CRC High |
|--------------------|------------------|-----------------|----------------|------------|-----------|-------------------|---------------------------------------------------------|------------------------------|----------|
| 1~32               | 0x10             | 0x00            | 0x30           | 0x00       | 0x02      | 0x04              | 0.0~300.0V,<br>4 bytes stored<br>in float point<br>type | Calcula<br>based<br>first 11 | on the   |

### 3) Return Instruction Format

| Instrument | Function | High    | Low     | High  | Low   | CRC                                | CRC  |
|------------|----------|---------|---------|-------|-------|------------------------------------|------|
| address    | code     | address | address | bytes | bytes | Low                                | High |
| 1~32       | 0x10     | 0x00    | 0x30    | 0x00  | 0x02  | Calculated based the first 6 bytes |      |

# **6.4.2.48 Address 49 (SD Position)**

### 1) Commands Description

This command is used to set the position where the surge drop appears in the programmed mode. The command data range is 0~20. Command is invalid when output is turned on.

# 2) Send Instruction Format

| Instrument<br>address | Function<br>code | High<br>address | Low address | High bytes | Low bytes | Number of<br>data | Data byte 1 | Data byte 2       | CRC Low                       | CRC High |
|-----------------------|------------------|-----------------|-------------|------------|-----------|-------------------|-------------|-------------------|-------------------------------|----------|
| 1~32                  | 0x10             | 0x00            | 0x31        | 0x00       | 0x01      | 0x02              | 0x00        | 0x00<br>~<br>0x14 | Calcula<br>based<br>first 8 b | on the   |

# 3) Return Instruction Format

| Instrument | Function | High    | Low     | High  | Low   | CRC                                   | CRC  |
|------------|----------|---------|---------|-------|-------|---------------------------------------|------|
| address    | code     | address | address | bytes | bytes | Low                                   | High |
| 1~32       | 0x10     | 0x00    | 0x31    | 0x00  | 0x01  | Calculated based of the first 6 bytes |      |

# 6.4.2.49 Address 50 (SD Time)

# 1) Commands Description

This command is used to set the position where the surge drop appears in the programmed mode. The command data range is 0~20. Command is invalid when output is turned on.

# 2) Send Instruction Format

| Instrument<br>address | Function<br>code | High<br>address | Low address | High bytes | Low bytes | Number of<br>data | Data byte 1 | Data byte 2       | CRC Low                       | CRC High |
|-----------------------|------------------|-----------------|-------------|------------|-----------|-------------------|-------------|-------------------|-------------------------------|----------|
| 1~32                  | 0x10             | 0x00            | 0x32        | 0x00       | 0x01      | 0x01              | 0x00        | 0x00<br>~<br>0x14 | Calcula<br>based<br>first 8 b | on the   |

# 3) Return Instruction Format

| Instrument | Function | High    | Low     | High  | Low   | CRC                                   | CRC  |
|------------|----------|---------|---------|-------|-------|---------------------------------------|------|
| address    | code     | address | address | bytes | bytes | Low                                   | High |
| 1~32       | 0x10     | 0x00    | 0x32    | 0x00  | 0x01  | Calculated based of the first 6 bytes |      |

# 6.4.2.50 Address 51 (SD Connection)

# 1) Commands Description

This command is used to control the step connection of the current step in the programmed mode. Command is invalid when output is turned on. The instruction data byte bit corresponds to the function of the instrument as shown below:

| Data Byte | Step Connection                                                           |
|-----------|---------------------------------------------------------------------------|
| 0x00      | This command is used to turn off the step connection of the current step. |
| 0x01      | This command is used to turn on the step connection of the current step.  |

# 2) Send Instruction Format

| Instrument<br>address | Function<br>code | High<br>address | Low address | High bytes | Low bytes | Number of data | Data byte 1 | Data byte 2       | CRC Low                       | CRC High |
|-----------------------|------------------|-----------------|-------------|------------|-----------|----------------|-------------|-------------------|-------------------------------|----------|
| 1~32                  | 0x10             | 0x00            | 0x33        | 0x00       | 0x01      | 0x01           | 0x00        | 0x00<br>~<br>0x01 | Calcula<br>based<br>first 8 b | on the   |

| Instrument | Function | High    | Low     | High  | Low   | CRC                | CRC  |
|------------|----------|---------|---------|-------|-------|--------------------|------|
| address    | code     | address | address | bytes | bytes | Low                | High |
| 1~32       | 0x10     | 0x00    | 0x33    | 0x00  | 0x01  | Calculated based o |      |

# 6.4.2.51 Address 52 (Voltage High Limit)

# 1) Commands Description

This command is used to set the high voltage limit value in the programmed mode. The command data range is 0.0~300.0V. Command is invalid when output is turned on.

#### 2) Send Instruction Format

| Instrument | Function<br>code | High<br>address | Low<br>address | High bytes | Low bytes | Number of data | Data byte<br>1~4                                        | CRC Low                      | CRC High |
|------------|------------------|-----------------|----------------|------------|-----------|----------------|---------------------------------------------------------|------------------------------|----------|
| 1~32       | 0x10             | 0x00            | 0x34           | 0x00       | 0x02      | 0x04           | 0.0~300.0V,<br>4 bytes stored<br>in float point<br>type | Calcula<br>based<br>first 11 | on the   |

# 3) Return Instruction Format

| Instrument | Function | High    | Low     | High  | Low   | CRC                                | CRC  |
|------------|----------|---------|---------|-------|-------|------------------------------------|------|
| address    | code     | address | address | bytes | bytes | Low                                | High |
| 1~32       | 0x10     | 0x00    | 0x34    | 0x00  | 0x02  | Calculated based the first 6 bytes |      |

# 6.4.2.52 Address 53 (Voltage Low Limit)

#### 1) Commands Description

This command is used to set the low voltage limit value in the programmed mode. The command data range is 0.0~300.0V. Command is invalid when output is turned on.

#### 2) Send Instruction Format

| Instrument<br>address | Function<br>code | High<br>address | Low<br>address | High bytes | Low bytes | Number of<br>data | Data byte<br>1~4                                        | CRC Low                      | CRC High |
|-----------------------|------------------|-----------------|----------------|------------|-----------|-------------------|---------------------------------------------------------|------------------------------|----------|
| 1~32                  | 0x10             | 0x00            | 0x35           | 0x00       | 0x02      | 0x04              | 0.0~300.0V,<br>4 bytes stored<br>in float point<br>type | Calcula<br>based<br>first 11 | on the   |

| Instrument | Function | High    | Low     | High  | Low   | CRC                                   | CRC  |
|------------|----------|---------|---------|-------|-------|---------------------------------------|------|
| address    | code     | address | address | bytes | bytes | Low                                   | High |
| 1~32       | 0x10     | 0x00    | 0x35    | 0x00  | 0x02  | Calculated based of the first 6 bytes |      |

# 6.4.2.53 Address 54 (Frequency High Limit)

### 1) Commands Description

This command is used to set the high limit of the output frequency of the current step in the programmed mode. When the set voltage is not greater than 150V, the command data range is 45.0~500Hz. When the frequency is less than 100 Hz, the resolution is 0.1 Hz; when the frequency is not less than 100 Hz, the resolution is 1 Hz.

#### 2) Send Instruction Format

| Instrument address | Function<br>code | High<br>address | Low<br>address | High bytes | Low bytes | Number of<br>data | Data byte<br>1∼4                                         | CRC Low                      | CRC High |
|--------------------|------------------|-----------------|----------------|------------|-----------|-------------------|----------------------------------------------------------|------------------------------|----------|
| 1~32               | 0x10             | 0x00            | 0x36           | 0x00       | 0x02      | 0x04              | 45.0~500.0V,<br>4 bytes stored<br>in float point<br>type | Calcula<br>based<br>first 11 | on the   |

#### 3) Return Instruction Format

| Instrument | Function | High    | Low     | High  | Low   | CRC                                   | CRC  |
|------------|----------|---------|---------|-------|-------|---------------------------------------|------|
| address    | code     | address | address | bytes | bytes | Low                                   | High |
| 1~32       | 0x10     | 0x00    | 0x36    | 0x00  | 0x02  | Calculated based of the first 6 bytes |      |

# 6.4.2.54 Address 55 (Frequency High Limit)

#### 1) Commands Description

This command is used to set the low limit of the output frequency of the current step in the programmed mode. When the set voltage is not greater than 150V, the command data range is 45.0~500Hz. When the frequency is less than 100 Hz, the resolution is 0.1 Hz; when the frequency is not less than 100 Hz, the resolution is 1 Hz.

#### 2) Send Instruction Format

| Instrument address | Function<br>code | High<br>address | Low<br>address | High bytes | Low bytes | Number of<br>data | Data byte<br>1∼4                                         | CRC Low                      | CRC High |
|--------------------|------------------|-----------------|----------------|------------|-----------|-------------------|----------------------------------------------------------|------------------------------|----------|
| 1~32               | 0x10             | 0x00            | 0x37           | 0x00       | 0x02      | 0x04              | 45.0~500.0V,<br>4 bytes stored<br>in float point<br>type | Calcula<br>based<br>first 11 | on the   |

| Instrument | Function | High    | Low     | High  | Low   | CRC | CRC  |
|------------|----------|---------|---------|-------|-------|-----|------|
| address    | code     | address | address | bytes | bytes | Low | High |

| 1~32 | 0x10 | 0x00 | 0x37 | 0x00 | 0x02 | Calculated based on |
|------|------|------|------|------|------|---------------------|
|      |      |      |      |      |      | the first 6 bytes   |

# 6.4.2.55 Address 56 (Staring Angle)

# 1) Commands Description

This command is used to set the starting angle in the programmed mode. Instruction data range is 0~359.Command is invalid when output is turned on.

# 2) Send Instruction Format

| Instrument<br>address | Function<br>code | High<br>address | Low address | High bytes | Low bytes | Number of<br>data | Data byte 1            | Data byte 2           | CRC Low                       | CRC High |
|-----------------------|------------------|-----------------|-------------|------------|-----------|-------------------|------------------------|-----------------------|-------------------------------|----------|
| 1~32                  | 0x10             | 0x00            | 0x38        | 0x00       | 0x01      | 0x02              | 0~359<br>High<br>8-bit | 0~359<br>Low<br>8-bit | Calcula<br>based<br>first 9 b | on the   |

#### 3) Return Instruction Format

| Instrument | Function | High    | Low     | High  | Low   | CRC                                   | CRC  |
|------------|----------|---------|---------|-------|-------|---------------------------------------|------|
| address    | code     | address | address | bytes | bytes | Low                                   | High |
| 1~32       | 0x10     | 0x00    | 0x38    | 0x00  | 0x01  | Calculated based of the first 6 bytes |      |

# 6.4.2.56 Address 57 (End Angle)

# 1) Commands Description

This command is used to set the end angle in the programmed mode. Instruction data range is 0~359.Command is invalid when output is turned on.

#### 2) Send Instruction Format

| Instrument<br>address | Function<br>code | High<br>address | Low address | High bytes | Low bytes | Number of data | Data byte 1            | Data byte 2           | CRC Low                       | CRC High |
|-----------------------|------------------|-----------------|-------------|------------|-----------|----------------|------------------------|-----------------------|-------------------------------|----------|
| 1~32                  | 0x10             | 0x00            | 0x39        | 0x00       | 0x01      | 0x02           | 0~359<br>High<br>8-bit | 0~359<br>Low<br>8-bit | Calcula<br>based<br>first 9 b | on the   |

| Instrument | Function | High    | Low     | High  | Low   | CRC                                   | CRC  |
|------------|----------|---------|---------|-------|-------|---------------------------------------|------|
| address    | code     | address | address | bytes | bytes | Low                                   | High |
| 1~32       | 0x10     | 0x00    | 0x39    | 0x00  | 0x01  | Calculated based of the first 6 bytes |      |

# 6.4.2.57 Address 58 (Test Result)

# 1) Commands Description

This command is used to set the result display mode in the programmed mode. Command is invalid when output is turned on. The instruction data byte bit corresponds to the function of the instrument as shown below:

| Data Byte | Result Display Mode                                                             |
|-----------|---------------------------------------------------------------------------------|
| 0x00      | This command is used to set the result display mode to LAST in programmed mode. |
| 0x01      | This command is used to set the result display mode to ALL in programmed mode.  |
| 0x02      | This command is used to set the result display mode to P/F in programmed mode.  |

### 2) Send Instruction Format

| Instrument<br>address | Function<br>code | High<br>address | Low address | High bytes | Low bytes | Number of data | Data byte 1 | Data byte 2                      | CRC Low                       | CRC High |
|-----------------------|------------------|-----------------|-------------|------------|-----------|----------------|-------------|----------------------------------|-------------------------------|----------|
| 1~32                  | 0x10             | 0x00            | 0x3A        | 0x00       | 0x01      | 0x02           | 0x00        | 0x00<br>or<br>0x01<br>or<br>0x02 | Calcula<br>based<br>first 8 b | on the   |

# 3) Return Instruction Format

| Instrument | Function | High    | Low     | High  | Low   | CRC                                   | CRC  |
|------------|----------|---------|---------|-------|-------|---------------------------------------|------|
| address    | code     | address | address | bytes | bytes | Low                                   | High |
| 1~32       | 0x10     | 0x00    | 0x3A    | 0x00  | 0x01  | Calculated based on the first 6 bytes |      |

# **6.4.2.58 Address 59 (Surge Drop)**

### 1) Commands Description

This command is used to control the surge drop in the programmed mode. Command is invalid when output is turned on. The command data byte bit corresponds to the function of the instrument as shown below:

| Data Byte | Step Connection                                                      |
|-----------|----------------------------------------------------------------------|
| 0x00      | This command is used to turn off the surge drop in the program mode. |
| 0x01      | This command is used to turn on the surge drop in the program mode.  |

# 2) Send Instruction Format

| Instrument<br>address | Function<br>code | High<br>address | Low address | High bytes | Low bytes | Number of<br>data | Data byte 1 | Data byte 2        | CRC Low                               | CRC High |
|-----------------------|------------------|-----------------|-------------|------------|-----------|-------------------|-------------|--------------------|---------------------------------------|----------|
| 1~32                  | 0x10             | 0x00            | 0x3B        | 0x00       | 0x01      | 0x02              | 0x00        | 0x00<br>or<br>0x01 | Calculated based on the first 8 bytes |          |

# 3) Return Instruction Format

| Instrument | Function | High    | Low     | High  | Low   | CRC                                   | CRC  |
|------------|----------|---------|---------|-------|-------|---------------------------------------|------|
| address    | code     | address | address | bytes | bytes | Low                                   | High |
| 1~32       | 0x10     | 0x00    | 0x3B    | 0x00  | 0x01  | Calculated based on the first 6 bytes |      |

# 6.4.2.59 Address 60 (Over Current Fold)

# 1) Commands Description

This command is used to control the over current fold function in the programmed mode. Command is invalid when output is turned on. The command data byte bit corresponds to the function of the instrument as shown below:

| Data Byte | Over Current Fold Function                                                              |
|-----------|-----------------------------------------------------------------------------------------|
| 0x00      | This command is used to turn off the over current fold function in the programmed mode. |
| 0x01      | This command is used to turn on the over current fold function in the programmed mode.  |

# 2) Send Instruction Format

| Instrument<br>address | Function<br>code | High<br>address | Low address | High bytes | Low bytes | Number of data | Data byte 1 | Data byte 2        | CRC Low                               | CRC High |
|-----------------------|------------------|-----------------|-------------|------------|-----------|----------------|-------------|--------------------|---------------------------------------|----------|
| 1~32                  | 0x10             | 0x00            | 0x3E        | 0x00       | 0x01      | 0x02           | 0x00        | 0x00<br>or<br>0x01 | Calculated based on the first 8 bytes |          |

# 3) Return Instruction Format

| Instrument | Function | High    | Low     | High  | Low   | CRC                                   | CRC  |
|------------|----------|---------|---------|-------|-------|---------------------------------------|------|
| address    | code     | address | address | bytes | bytes | Low                                   | High |
| 1~32       | 0x10     | 0x00    | 0x3E    | 0x00  | 0x01  | Calculated based on the first 6 bytes |      |

# 6.4.2.60 Address 61 (Total Circle Numbers)

# 1) Commands Description

This command is used to set the total number of cycles of the memory sequence in the programmed mode. The command data range is from 0 to 999. Command is invalid when output is turned on.

#### 2) Send Instruction Format

| Instrument<br>address | Function<br>code | High<br>address | Low address | High bytes | Low bytes | Number of data | Data byte 1            | Data byte 2           | CRC Low                       | CRC High |
|-----------------------|------------------|-----------------|-------------|------------|-----------|----------------|------------------------|-----------------------|-------------------------------|----------|
| 1~32                  | 0x10             | 0x00            | 0x3F        | 0x00       | 0x01      | 0x02           | 0~999<br>High<br>8-bit | 0~999<br>Low<br>8-bit | Calcula<br>based<br>first 9 b | on the   |

# 3) Return Instruction Format

| Instrument | Function | High    | Low     | High  | Low   | CRC                                   | CRC  |
|------------|----------|---------|---------|-------|-------|---------------------------------------|------|
| address    | code     | address | address | bytes | bytes | Low                                   | High |
| 1~32       | 0x10     | 0x00    | 0x3F    | 0x00  | 0x01  | Calculated based on the first 6 bytes |      |

# 6.4.2.61 Address 62 (Single Step Test)

#### 1) Commands Description

This command is used to control the single step test function in the programmed mode. Command is invalid when output is turned on. The command data byte bit corresponds to the function of the instrument as shown below:

| Data Byte | Over Current Fold Function                                                          |
|-----------|-------------------------------------------------------------------------------------|
| 0x00      | This command is used to turn off the single step test function in the program mode. |
| 0x01      | This command is used to turn off the single step test function in the program mode. |

### 2) Send Instruction Format

| Instrument<br>address | Function<br>code | High<br>address | Low address | High bytes | Low bytes | Number of data | Data byte 1 | Data byte 2        | CRC Low                       | CRC High |
|-----------------------|------------------|-----------------|-------------|------------|-----------|----------------|-------------|--------------------|-------------------------------|----------|
| 1~32                  | 0x10             | 0x00            | 0x40        | 0x00       | 0x01      | 0x02           | 0x00        | 0x00<br>or<br>0x01 | Calcula<br>based<br>first 8 b | on the   |

# 3) Return Instruction Format

| Instrument | Function | High    | Low     | High  | Low   | CRC                                   | CRC  |
|------------|----------|---------|---------|-------|-------|---------------------------------------|------|
| address    | code     | address | address | bytes | bytes | Low                                   | High |
| 1~32       | 0x10     | 0x00    | 0x40    | 0x00  | 0x01  | Calculated based or the first 6 bytes |      |

# 6.4.2.62 Address 63 (Exit Result Display)

# 1) Commands Description

This command is used to exit the result display status. Command is invalid when output is turned on.

#### 2) Send Instruction Format

| Instrument<br>address | Function<br>code | High<br>address | Low address | High bytes | Low bytes | Number of data | Data byte 1 | Data byte 2 | CRC Low                       | CRC High |
|-----------------------|------------------|-----------------|-------------|------------|-----------|----------------|-------------|-------------|-------------------------------|----------|
| 1~32                  | 0x10             | 0x00            | 0x41        | 0x00       | 0x01      | 0x02           | 0x00        | 0x00        | Calcula<br>based<br>first 9 b | on the   |

# 3) Return Instruction Format

| Instrument | Function | High    | Low     | High  | Low   | CRC                                   | CRC  |
|------------|----------|---------|---------|-------|-------|---------------------------------------|------|
| address    | code     | address | address | bytes | bytes | Low                                   | High |
| 1~32       | 0x10     | 0x00    | 0x41    | 0x00  | 0x01  | Calculated based on the first 6 bytes |      |

# 6.4.3 MODBUS Read Commands

# 6.4.3.1 Address 1 (Instrument Model)

#### 1) Command Description

This command is used to query the model number of the instrument. The instrument models are SME1305X, SME1310X, SME1320X.

#### 2) Send Instruction Format

| Instrument | Function | High    | Low     | High  | Low   | CRC                         | CRC  |
|------------|----------|---------|---------|-------|-------|-----------------------------|------|
| address    | code     | address | address | bytes | bytes | Low                         | High |
| 1~32       | 0x03     | 0x00    | 0x01    | 0x00  | 0x01  | Calculated<br>the first 6 k |      |

#### 3) Return Instruction Format

If the instrument model is SME1305X it returns 0x1BC1; if the instrument model is SME1310X it returns 0x1BC6; if the instrument model is SME1320X it returns 0x1BD0.

| Instrument | Function | Number  | Data Byte | Data Byte | CRC                                   | CRC  |
|------------|----------|---------|-----------|-----------|---------------------------------------|------|
| address    | code     | of Data | 1         | 2         | Low                                   | High |
|            |          |         | 0x1B      | 0xC1      |                                       |      |
| 1~32       | 0x03     | 0x02    | 0x1B      | 0xC6      | Calculated based on the first 5 bytes |      |
|            |          |         | 0x1B      | 0xD0      |                                       |      |

# 6.4.3.2 Address 2 (Output Switch)

# 1) Command Description

This command is used to query the status of the instrument output.

# 2) Send Instruction Format

| Instrument | Function | High    | Low     | High  | Low   | CRC                         | CRC  |
|------------|----------|---------|---------|-------|-------|-----------------------------|------|
| address    | code     | address | address | bytes | bytes | Low                         | High |
| 1~32       | 0x03     | 0x00    | 0x02    | 0x00  | 0x01  | Calculated<br>the first 6 k |      |

#### 3) Return Instruction Format

Data Byte returns 0 or 1. 0 indicates that the state of the instrument output is off; 1 indicates that the state of the instrument output is on.

| Instrument | Function | Number    | Data Byte | Data Byte | CRC                 | CRC  |
|------------|----------|-----------|-----------|-----------|---------------------|------|
| address    | code     | of Data   | 1         | 2         | Low                 | High |
| 1.00       | 0.00     | 0x03 0x02 |           | 0x00      | Calculated based on |      |
| 1~32       | 0x03     | 0x02      | 0x00      | 0x01      | the first 5 by      | rtes |

# 6.4.3.3 Address 3 (Test Mode)

# 1) Command Description

This command is used to query the test mode.

#### 2) Send Instruction Format

| Instrument | Function | High    | Low     | High  | Low   | CRC                                   | CRC  |
|------------|----------|---------|---------|-------|-------|---------------------------------------|------|
| address    | code     | address | address | bytes | bytes | Low                                   | High |
| 1~32       | 0x03     | 0x00    | 0x03    | 0x00  | 0x01  | Calculated based or the first 6 bytes |      |

### 3) Return Instruction Format

Data Byte returns 0 or 1. 0 means the instrument's test mode is in manual mode; 1 means the instrument's test mode is in programmed mode.

| Instrument | Function | Number    | Data Byte | Data Byte | CRC                 | CRC  |
|------------|----------|-----------|-----------|-----------|---------------------|------|
| address    | code     | of Data   | 1         | 2         | Low                 | High |
| 1~32       | 0.00     | 0x03 0x02 |           | 0x00      | Calculated based on |      |
| 1~32       | 0x03     | 0x02      | 0x00      | 0x01      | the first 5 by      | rtes |

# 6.4.3.4 Address 4 (Memory Sequence)

# 1) Command Description

This command is used to query the number of the memory sequence in manual mode.

# 2) Send Instruction Format

| Instrument | Function | High    | Low     | High  | Low   | CRC                         | CRC  |
|------------|----------|---------|---------|-------|-------|-----------------------------|------|
| address    | code     | address | address | bytes | bytes | Low                         | High |
| 1~32       | 0x03     | 0x00    | 0x04    | 0x00  | 0x01  | Calculated<br>the first 6 k |      |

#### 3) Return Instruction Format

The return command Data Byte ranges from 1 to 50.

| Instrument | Function | Number  | Data Byte | Data Byte | CRC                       | CRC  |
|------------|----------|---------|-----------|-----------|---------------------------|------|
| address    | code     | of Data | 1         | 2         | Low                       | High |
| 1~32       | 0x03     | 0x02    | 0x00      | 1~50      | Calculated the first 5 by |      |

# 6.4.3.5 Address 5 (Setting Voltage)

# 1) Command Description

This command is used to query the set voltage in manual mode.

# 2) Send Instruction Format

| Instrument | Function | High    | Low     | High  | Low   | CRC                                   | CRC  |
|------------|----------|---------|---------|-------|-------|---------------------------------------|------|
| address    | code     | address | address | bytes | bytes | Low                                   | High |
| 1~32       | 0x03     | 0x00    | 0x05    | 0x00  | 0x01  | Calculated based on the first 6 bytes |      |

# 3) Return Instruction Format

The return command data byte range is 0.0~300.0V.

| Instrument | Function | Number  | Data Byte 1~4                                       | CRC                      | CRC  |
|------------|----------|---------|-----------------------------------------------------|--------------------------|------|
| address    | code     | of Data |                                                     | Low                      | High |
| 1~32       | 0x03     | 0x02    | 0.0~300.0, 4 bytes<br>stored in float point<br>type | Calculated the first 7 b |      |

# 6.4.3.6 Address 6 (Voltage Mode)

### 1) Command Description

This command is used to query the voltage output mode in the current manual mode.

#### 2) Send Instruction Format

| Instrument | Function | High    | Low     | High  | Low   | CRC                                   | CRC  |
|------------|----------|---------|---------|-------|-------|---------------------------------------|------|
| address    | code     | address | address | bytes | bytes | Low                                   | High |
| 1~32       | 0x03     | 0x00    | 0x06    | 0x00  | 0x01  | Calculated based on the first 6 bytes |      |

#### 3) Return Instruction Format

Data byte returns 0 or 1. 0 means that the current output mode is AUTO in manual mode; 1 means that the voltage output mode is HIGH in the current manual mode.

| Instrument | Function  | Number  | Data Byte | Data Byte | CRC                 | CRC  |
|------------|-----------|---------|-----------|-----------|---------------------|------|
| address    | code      | of Data | 1         | 2         | Low                 | High |
| 1~32       | 0^03      |         |           | 0x00      | Calculated based on |      |
| 1732       | 0x03 0x00 |         | UXUU      | 0x01      | the first 5 by      | rtes |

# 6.4.3.7 Address 7 (Setting Frequency)

#### 1) Command Description

This command is used to query the output frequency value in the current manual mode.

#### 2) Send Instruction Format

| Instrument | Function | High    | Low     | High  | Low   | CRC                                   | CRC  |
|------------|----------|---------|---------|-------|-------|---------------------------------------|------|
| address    | code     | address | address | bytes | bytes | Low                                   | High |
| 1~32       | 0x03     | 0x00    | 0x07    | 0x00  | 0x02  | Calculated based on the first 6 bytes |      |

#### 3) Return Instruction Format

The return command data byte range is 45.0~500Hz. When the frequency is less than 100 Hz, the resolution is 0.1 Hz; when the frequency is not less than 100 Hz, the resolution is 1 Hz.

| Instrument | Function | Number  | Data Byte 1~4                                      | CRC                      | CRC  |
|------------|----------|---------|----------------------------------------------------|--------------------------|------|
| address    | code     | of Data |                                                    | Low                      | High |
| 1~32       | 0x03     | 0x00    | 45.0~500, 4 bytes<br>stored in float point<br>type | Calculated the first 7 b |      |

# 6.4.3.8 Address 8 (Current High Limit)

# 1) Command Description

This command is used to query the current high limit value in the current manual mode.

#### 2) Send Instruction Format

| Instrument | Function | High    | Low     | High  | Low   | CRC                                   | CRC  |
|------------|----------|---------|---------|-------|-------|---------------------------------------|------|
| address    | code     | address | address | bytes | bytes | Low                                   | High |
| 1~32       | 0x03     | 0x00    | 0x08    | 0x00  | 0x02  | Calculated based on the first 6 bytes |      |

#### 3) Return Instruction Format

When the set voltage is not greater than 150V, the return command data range is 0.000~8.400A; when the set voltage is greater than 150V, the return command data range is 0.000~4.200A.

| Instrument | Function | Number  | Data Byte 1~4                                                           | CRC                      | CRC  |
|------------|----------|---------|-------------------------------------------------------------------------|--------------------------|------|
| address    | code     | of Data |                                                                         | Low                      | High |
| 1~32       | 0x03     | 0x00    | 0.000~4.200 or<br>0.000~8.400, 4 bytes<br>stored in float point<br>type | Calculated the first 7 b |      |

# 6.4.3.9 Address 9 (Current Low Limit)

#### 1) Command Description

This command is used to query the current low limit value in the current manual mode.

#### 2) Send Instruction Format

| Instrument | Function | High    | Low     | High  | Low   | CRC                                   | CRC  |
|------------|----------|---------|---------|-------|-------|---------------------------------------|------|
| address    | code     | address | address | bytes | bytes | Low                                   | High |
| 1~32       | 0x03     | 0x00    | 0x09    | 0x00  | 0x02  | Calculated based on the first 6 bytes |      |

#### 3) Return Instruction Format

When the set voltage is not greater than 150V, the return command data range is 0.000~8.400A; when the set voltage is greater than 150V, the return command data range is 0.000~4.200A.

| Instrument | Function | Number  | Data Byte 1~4                                                           | CRC                         | CRC  |
|------------|----------|---------|-------------------------------------------------------------------------|-----------------------------|------|
| address    | code     | of Data |                                                                         | Low                         | High |
| 1~32       | 0x03     | 0x00    | 0.000~4.200 or<br>0.000~8.400, 4 bytes<br>stored in float point<br>type | Calculated<br>the first 7 b |      |

# 6.4.3.10 Address 10 (SD Voltage)

### 1) Command Description

This command is used to query the current voltage value of surge drop in the current manual mode.

#### 2) Send Instruction Format

| Instrument | Function | High    | Low     | High  | Low   | CRC                                   | CRC  |
|------------|----------|---------|---------|-------|-------|---------------------------------------|------|
| address    | code     | address | address | bytes | bytes | Low                                   | High |
| 1~32       | 0x03     | 0x00    | 0x1A    | 0x00  | 0x04  | Calculated based on the first 6 bytes |      |

#### 3) Return Instruction Format

The return command data byte range is 0.0~300.0V.

| Instrument | Function | Number  | Data Byte 1~4                                 | CRC                                   | CRC  |
|------------|----------|---------|-----------------------------------------------|---------------------------------------|------|
| address    | code     | of Data |                                               | Low                                   | High |
| 1~32       | 0x03     | 0x00    | 0.0~300.0, 4 bytes stored in float point type | Calculated based on the first 7 bytes |      |

# **6.4.3.11 Address 11 (SD Location)**

# 1) Command Description

This command is used to query the location of the surge drop in manual mode.

### 2) Send Instruction Format

| Instrument | Function | High    | Low     | High  | Low   | CRC                                   | CRC  |
|------------|----------|---------|---------|-------|-------|---------------------------------------|------|
| address    | code     | address | address | bytes | bytes | Low                                   | High |
| 1~32       | 0x03     | 0x00    | 0x0B    | 0x00  | 0x01  | Calculated based or the first 6 bytes |      |

#### 3) Return Instruction Format

The return command data byte range is 0--20.

| Instrument | Function | Number  | Data Byte | Data Byte | CRC                                   | CRC  |
|------------|----------|---------|-----------|-----------|---------------------------------------|------|
| address    | code     | of Data | 1         | 2         | Low                                   | High |
| 1~32       | 0x03     | 0x00    | 0x00      | 0~20      | Calculated based on the first 5 bytes |      |

# 6.4.3.12 Address 12 (SD Time)

# 1) Command Description

This command is used to query the time width of the surge drop in manual mode.

#### 2) Send Instruction Format

| Instrument | Function | High    | Low     | High  | Low   | CRC                                   | CRC  |
|------------|----------|---------|---------|-------|-------|---------------------------------------|------|
| address    | code     | address | address | bytes | bytes | Low                                   | High |
| 1~32       | 0x03     | 0x00    | 0x0C    | 0x00  | 0x01  | Calculated based or the first 6 bytes |      |

#### 3) Return Instruction Format

The return command data byte range is 0--20.

| Instrument | Function | Number  | Data Byte | Data Byte | CRC                                   | CRC  |
|------------|----------|---------|-----------|-----------|---------------------------------------|------|
| address    | code     | of Data | 1         | 2         | Low                                   | High |
| 1~32       | 0x03     | 0x00    | 0x00      | 0~20      | Calculated based on the first 5 bytes |      |

# 6.4.3.13 Address 13 (SD Connection)

# 1) Command Description

This command is used to query the SD connection status of the surge drop in manual mode.

# 2) Send Instruction Format

| Instrument | Function | High    | Low     | High  | Low   | CRC                | CRC  |
|------------|----------|---------|---------|-------|-------|--------------------|------|
| address    | code     | address | address | bytes | bytes | Low                | High |
| 1~32       | 0x03     | 0x00    | 0x0D    | 0x00  | 0x01  | Calculated based o |      |

#### 3) Return Instruction Format

Data Byte returns 0 or 1. 0 means that the SD connection of the surge drop is off in manual mode; 1 means that the SD connection of the surge drop is turned on in manual mode.

| Instrument | Function | Number  | Data Byte | Data Byte    | CRC                       | CRC  |
|------------|----------|---------|-----------|--------------|---------------------------|------|
| address    | code     | of Data | 1         | 2            | Low                       | High |
| 1~32       | 0x03     | 0x02    | 0x00      | 0x00<br>0x01 | Calculated the first 5 by |      |

# 6.4.3.14 Address 14 (Voltage High Limit)

# 1) Command Description

This command is used to query the high limit of the voltage in manual mode.

#### 2) Send Instruction Format

| Instrument | Function | High    | Low     | High  | Low   | CRC | CRC  |
|------------|----------|---------|---------|-------|-------|-----|------|
| address    | code     | address | address | bytes | bytes | Low | High |

| 1~32 | 0x03 | 0x00 | 0x1E | 0x00 | 0x02 | Calculated based on |
|------|------|------|------|------|------|---------------------|
|      |      |      |      |      |      | the first 6 bytes   |

#### 3) Return Instruction Format

The return command data byte range is 0.0~300.0V.

| Instrument | Function | Number  | Data Byte 1~4                                       | CRC                      | CRC  |
|------------|----------|---------|-----------------------------------------------------|--------------------------|------|
| address    | code     | of Data |                                                     | Low                      | High |
| 1~32       | 0x03     | 0x04    | 0.0~300.0, 4 bytes<br>stored in float point<br>type | Calculated the first 7 b |      |

# 6.4.3.15 Address 15 (Voltage Low Limit)

#### 1) Command Description

This command is used to query the low limit of the voltage in manual mode.

#### 2) Send Instruction Format

| Instrument | Function | High    | Low     | High  | Low   | CRC                                   | CRC  |
|------------|----------|---------|---------|-------|-------|---------------------------------------|------|
| address    | code     | address | address | bytes | bytes | Low                                   | High |
| 1~32       | 0x03     | 0x00    | 0x1E    | 0x00  | 0x02  | Calculated based or the first 6 bytes |      |

#### 3) Return Instruction Format

The return command data byte range is 0.0~300.0V.

| Instrument | Function | Number  | Data Byte 1~4                                       | CRC                                   | CRC  |
|------------|----------|---------|-----------------------------------------------------|---------------------------------------|------|
| address    | code     | of Data |                                                     | Low                                   | High |
| 1~32       | 0x03     | 0x04    | 0.0~300.0, 4 bytes<br>stored in float point<br>type | Calculated based on the first 7 bytes |      |

# 6.4.3.16 Address 16 (Frequency High Limit)

# 1) Command Description

This command is used to query the frequency high limit in manual mode.

#### 2) Send Instruction Format

| Instrument | Function | High    | Low     | High  | Low   | CRC                                   | CRC  |
|------------|----------|---------|---------|-------|-------|---------------------------------------|------|
| address    | code     | address | address | bytes | bytes | Low                                   | High |
| 1~32       | 0x03     | 0x00    | 0x10    | 0x00  | 0x02  | Calculated based on the first 6 bytes |      |

# 3) Return Instruction Format

The return command data range is 45.0~500Hz. When the frequency is less than 100 Hz, the resolution is 0.1 Hz; when the frequency is not less than 100 Hz, the resolution

is 1 Hz.

| Instrument | Function | Number  | Data Byte 1~4                                      | CRC                      | CRC  |
|------------|----------|---------|----------------------------------------------------|--------------------------|------|
| address    | code     | of Data |                                                    | Low                      | High |
| 1~32       | 0x03     | 0x04    | 45.0~500, 4 bytes<br>stored in float point<br>type | Calculated the first 7 b |      |

# 6.4.3.17 Address 17 (Frequency Low Limit)

# 1) Command Description

This command is used to query the frequency low limit in manual mode.

#### 2) Send Instruction Format

| Instrument | Function | High    | Low     | High  | Low   | CRC                                   | CRC  |
|------------|----------|---------|---------|-------|-------|---------------------------------------|------|
| address    | code     | address | address | bytes | bytes | Low                                   | High |
| 1~32       | 0x03     | 0x00    | 0x11    | 0x00  | 0x02  | Calculated based or the first 6 bytes |      |

# 3) Return Instruction Format

The return command data range is 45.0~500Hz. When the frequency is less than 100 Hz, the resolution is 0.1 Hz; when the frequency is not less than 100 Hz, the resolution is 1 Hz.

| Instrument | Function | Number  | Data Byte 1~4                                      | CRC                      | CRC  |
|------------|----------|---------|----------------------------------------------------|--------------------------|------|
| address    | code     | of Data |                                                    | Low                      | High |
| 1~32       | 0x03     | 0x04    | 45.0~500, 4 bytes<br>stored in float point<br>type | Calculated the first 7 b |      |

# 6.4.3.18 Address 18 (Starting Angle)

### 1) Command Description

This command is used to query the starting angle in manual mode.

#### 2) Send Instruction Format

| Instrument | Function | High    | Low     | High  | Low   | CRC                                   | CRC  |
|------------|----------|---------|---------|-------|-------|---------------------------------------|------|
| address    | code     | address | address | bytes | bytes | Low                                   | High |
| 1~32       | 0x03     | 0x00    | 0x12    | 0x00  | 0x02  | Calculated based on the first 6 bytes |      |

# 3) Return Instruction Format

Return data range is 0~359.

| Instrument | Function | Number  | Data Byte              | Data Byte             | CRC                       | CRC  |
|------------|----------|---------|------------------------|-----------------------|---------------------------|------|
| address    | code     | of Data | 1                      | 2                     | Low                       | High |
| 1~32       | 0x03     | 0x02    | 0~359<br>High<br>8-bit | 0~359<br>Low<br>8-bit | Calculated the first 5 by |      |

# 6.4.3.19 Address 19 (End Angle)

#### 1) Command Description

This command is used to query the end angle in manual mode.

#### 2) Send Instruction Format

| Instrument | Function | High    | Low     | High  | Low   | CRC                                   | CRC  |
|------------|----------|---------|---------|-------|-------|---------------------------------------|------|
| address    | code     | address | address | bytes | bytes | Low                                   | High |
| 1~32       | 0x03     | 0x00    | 0x13    | 0x00  | 0x02  | Calculated based or the first 6 bytes |      |

### 3) Return Instruction Format

Return data range is 0~359.

| Instrument | Function | Number  | Data Byte              | Data Byte             | CRC                       | CRC  |
|------------|----------|---------|------------------------|-----------------------|---------------------------|------|
| address    | code     | of Data | 1                      | 2                     | Low                       | High |
| 1~32       | 0x03     | 0x02    | 0~359<br>High<br>8-bit | 0~359<br>Low<br>8-bit | Calculated the first 5 by |      |

# 6.4.3.20 Address 20 (Test Result)

#### 1) Command Description

This command is used to query the result display mode in manual mode.

#### 2) Send Instruction Format

| Instrument | Function | High    | Low     | High  | Low   | CRC                                   | CRC  |
|------------|----------|---------|---------|-------|-------|---------------------------------------|------|
| address    | code     | address | address | bytes | bytes | Low                                   | High |
| 1~32       | 0x03     | 0x00    | 0x14    | 0x00  | 0x01  | Calculated based on the first 6 bytes |      |

# 3) Return Instruction Format

The return instruction data is 0x00 or 0x01 or 0x02. When the return command data is 0x00, it means that the result display mode is NONE in the manual mode. When the return command data is 0x01, it means that the result display mode is LAST in manual mode; when the return command data is 0x02, it means that the result display mode is ALL in manual mode; when the return command data is 0x03, it means that the result

display mode is P/F in manual mode..

| Instrument | Function | Number  | Data Byte | Data Byte | CRC                                   | CRC  |
|------------|----------|---------|-----------|-----------|---------------------------------------|------|
| address    | code     | of Data | 1         | 2         | Low                                   | High |
| 1 00       | 0x03     | 0x02    |           | 0x00      | Calculated based on the first 8 bytes |      |
|            |          |         | 0x01      | 0x01      |                                       |      |
| 1~32       |          |         | OXOT      | 0x02      |                                       |      |
|            |          |         |           | 0x03      |                                       |      |

# **6.4.3.21 Address 21 (Surge Drop)**

#### 1) Command Description

This command is used to query the state of the surge drop in manual mode.

# 2) Send Instruction Format

| Instrument | Function | High    | Low     | High  | Low   | CRC                                   | CRC  |
|------------|----------|---------|---------|-------|-------|---------------------------------------|------|
| address    | code     | address | address | bytes | bytes | Low                                   | High |
| 1~32       | 0x03     | 0x00    | 0x15    | 0x00  | 0x01  | Calculated based on the first 6 bytes |      |

#### 3) Return Instruction Format

Data byte returns 0 or 1.0 indicates that the surge drop is off in manual mode; 1 indicates that the glitch trap is on in manual mode.

| Instrument | Function | Number  | Data Byte | Data Byte | CRC                 | CRC  |
|------------|----------|---------|-----------|-----------|---------------------|------|
| address    | code     | of Data | 1         | 2         | Low                 | High |
| 1~32       | 0x03     | 0x02    | 0x00      | 0x00      | Calculated based on |      |
| 1732       | 0.003    | UXU2    | UXUU      | 0x01      | the first 5 bytes   |      |

# 6.4.3.22 Address 22 (Over Current Fold)

# 1) Command Description

This command is used to query the state of over current fold in manual mode.

# 2) Send Instruction Format

| Instrument | Function | High    | Low     | High  | Low   | CRC                                   | CRC  |
|------------|----------|---------|---------|-------|-------|---------------------------------------|------|
| address    | code     | address | address | bytes | bytes | Low                                   | High |
| 1~32       | 0x03     | 0x00    | 0x16    | 0x00  | 0x01  | Calculated based on the first 6 bytes |      |

# 3) Return Instruction Format

Data byte returns 0 or 1. 0 means that the over current fold is turned off in the manual mode; 1 means that the over current is turned on in the manual mode.

| Instrument | Function | Number   | Data Byte | Data Byte | CRC                 | CRC  |
|------------|----------|----------|-----------|-----------|---------------------|------|
| address    | code     | of Data  | 1         | 2         | Low                 | High |
| 122        |          | x03 0x02 |           | 0x00      | Calculated based on |      |
| 1~32 0x03  |          | 0x02     | 0x00      | 0x01      | the first 5 bytes   |      |

# 6.4.3.23 Address 23 (Voltage Restriction)

# 1) Command Description

This command is used to query the allowable voltage difference between the set voltage and the output voltage in manual mode.

# 2) Send Instruction Format

| Instrument | Function | High    | Low     | High  | Low   | CRC                                   | CRC  |
|------------|----------|---------|---------|-------|-------|---------------------------------------|------|
| address    | code     | address | address | bytes | bytes | Low                                   | High |
| 1~32       | 0x03     | 0x00    | 0x17    | 0x00  | 0x02  | Calculated based on the first 6 bytes |      |

#### 3) Return Instruction Format

Return instruction data range is 5.0~50.0V.

| Instrument | Function | Number  | Data Byte 1~4                                | CRC                       | CRC  |
|------------|----------|---------|----------------------------------------------|---------------------------|------|
| address    | code     | of Data |                                              | Low                       | High |
| 1~32       | 0x03     | 0x04    | 5.0~50.0, 4 bytes stored in float point type | Calculated the first 7 by |      |

# 6.4.3.24 Address 24 (Timer Second)

#### 1) Command Description

This command is used to query the number of seconds of timer in the manual mode.

### 2) Send Instruction Format

| Instrument | Function | High    | Low     | High  | Low   | CRC                                   | CRC  |
|------------|----------|---------|---------|-------|-------|---------------------------------------|------|
| address    | code     | address | address | bytes | bytes | Low                                   | High |
| 1~32       | 0x03     | 0x00    | 0x18    | 0x00  | 0x01  | Calculated based on the first 6 bytes |      |

# 3) Return Instruction Format

Return instruction data byte range is 0~59.

| Instrument | Function | Number  | Data Byte | Data Byte | CRC                                   | CRC  |
|------------|----------|---------|-----------|-----------|---------------------------------------|------|
| address    | code     | of Data | 1         | 2         | Low                                   | High |
| 1~32       | 0x03     | 0x02    | 0x00      | 0~59      | Calculated based on the first 5 bytes |      |

# 6.4.3.25 Address 25 (Timer Minutes)

#### 1) Command Description

This command is used to query the number of minutes of timer in the manual mode.

# 2) Send Instruction Format

| Instrument | Function | High    | Low     | High  | Low   | CRC                                   | CRC  |
|------------|----------|---------|---------|-------|-------|---------------------------------------|------|
| address    | code     | address | address | bytes | bytes | Low                                   | High |
| 1~32       | 0x03     | 0x00    | 0x19    | 0x00  | 0x01  | Calculated based on the first 6 bytes |      |

# 3) Return Instruction Format

Return instruction data byte range is 0~59.

| Instrument | Function | Number  | Data Byte | Data Byte | CRC                                   | CRC  |
|------------|----------|---------|-----------|-----------|---------------------------------------|------|
| address    | code     | of Data | 1         | 2         | Low                                   | High |
| 1~32       | 0x03     | 0x02    | 0x05      | 0~59      | Calculated based on the first 5 bytes |      |

# 6.4.3.26 Address 26 (Timer Hours)

#### 1) Command Description

This command is used to query the number of hours of timer in the manual mode.

# 2) Send Instruction Format

| Instrument | Function | High    | Low     | High  | Low   | CRC                                   | CRC  |
|------------|----------|---------|---------|-------|-------|---------------------------------------|------|
| address    | code     | address | address | bytes | bytes | Low                                   | High |
| 1~32       | 0x03     | 0x00    | 0x1A    | 0x00  | 0x01  | Calculated based on the first 6 bytes |      |

#### 3) Return Instruction Format

Return instruction data byte range is 0~99.

| Instrument | Function | Number  | Data Byte | Data Byte | CRC | CRC  |
|------------|----------|---------|-----------|-----------|-----|------|
| address    | code     | of Data | 1         | 2         | Low | High |

| 1~32 | 0x03 | 0x02 | 0x00 | n∼uu | Calculated based on the first 5 bytes |
|------|------|------|------|------|---------------------------------------|
|------|------|------|------|------|---------------------------------------|

# 6.4.3.27 Address 27 (Memory Sequence)

# 1) Command Description

This command is used to query the serial number of the memory sequence in the programmed mode.

# 2) Send Instruction Format

| Instrument | Function | High    | Low     | High  | Low   | CRC                                   | CRC  |
|------------|----------|---------|---------|-------|-------|---------------------------------------|------|
| address    | code     | address | address | bytes | bytes | Low                                   | High |
| 1~32       | 0x03     | 0x00    | 0x1B    | 0x00  | 0x01  | Calculated based on the first 6 bytes |      |

#### 3) Return Instruction Format

Return instruction data byte range is 0~50.

| Instrument | Function | Number  | Data Byte | Data Byte | CRC                                   | CRC  |
|------------|----------|---------|-----------|-----------|---------------------------------------|------|
| address    | code     | of Data | 1         | 2         | Low                                   | High |
| 1~32       | 0x03     | 0x02    | 0x00      | 0~50      | Calculated based on the first 5 bytes |      |

# 6.4.3.28 Address 28 (Sequence Frequency)

# 1) Command Description

This command is used to query the number of sequences in the programmed mode.

### 2) Send Instruction Format

| Instrument | Function | High    | Low     | High  | Low   | CRC                                   | CRC  |
|------------|----------|---------|---------|-------|-------|---------------------------------------|------|
| address    | code     | address | address | bytes | bytes | Low                                   | High |
| 1~32       | 0x03     | 0x00    | 0x1C    | 0x00  | 0x01  | Calculated based on the first 6 bytes |      |

#### 3) Return Instruction Format

Return instruction data byte range is 0~999.

| Instrument | Function | Number  | Data Byte 1         | Data Byte          | CRC                                   | CRC  |
|------------|----------|---------|---------------------|--------------------|---------------------------------------|------|
| address    | code     | of Data |                     | 2                  | Low                                   | High |
| 1~32       | 0x03     | 0x02    | 0~999<br>High 8-bit | 0~999<br>Low 8-bit | Calculated based on the first 5 bytes |      |

# 6.4.3.29 Address 29 (Step)

### 1) Command Description

This command is used to query the serial number of the steps in the programmed mode.

#### 2) Send Instruction Format

| Instrument | Function | High    | Low     | High  | Low   | CRC                                   | CRC  |
|------------|----------|---------|---------|-------|-------|---------------------------------------|------|
| address    | code     | address | address | bytes | bytes | Low                                   | High |
| 1~32       | 0x03     | 0x00    | 0x1D    | 0x00  | 0x01  | Calculated based on the first 6 bytes |      |

#### 3) Return Instruction Format

Return instruction data byte range is 1~9.

| Instrument | Function | Number  | Data Byte 1 | Data Byte | CRC                                   | CRC  |
|------------|----------|---------|-------------|-----------|---------------------------------------|------|
| address    | code     | of Data |             | 2         | Low                                   | High |
| 1~32       | 0x03     | 0x02    | 0x00        | 0x01      | Calculated based on the first 5 bytes |      |

# 6.4.3.30 Address 30 (Step Frequency)

# 1) Command Description

This command is used to query the number of steps in the programmed mode.

#### 2) Send Instruction Format

| Instrument | Function | High    | Low     | High  | Low   | CRC                                   | CRC  |
|------------|----------|---------|---------|-------|-------|---------------------------------------|------|
| address    | code     | address | address | bytes | bytes | Low                                   | High |
| 1~32       | 0x03     | 0x00    | 0x1E    | 0x00  | 0x01  | Calculated based on the first 6 bytes |      |

#### 3) Return Instruction Format

Return instruction data byte range is 0~999.

| Instrument | Function | Number  | Data Byte 1         | Data Byte 2         | CRC                                   | CRC  |
|------------|----------|---------|---------------------|---------------------|---------------------------------------|------|
| address    | code     | of Data |                     |                     | Low                                   | High |
| 1~32       | 0x03     | 0x02    | 0~999<br>High 8-bit | 0~999<br>High 8-bit | Calculated based on the first 5 bytes |      |

# 6.4.3.31 Address 31 (Set Voltage)

#### 1) Command Description

This command is used to query the set voltage of the current step in the programmed mode.

# 2) Send Instruction Format

| Instrument | Function | High    | Low     | High  | Low   | CRC                                   | CRC  |
|------------|----------|---------|---------|-------|-------|---------------------------------------|------|
| address    | code     | address | address | bytes | bytes | Low                                   | High |
| 1~32       | 0x03     | 0x00    | 0x1F    | 0x00  | 0x02  | Calculated based on the first 6 bytes |      |

#### 3) Return Instruction Format

Return instruction data byte range is 0.0~300.0V.

| Instrument | Function | Number  | Data Byte 1~4                                  | CRC                       | CRC  |
|------------|----------|---------|------------------------------------------------|---------------------------|------|
| address    | code     | of Data |                                                | Low                       | High |
| 1~32       | 0x03     | 0x04    | 0.0~300.0, 4 bytes, stored in float point type | Calculated the first 7 by |      |

# 6.4.3.32 Address 32 (Voltage Mode)

#### 1) Command Description

This command is used to query the voltage output mode of the current step in the programmed mode.

# 2) Send Instruction Format

| Instrument | Function | High    | Low     | High  | Low   | CRC                                   | CRC  |
|------------|----------|---------|---------|-------|-------|---------------------------------------|------|
| address    | code     | address | address | bytes | bytes | Low                                   | High |
| 1~32       | 0x03     | 0x00    | 0x20    | 0x00  | 0x01  | Calculated based or the first 6 bytes |      |

#### 3) Return Instruction Format

Data Byte returns 0 or 1.0 means the voltage output mode is AUTO in the current programming mode; 1 means the voltage output mode is HIGH in the current programmed mode.

| Instrument | Function | Number  | Data Byte 1 | Data Byte 2 | CRC                 | CRC  |
|------------|----------|---------|-------------|-------------|---------------------|------|
| address    | code     | of Data |             |             | Low                 | High |
| 1~32       | 0x03     | 0x02    | 0x00        | 0x00        | Calculated based on |      |
| 1~32       | UXUS     | UXUZ    |             | 0x01        | the first 5 by      | rtes |

# 6.4.3.33 Address 33 (Current High Limit)

#### 1) Command Description

This command is used to query the current high limit of the current step in the programmed mode.

# 2) Send Instruction Format

| Instrument | Function | High    | Low     | High  | Low   | CRC                                   | CRC  |
|------------|----------|---------|---------|-------|-------|---------------------------------------|------|
| address    | code     | address | address | bytes | bytes | Low                                   | High |
| 1~32       | 0x03     | 0x00    | 0x21    | 0x00  | 0x02  | Calculated based on the first 6 bytes |      |

#### 3) Return Instruction Format

When the set voltage is not greater than 150V, the return command data range is 0.000~8.400A; when the set voltage is greater than 150V, the return command data range is 0.000~4.200A. When this parameter returns to 0.000, it means that this function is off.

| Instrument | Function | Number  | Data Byte 1~4                                                           | CRC                       | CRC  |
|------------|----------|---------|-------------------------------------------------------------------------|---------------------------|------|
| address    | code     | of Data |                                                                         | Low                       | High |
| 1~32       | 0x03     | 0x04    | 0.000~4.200 or<br>0.000~8.400, 4 bytes<br>stored in float point<br>type | Calculated the first 7 by |      |

# 6.4.3.34 Address 34 (Current Low Limit)

#### 1) Command Description

This command is used to query the current low limit of the current step in the programmed mode.

#### 2) Send Instruction Format

| Instrument | Function | High    | Low     | High  | Low   | CRC                                   | CRC  |
|------------|----------|---------|---------|-------|-------|---------------------------------------|------|
| address    | code     | address | address | bytes | bytes | Low                                   | High |
| 1~32       | 0x03     | 0x00    | 0x22    | 0x00  | 0x02  | Calculated based on the first 6 bytes |      |

#### 3) Return Instruction Format

When the set voltage is not greater than 150V, the return command data range is 0.000~8.400A; when the set voltage is greater than 150V, the return command data range is 0.000~4.200A. When this parameter returns to 0.000, it means that this function is off.

| Instrument | Function | Number  | Data Byte 1~4                                                           | CRC                       | CRC  |
|------------|----------|---------|-------------------------------------------------------------------------|---------------------------|------|
| address    | code     | of Data |                                                                         | Low                       | High |
| 1~32       | 0x03     | 0x04    | 0.000~4.200 or<br>0.000~8.400, 4 bytes<br>stored in float point<br>type | Calculated the first 7 by |      |

# 6.4.3.35 Address 35 (Set frequency)

### 1) Command Description

This command is used to query the output frequency value of the current step in the programmed mode.

#### 2) Send Instruction Format

| Instrument | Function | High    | Low     | High  | Low   | CRC                                   | CRC  |
|------------|----------|---------|---------|-------|-------|---------------------------------------|------|
| address    | code     | address | address | bytes | bytes | Low                                   | High |
| 1~32       | 0x03     | 0x00    | 0x23    | 0x00  | 0x02  | Calculated based on the first 6 bytes |      |

#### 3) Return Instruction Format

Return instruction data byte range is 45.0~500Hz. When frequency is less than 100Hz, the resolution is 0.1Hz; When frequency is not less than 100Hz, the resolution is 1 Hz..

| Instrument | Function | Number  | Data Byte 1~4                                      | CRC                                   | CRC  |
|------------|----------|---------|----------------------------------------------------|---------------------------------------|------|
| address    | code     | of Data |                                                    | Low                                   | High |
| 1~32       | 0x03     | 0x04    | 45.0~500, 4 bytes<br>stored in float point<br>type | Calculated based on the first 7 bytes |      |

# 6.4.3.36 Address 36 (Step Connection)

# 1) Command Description

This command is used to query the status of the step connection of the current step in the programmed mode.

### 2) Send Instruction Format

| Instrument | Function | High    | Low     | High  | Low   | CRC                                   | CRC  |
|------------|----------|---------|---------|-------|-------|---------------------------------------|------|
| address    | code     | address | address | bytes | bytes | Low                                   | High |
| 1~32       | 0x03     | 0x00    | 0x24    | 0x00  | 0x01  | Calculated based on the first 6 bytes |      |

#### 3) Return Instruction Format

Data byte returns 0 or 1. 0 means that the step connection of the current step in the programmed mode is off; 1 means that the step of the current step in the programmed mode is connected to the open state.

| Instrument | Function | Number         | Data Byte 1 | Data Byte 2 | CRC                 | CRC  |
|------------|----------|----------------|-------------|-------------|---------------------|------|
| address    | code     | of Data        |             |             | Low                 | High |
| 1~32       | 0×03     | 0.00           | 0,400       | 0x00        | Calculated based on |      |
| 1~32       | UXUS     | 0x03 0x02 0x00 |             | 0x01        | the first 5 bytes   |      |

#### 6.4.3.37 Address 37 (AP HiLmt)

#### 1) Command Description

This command is used to query the peak current high limit value of the current step in the programmed mode.

#### 2) Send Instruction Format

| Instrument | Function | High    | Low     | High  | Low   | CRC                                   | CRC  |
|------------|----------|---------|---------|-------|-------|---------------------------------------|------|
| address    | code     | address | address | bytes | bytes | Low                                   | High |
| 1~32       | 0x03     | 0x00    | 0x25    | 0x00  | 0x02  | Calculated based on the first 6 bytes |      |

#### 3) Return Instruction Format

When the voltage mode is "AUTO" and the voltage is less than 150V, the range is 0.0~33.6A; when the voltage mode is "AUTO" and the voltage is greater than 150V or the voltage mode is "HIGH", the range is 0.0~16.8A. When this parameter returns to 0.0, it means that this feature is off.

| Instrument | Function | Data Byte 1~4                                                  | CRC                                   | CRC  |
|------------|----------|----------------------------------------------------------------|---------------------------------------|------|
| address    | code     |                                                                | Low                                   | High |
| 1~32       | 0x04     | 0.0~16.8 or 0.0~33.6,<br>4 bytes stored in float<br>point type | Calculated based on the first 7 bytes |      |

#### 6.4.3.38 Address 38 (AP LoLmt)

### 1) Command Description

This command is used to query the peak current low limit value of the current step in the programmed mode.

#### 2) Send Instruction Format

| Instrument | Function | High    | Low     | High  | Low   | CRC                                   | CRC  |
|------------|----------|---------|---------|-------|-------|---------------------------------------|------|
| address    | code     | address | address | bytes | bytes | Low                                   | High |
| 1~32       | 0x03     | 0x00    | 0x26    | 0x00  | 0x02  | Calculated based on the first 6 bytes |      |

#### 3) Return Instruction Format

When the voltage mode is "AUTO" and the voltage is less than 150V, the range is 0.0~33.6A; when the voltage mode is "AUTO" and the voltage is greater than 150V or the voltage mode is "HIGH", the range is 0.0~16.8A. When this parameter returns to 0.0, it means that this feature is off.

| Instrument | Function | Number  | Data Byte 1~4                                                  | CRC                       | CRC  |
|------------|----------|---------|----------------------------------------------------------------|---------------------------|------|
| address    | code     | of Data |                                                                | Low                       | High |
| 1~32       | 0x03     | 0x04    | 0.0~16.8 or 0.0~33.6,<br>4 bytes stored in float<br>point type | Calculated the first 7 by |      |

# 6.4.3.39 Address 39 (Power High Limit)

# 1) Command Description

This command is used to query the power high limit of the current step in the programmed mode.

#### 2) Send Instruction Format

| Instrument | Function | High    | Low     | High  | Low   | CRC                                   | CRC  |
|------------|----------|---------|---------|-------|-------|---------------------------------------|------|
| address    | code     | address | address | bytes | bytes | Low                                   | High |
| 1~32       | 0x03     | 0x00    | 0x27    | 0x00  | 0x02  | Calculated based on the first 6 bytes |      |

#### 3) Return Instruction Format

The return instruction data range is 0.0~1000. When it returns 0.0, it means this function is turned off.

| Instrument | Function | Number  | Data Byte 1~4                                      | CRC                          | CRC  |
|------------|----------|---------|----------------------------------------------------|------------------------------|------|
| address    | code     | of Data |                                                    | Low                          | High |
| 1~32       | 0x03     | 0x04    | 0.0~1000, 4 bytes<br>stored in float point<br>type | Calculated by the first 7 by |      |

# 6.4.3.40 Address 40 (Power Low Limit)

# 1) Command Description

This command is used to query the power low limit of the current step in the programmed mode.

#### 2) Send Instruction Format

| Instrument | Function | High    | Low     | High  | Low   | CRC                                   | CRC  |
|------------|----------|---------|---------|-------|-------|---------------------------------------|------|
| address    | code     | address | address | bytes | bytes | Low                                   | High |
| 1~32       | 0x03     | 0x00    | 0x28    | 0x00  | 0x02  | Calculated based on the first 6 bytes |      |

# 3) Return Instruction Format

The return instruction data range is 0.0~1000. When it returns 0.0, it means this

function is turned off.

| Instrument | Function | Number  | Data Byte 1~4                                      | CRC                       | CRC  |
|------------|----------|---------|----------------------------------------------------|---------------------------|------|
| address    | code     | of Data |                                                    | Low                       | High |
| 1~32       | 0x03     | 0x04    | 0.0~1000, 4 bytes<br>stored in float point<br>type | Calculated the first 7 by |      |

# 6.4.3.41 Address 41 (PF High Limit)

#### 1) Command Description

This command is used to query the high limit of the power factor of the current step in the programmed mode.

# 2) Send Instruction Format

| Instrument | Function | High    | Low     | High  | Low   | CRC                                   | CRC  |
|------------|----------|---------|---------|-------|-------|---------------------------------------|------|
| address    | code     | address | address | bytes | bytes | Low                                   | High |
| 1~32       | 0x03     | 0x00    | 0x29    | 0x00  | 0x02  | Calculated based on the first 6 bytes |      |

### 3) Return Instruction Format

The return instruction data range is 0.000~1.000. When it returns 0.000, it means this function is turned off.

| Instrument | Function | Number  | Data Byte 1~4                                         | CRC                       | CRC  |
|------------|----------|---------|-------------------------------------------------------|---------------------------|------|
| address    | code     | of Data |                                                       | Low                       | High |
| 1~32       | 0x03     | 0x04    | 0.000~1.000, 4 bytes<br>stored in float point<br>type | Calculated the first 7 by |      |

# 6.4.3.42 Address 42 (PF Low Limit)

# 1) Command Description

This command is used to query the low limit of the power factor of the current step in the programmed mode.

# 2) Send Instruction Format

| Instrument | Function | High    | Low     | High  | Low   | CRC                                   | CRC  |
|------------|----------|---------|---------|-------|-------|---------------------------------------|------|
| address    | code     | address | address | bytes | bytes | Low                                   | High |
| 1~32       | 0x03     | 0x00    | 0x2A    | 0x00  | 0x02  | Calculated based on the first 6 bytes |      |

# 3) Return Instruction Format

The return instruction data range is 0.000~1.000. When it returns 0.000, it means this function is turned off.

| Instrument | Function | Number  | Data Byte 1~4                                         | CRC                       | CRC  |
|------------|----------|---------|-------------------------------------------------------|---------------------------|------|
| address    | code     | of Data |                                                       | Low                       | High |
| 1~32       | 0x03     | 0x04    | 0.000~1.000, 4 bytes<br>stored in float point<br>type | Calculated the first 7 by |      |

# 6.4.3.43 Address 43 (Time Unit)

### 1) Command Description

This command is used to query the time unit of the current step in the programmed mode.

#### 2) Send Instruction Format

| Instrument | Function | High    | Low     | High  | Low   | CRC                                   | CRC  |
|------------|----------|---------|---------|-------|-------|---------------------------------------|------|
| address    | code     | address | address | bytes | bytes | Low                                   | High |
| 1~32       | 0x03     | 0x00    | 0x2B    | 0x00  | 0x01  | Calculated based on the first 6 bytes |      |

#### 3) Return Instruction Format

The return instruction data is 0x00 or 0x01 or 0x02. When the return command data is 0x00, it means that the time unit of the current step in the programmed mode is seconds; when the return command data is 0x01, it means that the time unit of the current step is the minute in the programmed mode; when the return command data is 0x02, it means that the current mode is in the programmed mode. The time unit of the step is time.

| Instrument | Function | Number  | Data Byte 1 | Data Byte 2 | CRC                                   | CRC  |
|------------|----------|---------|-------------|-------------|---------------------------------------|------|
| address    | code     | of Data |             |             | Low                                   | High |
|            |          |         |             | 0x00        |                                       |      |
| 1~32       | 0x03     | 0x02    | 0x00        | 0x01        | Calculated based on the first 5 bytes |      |
|            |          |         |             | 0x02        |                                       |      |

### 6.4.3.44 Address 44 (Delay Time)

#### 1) Command Description

This command is used to query the delay judgment time of the current step in the programmed mode.

# 2) Send Instruction Format

| Instrument | Function | High    | Low     | High  | Low   | CRC                                   | CRC  |
|------------|----------|---------|---------|-------|-------|---------------------------------------|------|
| address    | code     | address | address | bytes | bytes | Low                                   | High |
| 1~32       | 0x03     | 0x00    | 0x2C    | 0x00  | 0x02  | Calculated based on the first 6 bytes |      |

#### 3) Return Instruction Format

The return instruction data range is from 0.1 to 999.9. When the time unit is second, the value is 0.1~999.9s; when the time unit is minute, the value is 0.1~999.9m; when the time unit is time, the value is 0.1~999.9h.

| Instrument | Function | Number  | Data Byte 1~4                                       | CRC                       | CRC  |
|------------|----------|---------|-----------------------------------------------------|---------------------------|------|
| address    | code     | of Data |                                                     | Low                       | High |
| 1~32       | 0x03     | 0x04    | 0.1~999.9, 4 bytes<br>stored in float point<br>type | Calculated the first 7 by |      |

# **6.4.3.45 Address 45 (Test Time)**

# 1) Command Description

This command is used to query the test time of the current step in the programmed mode.

#### 2) Send Instruction Format

| Instrument | Function | High    | Low     | High  | Low   | CRC                                   | CRC  |
|------------|----------|---------|---------|-------|-------|---------------------------------------|------|
| address    | code     | address | address | bytes | bytes | Low                                   | High |
| 1~32       | 0x03     | 0x00    | 0x2D    | 0x00  | 0x02  | Calculated based on the first 6 bytes |      |

#### 3) Return Instruction Format

The return instruction data range is from 0.1 to 999.9. When the time unit is second, the value is 0.1~999.9s; when the time unit is minute, the value is 0.1~999.9m; when the time unit is time, the value is 0.1~999.9h.

| Instrument | Function | Number  | Data Byte 1~4                                       | CRC                       | CRC  |
|------------|----------|---------|-----------------------------------------------------|---------------------------|------|
| address    | code     | of Data |                                                     | Low                       | High |
| 1~32       | 0x03     | 0x04    | 0.1~999.9, 4 bytes<br>stored in float point<br>type | Calculated the first 7 by |      |

# 6.4.3.46 Address 46 (Rise Time)

# 1) Command Description

This command is used to query the rise time of the current step in the programmed mode.

# 2) Send Instruction Format

| Instrument | Function | High    | Low     | High  | Low   | CRC                                   | CRC  |
|------------|----------|---------|---------|-------|-------|---------------------------------------|------|
| address    | code     | address | address | bytes | bytes | Low                                   | High |
| 1~32       | 0x03     | 0x00    | 0x2E    | 0x00  | 0x02  | Calculated based on the first 6 bytes |      |

# 3) Return Instruction Format

The return instruction data range is 0.1 to 999.9s.

| Instrument | Function | Number  | Data Byte 1~4                                       | CRC CRC                   |      |
|------------|----------|---------|-----------------------------------------------------|---------------------------|------|
| address    | code     | of Data |                                                     | Low                       | High |
| 1~32       | 0x03     | 0x04    | 0.1~999.9, 4 bytes<br>stored in float point<br>type | Calculated the first 7 by |      |

# 6.4.3.47 Address 47 (Fall Time)

#### 1) Command Description

This command is used to query the fall time of the current step in the programmed mode.

#### 2) Send Instruction Format

| Ins | strument | Function | High    | Low     | High  | Low   | CRC                                   | CRC  |
|-----|----------|----------|---------|---------|-------|-------|---------------------------------------|------|
| ad  | dress    | code     | address | address | bytes | bytes | Low                                   | High |
| 1~  | ·32      | 0x03     | 0x00    | 0x2F    | 0x00  | 0x02  | Calculated based on the first 6 bytes |      |

# 3) Return Instruction Format

The return instruction data range is 0.1 to 999.9s.

| Instrument | Function | Number  | Data Byte 1~4                                       | CRC                       | CRC  |
|------------|----------|---------|-----------------------------------------------------|---------------------------|------|
| address    | code     | of Data |                                                     | Low                       | High |
| 1~32       | 0x03     | 0x04    | 0.1~999.9, 4 bytes<br>stored in float point<br>type | Calculated the first 7 by |      |

# 6.4.3.48 Address 48 (SD Voltage)

# 1) Command Description

This command is used to query the voltage value of the surge or drop at the current step in the programmed mode.

### 2) Send Instruction Format

| Instrument | Function | High    | Low     | High  | Low   | CRC                                   | CRC  |
|------------|----------|---------|---------|-------|-------|---------------------------------------|------|
| address    | code     | address | address | bytes | bytes | Low                                   | High |
| 1~32       | 0x03     | 0x00    | 0x30    | 0x00  | 0x02  | Calculated based on the first 6 bytes |      |

# 3) Return Instruction Format

Return instruction data byte range is 0.0~300.0V.

| Instrument | Function | Number  | Data Byte 1~4                                       | CRC CRC                   |      |
|------------|----------|---------|-----------------------------------------------------|---------------------------|------|
| address    | code     | of Data |                                                     | Low                       | High |
| 1~32       | 0x03     | 0x04    | 0.0~300.0, 4 bytes<br>stored in float point<br>type | Calculated the first 7 by |      |

# **6.4.3.49 Address 49 (SD Location)**

#### 1) Command Description

This command is used to query the location of the surge or drop of the current step in the programmed mode.

#### 2) Send Instruction Format

| Instrument | Function | High    | Low     | High  | Low   | CRC                                   | CRC  |
|------------|----------|---------|---------|-------|-------|---------------------------------------|------|
| address    | code     | address | address | bytes | bytes | Low                                   | High |
| 1~32       | 0x03     | 0x00    | 0x30    | 0x00  | 0x01  | Calculated based on the first 6 bytes |      |

# 3) Return Instruction Format

Return instruction data byte range is 0~20

| Instrument | Function | Number  | Data Byte 1 | Data Byte 2 | CRC                                   | CRC  |
|------------|----------|---------|-------------|-------------|---------------------------------------|------|
| address    | code     | of Data |             |             | Low                                   | High |
| 1~32       | 0x03     | 0x02    | 0x00        | 0~20        | Calculated based on the first 5 bytes |      |

#### 6.4.3.50 Address 50 (SD Time)

### 1) Command Description

This command is used to query the time width of the glitch or notch of the current step in the programmed mode.

#### 2) Send Instruction Format

| Instrument | Function | High    | Low     | High  | Low   | CRC                                   | CRC  |
|------------|----------|---------|---------|-------|-------|---------------------------------------|------|
| address    | code     | address | address | bytes | bytes | Low                                   | High |
| 1~32       | 0x03     | 0x00    | 0x32    | 0x00  | 0x01  | Calculated based on the first 6 bytes |      |

#### 3) Return Instruction Format

Return instruction data byte range is 0~20

| Instrument | Function | Number  | Data Byte 1 | Data Byte 2 | CRC                       | CRC  |
|------------|----------|---------|-------------|-------------|---------------------------|------|
| address    | code     | of Data |             |             | Low                       | High |
| 1~32       | 0x03     | 0x02    | 0x00        | 0~20        | Calculated the first 5 by |      |

# 6.4.3.51 Address 50 (SD Connection)

# 1) Command Description

This command is used to query the connection status of the glitch or notch of the current step in the programmed mode.

#### 2) Send Instruction Format

| Instrument | Function | High    | Low     | High  | Low   | CRC                                   | CRC  |
|------------|----------|---------|---------|-------|-------|---------------------------------------|------|
| address    | code     | address | address | bytes | bytes | Low                                   | High |
| 1~32       | 0x03     | 0x00    | 0x33    | 0x00  | 0x01  | Calculated based on the first 6 bytes |      |

#### 3) Return Instruction Format

Data byte returns 0 or 1.0 means that the SD connection of the glitch trap is off in the programmed mode; 1 means that the SD connection of the glitch trap is turned on in the programmed mode.

| Instrument | Function      | Number  | Data Byte 1            | Data Byte 2 | CRC                 | CRC  |
|------------|---------------|---------|------------------------|-------------|---------------------|------|
| address    | code          | of Data |                        |             | Low                 | High |
| 1~32       | 0,,02         | 0,400   | 0,400                  | 0x00        | Calculated based on |      |
| 1~32       | 0.100   0.100 |         | 0x01 the first 5 bytes |             | rtes                |      |

# 6.4.3.52 Address 52 (Voltage High Limit)

# 1) Command Description

This command is used to query the upper limit of the voltage in the programmed mode.

#### 2) Send Instruction Format

| Instrument | Function | High    | Low     | High  | Low   | CRC                                   | CRC  |
|------------|----------|---------|---------|-------|-------|---------------------------------------|------|
| address    | code     | address | address | bytes | bytes | Low                                   | High |
| 1~32       | 0x03     | 0x00    | 0x34    | 0x00  | 0x02  | Calculated based on the first 6 bytes |      |

### 3) Return Instruction Format

The return instruction data range is 0.0~300.0V. When this parameter returns to 0.0, it means that this feature is turned off.

| Instrument | Function | Number  | Data Byte 1~4                                 | CRC                      | CRC  |
|------------|----------|---------|-----------------------------------------------|--------------------------|------|
| address    | code     | of Data |                                               | Low                      | High |
| 1~32       | 0x03     | 0x04    | 0.0~300.0, 4 bytes stored in float point type | Calculated the first 7 b |      |

# 6.4.3.53 Address 53 (Voltage Low Limit)

#### 1) Command Description

This command is used to query the low limit of the voltage in the programmed mode.

#### 2) Send Instruction Format

| Instrument | Function | High    | Low     | High  | Low   | CRC                                   | CRC  |
|------------|----------|---------|---------|-------|-------|---------------------------------------|------|
| address    | code     | address | address | bytes | bytes | Low                                   | High |
| 1~32       | 0x03     | 0x00    | 0x35    | 0x00  | 0x02  | Calculated based on the first 6 bytes |      |

# 3) Return Instruction Format

The return instruction data range is 0.0~300.0V. When this parameter returns to 0.0, it means that this feature is turned off.

| Instrument | Function | Number  | Data Byte 1~4                                 | CRC                      | CRC  |
|------------|----------|---------|-----------------------------------------------|--------------------------|------|
| address    | code     | of Data |                                               | Low                      | High |
| 1~32       | 0x03     | 0x04    | 0.0~300.0, 4 bytes stored in float point type | Calculated the first 7 b |      |

# 6.4.3.54 Address 54 (Frequency High Limit)

#### 1) Command Description

This command is used to query the upper frequency limit value in the programmed mode.

#### 2) Send Instruction Format

| Instrument | Function | High    | Low     | High  | Low   | CRC                                   | CRC  |
|------------|----------|---------|---------|-------|-------|---------------------------------------|------|
| address    | code     | address | address | bytes | bytes | Low                                   | High |
| 1~32       | 0x03     | 0x00    | 0x36    | 0x00  | 0x02  | Calculated based on the first 6 bytes |      |

# 3) Return Instruction Format

The return instruction data range is 0 or 45.0~500Hz. When the frequency is less than 100 Hz, the resolution is 0.1 Hz; when the frequency is not less than 100 Hz, the resolution is 1 Hz. When this parameter returns to 0.0, it means that this feature is turned off..

| Instrument | Function | Number  | Data Byte 1~4                                     | CRC                                   | CRC  |
|------------|----------|---------|---------------------------------------------------|---------------------------------------|------|
| address    | code     | of Data |                                                   | Low                                   | High |
| 1~32       | 0x03     | 0x04    | 0 or 45.0~500, 4 bytes stored in float point type | Calculated based on the first 7 bytes |      |

# 6.4.3.55 Address 55 (Frequency Low Limit)

#### 1) Command Description

This command is used to query the low frequency limit value in the programmed mode.

#### 2) Send Instruction Format

| Instrument | Function | High    | Low     | High  | Low   | CRC                                   | CRC  |
|------------|----------|---------|---------|-------|-------|---------------------------------------|------|
| address    | code     | address | address | bytes | bytes | Low                                   | High |
| 1~32       | 0x03     | 0x00    | 0x37    | 0x00  | 0x02  | Calculated based on the first 6 bytes |      |

#### 3) Return Instruction Format

The return instruction data range is 0 or 45.0~500Hz. When the frequency is less than 100 Hz, the resolution is 0.1 Hz; when the frequency is not less than 100 Hz, the resolution is 1 Hz. When this parameter returns to 0.0, it means that this feature is turned off..

| Instrument | Function | Number  | Data Byte 1~4                                           | CRC                      | CRC  |
|------------|----------|---------|---------------------------------------------------------|--------------------------|------|
| address    | code     | of Data |                                                         | Low                      | High |
| 1~32       | 0x03     | 0x04    | 0 or 45.0~500, 4 bytes<br>stored in float point<br>type | Calculated the first 7 b |      |

# 6.4.3.56 Address 56 (Starting Angle)

# 1) Command Description

This command is used to query the starting angle in the programmed mode.

#### 2) Send Instruction Format

| Instrument | Function | High    | Low     | High  | Low   | CRC                                   | CRC  |
|------------|----------|---------|---------|-------|-------|---------------------------------------|------|
| address    | code     | address | address | bytes | bytes | Low                                   | High |
| 1~32       | 0x03     | 0x00    | 0x38    | 0x00  | 0x01  | Calculated based on the first 6 bytes |      |

#### 3) Return Instruction Format

Return instruction data range is 0~359.

| Instrument | Function | Number  | Data Byte              | Data Byte             | CRC                       | CRC  |
|------------|----------|---------|------------------------|-----------------------|---------------------------|------|
| address    | code     | of Data | 1                      | 2                     | Low                       | High |
| 1~32       | 0x03     | 0x02    | 0~359<br>High<br>8-bit | 0~359<br>Low<br>8-bit | Calculated the first 5 by |      |

# 6.4.3.57 Address 57 (End Angle)

#### 1) Command Description

This command is used to query the termination angle in the programmed mode.

#### 2) Send Instruction Format

| Instrument | Function | High    | Low     | High  | Low   | CRC                                   | CRC  |
|------------|----------|---------|---------|-------|-------|---------------------------------------|------|
| address    | code     | address | address | bytes | bytes | Low                                   | High |
| 1~32       | 0x03     | 0x00    | 0x39    | 0x00  | 0x01  | Calculated based on the first 6 bytes |      |

#### 3) Return Instruction Format

Return instruction data range is 0~359.

| Instrument | Function | Number  | Data Byte              | Data Byte             | CRC                       | CRC  |
|------------|----------|---------|------------------------|-----------------------|---------------------------|------|
| address    | code     | of Data | 1                      | 2                     | Low                       | High |
| 1~32       | 0x03     | 0x02    | 0~359<br>High<br>8-bit | 0~359<br>Low<br>8-bit | Calculated the first 5 by |      |

# 6.4.3.58 Address 58 (Test Result)

# 1) Command Description

This command is used to query the result display mode in the programmed mode.

# 2) Send Instruction Format

| Instrument | Function | High    | Low     | High  | Low   | CRC                                   | CRC  |
|------------|----------|---------|---------|-------|-------|---------------------------------------|------|
| address    | code     | address | address | bytes | bytes | Low                                   | High |
| 1~32       | 0x03     | 0x00    | 0x3A    | 0x00  | 0x01  | Calculated based or the first 6 bytes |      |

#### 3) Return Instruction Format

The return instruction data is 0x00 or 0x01 or 0x02. When the return command data is 0x00, it means that the result display mode is LAST in the programmed mode; when the return command data is 0x01, it means that the result display mode is ALL in the programmed mode; when the return command data is 0x02, it means that the result display mode is P/F in the programmed mode

| Instrument | Function | Number  | Data Byte | Data Byte | CRC                                   | CRC  |
|------------|----------|---------|-----------|-----------|---------------------------------------|------|
| address    | code     | of Data | 1         | 2         | Low                                   | High |
|            |          |         |           | 0x00      | Calculated based on the first 5 bytes |      |
| 1~32       | 0x03     | 0x02    | 0x00      | 0x01      |                                       |      |
|            |          |         |           | 0x02      |                                       |      |

# **6.4.3.59 Address 59 (Surge Drop)**

# 1) Command Description

This command is used to query the state of the glitch trap in the programmed mode.

#### 2) Send Instruction Format

| Instrument | Function | High    | Low     | High  | Low   | CRC                                  | CRC  |
|------------|----------|---------|---------|-------|-------|--------------------------------------|------|
| address    | code     | address | address | bytes | bytes | Low                                  | High |
| 1~32       | 0x03     | 0x00    | 0x3B    | 0x00  | 0x01  | Calculated based o the first 6 bytes |      |

# 3) Return Instruction Format

Data byte returns 0 or 1.0 indicates that the surge drop is off in manual mode; 1 indicates that the glitch trap is on in manual mode.

| Instrument | Function | Number  | Data Byte                      | Data Byte | CRC                 | CRC  |
|------------|----------|---------|--------------------------------|-----------|---------------------|------|
| address    | code     | of Data | 1                              | 2         | Low                 | High |
| 1~32       | 0x03     | 0x02    | 0×00                           | 0x00      | Calculated based on |      |
| 1~32       | UXU3     | 0x02    | 0x00 0x01 0x01 the first 5 byt |           | rtes                |      |

# 6.4.3.60 Address 60 (Over Current Fold)

# 1) Command Description

This command is used to query the state of constant over current in the programmed mode.

#### 2) Send Instruction Format

| Instrument | Function | High    | Low     | High  | Low   | CRC                                   | CRC  |
|------------|----------|---------|---------|-------|-------|---------------------------------------|------|
| address    | code     | address | address | bytes | bytes | Low                                   | High |
| 1~32       | 0x03     | 0x00    | 0x3C    | 0x00  | 0x01  | Calculated based of the first 6 bytes |      |

#### 3) Return Instruction Format

Data byte returns 0 or 1.0 means that the over current is always off in the programmed mode; 1 means that the over current is always on in the programmed mode.

| Instrument | Function | Number    | Data Byte | Data Byte | CRC            | CRC      |
|------------|----------|-----------|-----------|-----------|----------------|----------|
| address    | code     | of Data   | 1         | 2         | Low            | High     |
| 1~32       | 0.00     | 0,400     | 0x00      | 0x00      | Calculated b   | pased on |
| 1~32       | UXU3     | 0x03 0x02 |           | 0x01      | the first 5 by | rtes     |

# 6.4.3.61 Address 61 (Total Circle Numbers)

# 1) Command Description

This command is used to query the total number of cycles of the memory sequence in the programmed mode.

#### 2) Send Instruction Format

| Instrument | Function | High    | Low     | High  | Low   | CRC                                   | CRC  |
|------------|----------|---------|---------|-------|-------|---------------------------------------|------|
| address    | code     | address | address | bytes | bytes | Low                                   | High |
| 1~32       | 0x03     | 0x00    | 0x3D    | 0x00  | 0x01  | Calculated based of the first 6 bytes |      |

# 3) Return Instruction Format

Return instruction data range is 0~999.

| Instrument | Function | Number  | Data Byte              | Data Byte             | CRC                       | CRC  |
|------------|----------|---------|------------------------|-----------------------|---------------------------|------|
| address    | code     | of Data | 1                      | 2                     | Low                       | High |
| 1~32       | 0x03     | 0x02    | 0~999<br>High<br>8-bit | 0~999<br>Low<br>8-bit | Calculated the first 5 by |      |

# 6.4.3.62 Address 62 (Singe Step Test)

# 1) Command Description

This command is used to query the single-step test status in the programmed mode.

# 2) Send Instruction Format

| Instrument | Function | High    | Low     | High  | Low   | CRC                | CRC  |
|------------|----------|---------|---------|-------|-------|--------------------|------|
| address    | code     | address | address | bytes | bytes | Low                | High |
| 1~32       | 0x03     | 0x00    | 0x3E    | 0x00  | 0x01  | Calculated based o |      |

#### 3) Return Instruction Format

Data byte returns 0 or 1. 0 means that the single-step test status is off in the programmed mode; 1 means that the single-step test status is on in the programmed mode.

| Instrument | Function | Number  | Data Byte | Data Byte | CRC            | CRC      |
|------------|----------|---------|-----------|-----------|----------------|----------|
| address    | code     | of Data | 1         | 2         | Low            | High     |
| 100        | 0.403    | 0,400   | 0x00      | 0x00      | Calculated b   | pased on |
| 1~32       | UXU3     | 0x02    |           | 0x01      | the first 5 by | rtes     |

# 6.4.3.63 Address 64 (Output Voltage)

# 1) Command Description

This command is used to obtain the output voltage. The command is valid when the output is turned on.

#### 2) Send Instruction Format

| Instrument | Function | High    | Low     | High  | Low   | CRC                                   | CRC  |
|------------|----------|---------|---------|-------|-------|---------------------------------------|------|
| address    | code     | address | address | bytes | bytes | Low                                   | High |
| 1~32       | 0x03     | 0x00    | 0x40    | 0x00  | 0x02  | Calculated based or the first 6 bytes |      |

#### 3) Return Instruction Format

Return instruction data range is 0.0~300.0V

| Instrument | Function | Number  | Data Byte 1~4                                 | CRC                      | CRC  |
|------------|----------|---------|-----------------------------------------------|--------------------------|------|
| address    | code     | of Data |                                               | Low                      | High |
| 1~32       | 0x03     | 0x04    | 0.0~300.0, 4 bytes stored in float point type | Calculated the first 7 b |      |

# 6.4.3.64 Address 65 (Output Current)

# 1) Command Description

This command is used to obtain the output current. The command is valid when the output is turned on.

#### 2) Send Instruction Format

| Instrument | Function | High    | Low     | High  | Low   | CRC                                   | CRC  |
|------------|----------|---------|---------|-------|-------|---------------------------------------|------|
| address    | code     | address | address | bytes | bytes | Low                                   | High |
| 1~32       | 0x03     | 0x00    | 0x41    | 0x00  | 0x02  | Calculated based on the first 6 bytes |      |

#### 3) Return Instruction Format

Return instruction data range is 0.0~300.0V

| Instrument | Function | Number  | Data Byte 1~4                                   | CRC                                   | CRC  |
|------------|----------|---------|-------------------------------------------------|---------------------------------------|------|
| address    | code     | of Data |                                                 | Low                                   | High |
| 1~32       | 0x03     | 0x04    | 0.000~8.400, 4 bytes stored in float point type | Calculated based on the first 7 bytes |      |

# 6.4.3.65 Address 66 (Output Power)

# 1) Command Description

This command is used to obtain the output power. The command is valid when the output is turned on.

#### 2) Send Instruction Format

| Instrument | Function | High    | Low     | High  | Low   | CRC                                   | CRC  |
|------------|----------|---------|---------|-------|-------|---------------------------------------|------|
| address    | code     | address | address | bytes | bytes | Low                                   | High |
| 1~32       | 0x03     | 0x00    | 0x42    | 0x00  | 0x02  | Calculated based on the first 6 bytes |      |

#### 3) Return Instruction Format

Return instruction data range is 0.0~1000.

| Instrument | Function | Number  | Data Byte 1~4                                 | CRC                                   | CRC  |
|------------|----------|---------|-----------------------------------------------|---------------------------------------|------|
| address    | code     | of Data |                                               | Low                                   | High |
| 1~32       | 0x03     | 0x04    | 0.0~10000, 4 bytes stored in float point type | Calculated based on the first 7 bytes |      |

### 6.4.3.66 Address 67 (Output AP)

### 1) Command Description

This command is used to obtain the output AP. The command is valid when the output is turned on.

### 2) Send Instruction Format

| Instrument | Function | High    | Low     | High  | Low   | CRC                                   | CRC  |
|------------|----------|---------|---------|-------|-------|---------------------------------------|------|
| address    | code     | address | address | bytes | bytes | Low                                   | High |
| 1~32       | 0x03     | 0x00    | 0x43    | 0x00  | 0x02  | Calculated based on the first 6 bytes |      |

#### 3) Return Instruction Format

When the voltage mode is "AUTO" and the voltage is less than 150V, the return instruction data range is  $0.0\sim33.6A$ ; when the voltage mode is "AUTO" and the voltage is greater than 150V or the voltage mode is "HIGH", the return command data range is  $0.0\sim16.8A$ ..

| Instrument | Function | Number  | Data Byte 1~4                                                  | CRC                      | CRC  |
|------------|----------|---------|----------------------------------------------------------------|--------------------------|------|
| address    | code     | of Data |                                                                | Low                      | High |
| 1~32       | 0x03     | 0x04    | 0.0~16.8 or 0.0~33.6,<br>4 bytes stored in float<br>point type | Calculated the first 7 b |      |

### 6.4.3.67 Address 68 (Output PF)

### 1) Command Description

This command is used to obtain the output power factor. The command is valid when the output is turned on.

### 2) Send Instruction Format

| Instrument | Function | High    | Low     | High  | Low   | CRC                                   | CRC  |
|------------|----------|---------|---------|-------|-------|---------------------------------------|------|
| address    | code     | address | address | bytes | bytes | Low                                   | High |
| 1~32       | 0x03     | 0x00    | 0x44    | 0x00  | 0x02  | Calculated based on the first 6 bytes |      |

#### 3) Return Instruction Format

Return instruction data range is 0.000~1.000.

| Instrument | Function | Number  | Data Byte 1~4                                   | CRC                      | CRC  |
|------------|----------|---------|-------------------------------------------------|--------------------------|------|
| address    | code     | of Data |                                                 | Low                      | High |
| 1~32       | 0x03     | 0x04    | 0.000~1.000, 4 bytes stored in float point type | Calculated the first 7 b |      |

## 6.4.3.68 Address 69 (Output CF)

## 1) Command Description

This command is used to obtain the output CF. The command is valid when the output is turned on.

### 2) Send Instruction Format

| Instrument | Function | High    | Low     | High  | Low   | CRC                                   | CRC  |
|------------|----------|---------|---------|-------|-------|---------------------------------------|------|
| address    | code     | address | address | bytes | bytes | Low                                   | High |
| 1~32       | 0x03     | 0x00    | 0x45    | 0x00  | 0x02  | Calculated based on the first 6 bytes |      |

### 3) Return Instruction Format

Return instruction data range is 0.000~1.000.

| Instrument | Function | Number  | Data Byte 1~4                                   | CRC                      | CRC  |
|------------|----------|---------|-------------------------------------------------|--------------------------|------|
| address    | code     | of Data |                                                 | Low                      | High |
| 1~32       | 0x03     | 0x04    | 0.000~1.000, 4 bytes stored in float point type | Calculated the first 7 b |      |

# **Chapter 7 Appendix**

# 7.1 Error Message

<Measurement display> the status bar display "HI-A" indicates that the output current exceeds the set current high limit, the display "OVP" indicates that the output voltage exceeds the set voltage by 5V or 10V, the display "LVP" indicates that the output voltage is lower than the set voltage by 5V or 10V; the display "OCP" indicates that the output current exceeds the maximum value of the instrument current, the display "OPP" indicates that the output power exceeds the maximum value of the instrument power, and display "OTP" to indicate that the instrument temperature exceeds 130 °C.

"U disk is not found" means that the USB port on the front panel of the instrument is not inserted into the USB flash drive.

### 7.2 SCPI Commands

### 7.2.1 DISP Commands

| Commands             | Description                                                                 |
|----------------------|-----------------------------------------------------------------------------|
| :DISP:PAGE:MEAS      | Set the display page to the measurement display page                        |
| :DISP:PAGE:MANU:MEM  | Set the display page to the sequence setting page in manual mode.           |
| :DISP:PAGE:MANU:COMM | Set the display page to the common settings page in manual mode.            |
| :DISP:PAGE:PROG:MEM1 | Set the display page to the sequence setting page 1 in the programmed mode. |
| :DISP:PAGE:PROG:MEM2 | Set the display page to the sequence setting page 2 in the programmed mode. |
| :DISP:PAGE:PROG:MEM3 | Set the display page to the sequence setting page 3 in the programmed mode. |
| :DISP:PAGE:PROG:COMM | Set the display page to the common setting page in the programmed mode.     |
| :DISP:PAGE:SYST:ENV  | Set the display page to the system environment page under<br>System Setting |
| :DISP:PAGE:SYST:COM  | Set the display page to the system communication page under System Setting  |
| :DISP:PAGE:SYST:TOOL | Set the display page to the system tool page under System Setting           |
| :DISP:PAGE:INTF      | Set the display page to the internal file page                              |
| :DISP:PAGE:EXTF      | Set the display page to the external file page                              |
| :DISP:PAGE?          | Query the current display page of the instrument                            |

Table 7-1 DISP Commands List

# 7.2.2 FUNC Commands

| Title            | Commands                        | Description                                                    |  |
|------------------|---------------------------------|----------------------------------------------------------------|--|
|                  | :FUNC:OUTP 0                    | Turn on AC output                                              |  |
| Output<br>Switch | :FUNC:OUTP 1                    | Turn off AC output                                             |  |
|                  | :FUNC:OUTP?                     | Query current output state. Return 0 or 1                      |  |
|                  | :FUNC:RM:MANU                   | Set the test mode as manual                                    |  |
| Test<br>Mode     | :FUNC:RM:PROG                   | Set the test mode as programmed control                        |  |
|                  | :FUNC:RM?                       | Query the current test mode. Return 0 or 1                     |  |
| Exit             | :FUNC:EXIT                      | Exit result display status                                     |  |
| Save             | :FUNC:SR                        | Save the test results when the result display mode is ALL      |  |
| Trigger          | :FUNC:TRIG                      | Manually trigger a surge drop                                  |  |
| MANU             |                                 |                                                                |  |
|                  | :FUNC:MEM:MANU <value></value>  | Set the number of the memory sequence in manual mode           |  |
| MEM              | :FUNC:MEM:MANU?                 | Query the number value of the memory sequence in manual mode   |  |
|                  | :FUNC:VOLT:MANU <value></value> | Set the voltage value in manual mode                           |  |
| Voltage          | :FUNC:VOLT:MANU?                | Query the set voltage value in the current manual mode         |  |
|                  | :FUNC:VOLT:MODE:MANU:A<br>UTO   | Set the voltage output in manual mode to AUTO mode             |  |
| V Mode           | :FUNC:VOLT:MODE:MANU:H          | Set the voltage output in manual mode to HIGH mode             |  |
|                  | :FUNC:VOLT:MODE:MANU?           | Query the voltage output mode in manual mode.<br>Return 0 or 1 |  |
| Frequenc y       | :FUNC:FREQ:MANU <value></value> | Set the set frequency value in manual mode                     |  |
|                  | :FUNC:FREQ:MANU?                | Query the set frequency value in manual mode                   |  |
| Current          | :FUNC:CURR:HILMT:MANU< value>   | Set the current high limit in manual mode                      |  |
| High Limit       | :FUNC:CURR:HILMT:MANU?          | Query the current high limit value in manual mode              |  |

|           | :FUNC:CURR:LOLMT:MANU                       |                                                                       |
|-----------|---------------------------------------------|-----------------------------------------------------------------------|
| Current   | <pre><value></value></pre>                  | Set the current low limit value in manual mode                        |
| Low Limit | :FUNC:CURR:LOLMT:MANU<br>?                  | Query the current low limit value in manual mode                      |
| SD        | :FUNC:SD:VOLT:MANU <valu<br>e&gt;</valu<br> | Set the voltage value of the surge drop in manual mode                |
| Voltage   | :FUNC:SD:VOLT:MANU?                         | Query the voltage value of the surge drop in manual mode              |
| SD Site   | :FUNC:SD:SITE:MANU<br><value></value>       | Set the site where the surge drop appears in manual mode              |
| 3D Sile   | :FUNC:SD:SITE:MANU?                         | Query the site where the surge drop appears in manual mode            |
| SD Time   | :FUNC:SD:TIME:MANU <valu<br>e&gt;</valu<br> | Set the time width of the surge drop in manual mode                   |
| SD Time   | :FUNC:SD:TIME:MANU?                         | Query the time width of the surge drop in manual mode                 |
| SD        | :FUNC:SD:CT:MANU 0                          | Turn off SD connection in manual mode                                 |
| Connectio | :FUNC:SD:CT:MANU 1                          | Turn on SD connection in manual mode                                  |
| n         | :FUNC:SD:CT:MANU?                           | Query the SD connection status sequence in manual mode. Return 0 or 1 |
| V HiLmt   | :FUNC:VOLT:HILMT:MANU <value></value>       | Set the voltage high limit in manual mode                             |
|           | :FUNC:VOLT:HILMT:MANU?                      | Query the voltage high limit in manual mode                           |
| V LoLmt   | :FUNC:VOLT:LOLMT:MANU <value></value>       | Set the voltage low limit in manual mode                              |
|           | :FUNC:VOLT:LOLMT:MANU?                      | Query the voltage low limit in manual mode                            |
| F HiLmt   | :FUNC:FREQ:HILMT:MANU <value></value>       | Set the output frequency high limit value in manual mode              |
| P MILITIL | :FUNC:FREQ:HILMT:MANU?                      | Query the output frequency high limit value in manual mode            |
| F LoLmt   | :FUNC:FREQ:LOLMT:MANU <value></value>       | Set the output frequency low limit value in manual mode               |
| . Louin   | :FUNC:FREQ:LOLMT:MANU?                      | Query the output frequency low limit value in manual mode             |

| ON PHS                  | :FUNC:SANG:MANU <value></value> | Set the ON phase in manual mode                                          |
|-------------------------|---------------------------------|--------------------------------------------------------------------------|
| ONTIO                   | :FUNC:SANG:MANU?                | Query the ON phase in manual mode                                        |
| OFF PHS                 | :FUNC:EANG:MANU <value></value> | Set the OFF phase in manual mode                                         |
| OFF FRS                 | :FUNC:EANG:MANU?                | Query the OFF phase in manual mode                                       |
|                         | :FUNC:RESULT:MANU 0             | Set the result display mode to NONE in manual mode                       |
|                         | :FUNC:RESULT:MANU 1             | Set the result display mode to LAST in manual mode                       |
| Test<br>Result          | :FUNC:RESULT:MANU 2             | Set the result display mode to ALL in manual mode                        |
|                         | :FUNC:RESULT:MANU 3             | Set the result display mode to P/F in manual mode                        |
|                         | :FUNC:RESULT:MANU?              | Query the result display mode in manual mode.<br>Return 0 or 1 or 2 or 3 |
|                         | :FUNC:SD:MANU 0                 | Turn off the surge drop function in manual mode                          |
| Surge<br>Drop           | :FUNC:SD:MANU 1                 | Turn on the surge drop function in manual mode                           |
| Ыор                     | :FUNC:SD:MANU?                  | Query the state of the surge drop in manual mode                         |
| Over                    | :FUNC:OCF:MANU 0                | Turn off the over current fold function in manual mode                   |
| Over<br>Current<br>Fold | :FUNC:OCF:MANU 1                | Turn on the over current fold function in manual mode                    |
| Fold                    | :FUNC:OCF:MANU?                 | Query the state of over current fold in manual mode                      |
| Voltage                 | :FUNC:VOLT:LMT <value></value>  | Set output voltage limit protection in manual mode                       |
| Restriction             | :FUNC:VOLT:LMT?                 | Query the voltage output limit value in manual mode                      |
| Timer                   | :FUNC: TIME:SEC <value></value> | Set the second value of the timer in manual mode                         |
| seconds                 | :FUNC: TIME:SEC?                | Query the second value of the timer in manual mode                       |
|                         | :FUNC:TIME:MIN <value></value>  | Set the minute value of the timer in manual mode                         |

| Timer<br>minutes | :FUNC:TIME:MIN?                       | Query the minute value of the timer in manual mode                         |
|------------------|---------------------------------------|----------------------------------------------------------------------------|
| Timer            | :FUNC:TIME:HOUR <value></value>       | Set the hour value of the timer in manual mode                             |
| hours            | :FUNC:TIME:HOUR?                      | Query the hour value of the timer in manual mode                           |
| PROG             |                                       |                                                                            |
| Momy             | :FUNC:MEM:PROG <value></value>        | Set the number of the memory sequence in the programmed mode               |
| Memy             | :FUNC:MEM:PROG?                       | Query the number of the memory sequence in the programmed mode             |
| Memy             | :FUNC:MEM:CYCLE <value></value>       | Set the loop cycle of the current memory sequence in the programmed mode   |
| Cycle            | :FUNC:MEM:CYCLE?                      | Query the loop cycle of the current memory sequence in the programmed mode |
| Step             | :FUNC:STEP:CYCLE <value></value>      | Set the loop cycle of the current step in the programmed mode              |
| Cycle            | :FUNC:STEP:CYCLE?                     | Query the loop cycle of the current step in the programmed mode            |
| Voltage          | :FUNC:VOLT:PROG <value></value>       | Set the voltage of the current step in the programmed mode                 |
| Voltage          | :FUNC:VOLT:PROG?                      | Query the voltage of the current step in the programmed mode               |
|                  | :FUNC:VOLT:MODE:PROG:A<br>UT<br>O     | Set the voltage output in the programmed mode to AUTO                      |
| V. Mode          | :FUNC:VOLT:MODE:PROG:H<br>IG<br>H     | Set the voltage output in the programmed mode to HIGH                      |
|                  | :FUNC:VOLT:MODE:PROG?                 | Query the voltage output mode in the programmed mode. Return 0 or 1        |
| IRMS H           | :FUNC:CURR:HILMT:PROG                 | Set the current low limit of the current step in the programmed mode       |
|                  | :FUNC:CURR:HILMT:PROG?                | Query the current low limit programmed mode                                |
| IRMS_L           | :FUNC:CURR:LOLMT:PROG <value></value> | Set the current low limit of the current step in the programmed mode       |

|            | :FUNC:CURR:LOLMT:PROG ?         | Query the current low limit of the current step in the programmed mode       |  |  |
|------------|---------------------------------|------------------------------------------------------------------------------|--|--|
| Fraguenav  | :FUNC:FREQ:PROG <value></value> | Set the output frequency value of the current step in the programmed mode    |  |  |
| Frequency  | :FUNC:FREQ:PROG?                | Query the output frequency value of the current step in the programmed mode  |  |  |
|            | :FUNC:CONNECT 0                 | Turn off the step connection of the current step                             |  |  |
| Connect    | :FUNC:CONNECT 1                 | Turn on the step connection of the current step                              |  |  |
|            | :FUNC:CONNECT?                  | Query the state of the step connection of the current step. Return 0 or 1.   |  |  |
| AP HiLmt   | :FUNC:AP:HILMT <value></value>  | Set the power high limit of the current step in the programmed mode          |  |  |
| AI TIILIII | :FUNC:AP:HILMT?                 | Set the power low limit of the current step in the programmed mode           |  |  |
| AP LoLmt   | :FUNC:AP:LOLMT <value></value>  | Set the power low limit of the current step in the programmed mode           |  |  |
| AP LOLIII  | :FUNC:AP:LOLMT?                 | Query the power lowlimit of the current step in the programmed mode          |  |  |
| P HiLmt    | :FUNC:POW:HILMT <value></value> | Set the power high limit of the current step in the programmed mode          |  |  |
| 1 THEIH    | :FUNC:POW:HILMT?                | Query the power factor high limit of the current step in the programmed mode |  |  |
| P LoLmt    | :FUNC:POW:LOLMT <value></value> | Set the power low limit of the current step in the programmed mode           |  |  |
| FLOLIII    | :FUNC:POW:LOLMT?                | Query the power lowlimit of the current step in the programmed mode          |  |  |
| PF HiLmt   | :FUNC:PF:HILMT <value></value>  | Set the power factor high limit of the current step in the programmed mode   |  |  |
| FF MILITI  | :FUNC:PF:HILMT?                 | Query the power factor high limit of the current step in the programmed mode |  |  |
| PF LoLmt   | :FUNC:PF:LOLMT <value></value>  | Set the power factor low limit of the current step in the programmed mode    |  |  |
| FF LULIIIL | :FUNC:PF:LOLMT?                 | Query the power factor low limit of the current step in the programmed mode  |  |  |
| Time Unit  | :FUNC:TIME:UNIT:SEC             | The time unit of delay judgement and test time in programmed mode is second  |  |  |

|               | :FUNC:TIME:UNIT:MIN                                                                                              | The time unit of delay judgement and test time in programmed mode is minute                 |  |  |
|---------------|----------------------------------------------------------------------------------------------------|---------------------------------------------------------------------------------------------|--|--|
|               | :FUNC:TIME:UNIT:HOUR                                                                                             | The time unit of delay judgement and test time in programmed mode is hour                   |  |  |
|               | :FUNC:TIME:UNIT?                                                                                                 | Query the time unit of the current step in the programmed mode.  Return 0 or 1 or 2         |  |  |
| Delay         | :FUNC:DELAY <value></value>                                                                                      | Set the delay judgment time of the current step in the programmed mode                      |  |  |
| Time          | :FUNC:DELAY?                                                                                                    | Query the delay judgment time of the current step in the programmed mode                    |  |  |
| Dwell         | :FUNC:DWELL <value></value>                                                                                      | Set the dwell time of the current step in the programmed mode                               |  |  |
| Time          | :FUNC:DWELL?                                                                                                    | Query the dwell time of the current step in the programmed mode                             |  |  |
| R Up          | :FUNC:RAMP:DOWN <value< td=""><td>Set the ramp up time of the current step in the programmed mode</td></value<>  | Set the ramp up time of the current step in the programmed mode                             |  |  |
| Time          | :FUNC:RAMP:DOWN?                                                                                                 | Query the ramp uptime of the current step in the programmed mode                            |  |  |
| R Dn          | :FUNC:RAMP:DOWN <value< td=""><td>Set the ramp downtime of the current step in the programmed mode</td></value<> | Set the ramp downtime of the current step in the programmed mode                            |  |  |
| Time          | :FUNC:RAMP:DOWN?                                                                                                 | Query the ramp down time of the current step in the programmed mode                         |  |  |
| SD            | :FUNC:SD:VOLT:PROG<br><value></value>                                                                            | Set the voltage of surge drop of the current step in the programmed mode                    |  |  |
| Voltage       | :FUNC:SD:VOLT:PROG?                                                                                              | Query the voltage of surge drop of the current step in the programmed mode                  |  |  |
| SD Site       | :FUNC:SD:SITE:PROG<br><value></value>                                                                            | Set the site of surge drop of the current step in the programmed mode                       |  |  |
| SD Site       | :FUNC:SD:SITE:PROG?                                                                                              | Query the site of surge drop of the current step in the programmed mode                     |  |  |
| SD Time       | :FUNC:SD:TIME:PROG<br><value></value>                                                                            | Set the time width of surge drop of the current step in the programmed mode                 |  |  |
| 3D TIME       | :FUNC:SD:TIME:PROG?                                                                                              | Query the time width of surge drop of the current step in the programmed mode               |  |  |
| SD<br>Connect | :FUNC:SD:CT:PROG 0                                                                                               | Turn off the step connection of the memory sequence current step in program-controlled mode |  |  |

|                 | :FUNC:SD:CT:PROG 1                    | Turn on the step connection of the memory sequence current step in program-controlled mode                        |
|-----------------|---------------------------------------|----------------------------------------------------------------------------------------------------|
|                 | :FUNC:SD:CT:PROG?                     | Query the connection status of the current step of the memory sequence in program-controlled mode. Return 0 or 1. |
| V HiLmt         | :FUNC:VOLT:HILMT:PROG <value></value> | Set the voltage high limit of the current step in the programmed mode                                             |
|                 | :FUNC:VOLT:HILMT:PROG?                | Query the voltage high limit of the current step in the programmed mode                                           |
| V LoLmt         | :FUNC:VOLT:LOLMT:PROG <value></value> | Set the voltage low limit of the current step in the programmed mode                                              |
|                 | :FUNC:VOLT:LOLMT:PROG?                | Query the voltage low limit of the current step in the programmed mode                                            |
| F HiLmt         | :FUNC:FREQ:HILMT:PROG <value></value> | Set the output frequency high limit of the current step in the programmed mode                                    |
|                 | :FUNC:FREQ:HILMT:PROG?                | Query the output frequency high limit of the current step in the programmed mode                                  |
| F LoLmt         | :FUNC:FREQ:LOLMT:PROG <value></value> | Set the output frequency low limit of the current step in the programmed mode                                     |
|                 | :FUNC:FREQ:LOLMT:PROG?                | Query the output frequency low limit of the current step in the programmed mode                                   |
| ON PHS          | :FUNC:SANG:PROG <value></value>       | Set the staring angle of the current step in the programmed mode                                                  |
| ON PHS          | :FUNC:SANG:PROG?                      | Query the staring angle of the current step in the programmed mode                                                |
| OFF DUG         | :FUNC:EANG:PROG <value></value>       | Set the end angle of the current step in the programmed mode                                                      |
| OFF PHS         | :FUNC:EANG:PROG?                      | Query the end angle of the current step in the programmed mode                                                    |
|                 | :FUNC:RESULT:PROG 0                   | Set the result display mode of the current step in the programmed mode to LAST                                    |
| Test<br>Results | :FUNC:RESULT:PROG 1                   | Set the result display mode of the current step in the programmed mode to ALL                                     |
|                 | :FUNC:RESULT:PROG 2                   | Set the result display mode of the current step in the programmed mode to P/F                                     |

|                 | FUND DECLUIT TO CO.      | Query the result display mode of the current step                                                                    |  |
|-----------------|--------------------------|----------------------------------------------------------------------------------------------------|--|
|                 | :FUNC:RESULT:PROG?       | in the programmed mode. Return 0 or 1 or 2 or 3                                                                      |  |
|                 | :FUNC:SD:PROG 0          | Turn off the surge drop at the current step of the memory sequence in the programmed mode                            |  |
| Surge<br>Drop   | :FUNC:SD:PROG 1          | Turn on the surge drop at the current step of the memory sequence in the programmed mode                             |  |
|                 | :FUNC:SD:PROG?           | Query the state of surge drop at the current step of the memory sequence in the programmed mode. Return 0 or 1       |  |
| Over            | :FUNC:OCF:PROG 0         | Turn off the over current fold function at the current step of the memory sequence in the programmed mode            |  |
| Current<br>Fold |                          | Turn on the over current fold function at the current step of the memory sequence in the programmed mode             |  |
|                 | :FUNC:OCF:PROG?          | Query the over current fold state at the current step of the memory sequence in the programmed mode. Return 0 or 1   |  |
| Loop            | :FUNC:LC <value></value> | Set the loop cycle at the current step of the memory sequence in the programmed mode                                 |  |
| Cycle           | :FUNC:LC?                | Query the loop cycle at the current step of the memory sequence in the programmed mode                               |  |
|                 | :FUNC:SS 0               | Turn off the single step test function at the current step of the memory sequence in the programmed mode             |  |
| Single<br>Step  | :FUNC:SS 1               | Turn on the single step test function at the current step of the memory sequence in the programmed mode              |  |
|                 | :FUNC:SS?                | Query the state of single test step at the current step of the memory sequence in the programmed mode. Return 0 or 1 |  |

Table 7-2 FUNC Commands

# 7.2.3 SYST Commands

| Title | Commands          | Description            |
|-------|-------------------|------------------------|
| Pass  | :SYST:BEEP:PASS 0 | Turn off the pass beep |
| Веер  | :SYST:BEEP:PASS 1 | Turn on the pass beep  |

|              | :SYST:BEEP:PASS?                    | Query the state of pass beep        |
|--------------|-------------------------------------|-------------------------------------|
|              | :SYST:BEEP:FAIL 0                   | Turn off the fail beep              |
| Fail<br>Beep | :SYST:BEEP:FAIL 1                   | Turn on the fail beep               |
|              | :SYST:BEEP:FAIL?                    | Query the state of fail beep        |
| Data         | :SYST:DATE <date></date>            | Set system date                     |
| Date         | :SYST:DATE?                         | Query system date                   |
| Year         | :SYST:DATE:YEAR <value></value>     | Set the year of the system time     |
| I Gai        | :SYST:DATE:YEAR?                    | Query the year of the system time   |
| Month        | :SYST:DATE:MONTH<br><value></value> | Set the month of the system time    |
|              | :SYST:DATE:MONTH?                   | Query the month of the system time  |
| Day          | :SYST:DATE:DAY <value></value>      | Set the day of the system time      |
| Day          | :SYST:DATE:DAY?                     | Query the day of the system time    |
| Time         | :SYST:TIME <time></time>            | Set the system time                 |
| TIIIIE       | :SYST:TIME?                         | Query the system time               |
| Hour         | :SYST:TIME:HOUR <value></value>     | Set the hour of the system time     |
| i ioui       | :SYST:TIME:HOUR?                    | Query the hour of the system time   |
| Minute       | :SYST:TIME:MIN <value></value>      | Set the minute of the system time   |
|              | :SYST:TIME:MIN?                     | Query the minute of the system time |
| Secon        | :SYST:TIME:SEC <value></value>      | Set the second of the system time   |
| d            | :SYST:TIME:SEC?                     | Query the second of the system time |
|              | :SYST:PLC 0                         | Turn off PLC                        |
| PLC          | :SYST:PLC 1                         | Turn on PLC                         |
|              | :SYST:PLC?                          | Query the state of PLC              |
| Last         | :SYST:LS 0                          | Do not keep the last power on state |

| State      | :SYST:LS 1                    | Keep the last power on state                         |
|------------|-------------------------------|------------------------------------------------------|
|            | :SYST:LS?                     | Query whether to keep the state of the last power on |
| Syste      | :SYST:LANG 0                  | Set the instrument interface to English              |
| m<br>Langu | :SYST:LANG 1                  | Set the instrument interface to Chinese              |
| age        | :SYST:LANG?                   | Query the language used by the instrument            |
| Intern     | :SYST:INTF:SAVE <name></name> | Save file to internal storage                        |
| al File    | :SYST:INTF:LOAD <name></name> | Load internal stored files                           |
|            | :SYST:INTF?                   | Query internally stored files                        |

Table 7-3 SYST Commands

# 7.2.4 FETCH Commands

| Commands     | Description                                                                                                    |  |
|--------------|----------------------------------------------------------------------------------------------------|--|
| :FETCH:VOLT? | Query the output voltage value in manual mode                                                                             |  |
| :FETCH:CURR? | Query the output current value in manual mode                                                                             |  |
| :FETCH:POW?  | Query the output power value in manual mode                                                                               |  |
| :FETCH:AP?   | Query ampere peak value in manual mode                                                                                    |  |
| :FETCH:PF?   | Query the power factor value in manual mode                                                                               |  |
| :FETCH:CF?   | Query crest factor value in manual mode                                                                                   |  |
| :FETCH?      | Query measurement parameters such as voltage, current, power, ampere peak , power factor, and crest factor in manual mode |  |

Table 7-4 FETCH Commands

# 7.3 MODBUS Commands

| Address | Number of registers | Read /<br>Write | Return<br>Value                               | Command Description                                                                                                    |
|---------|---------------------|-----------------|-----------------------------------------------|----------------------------------------------------------------------------------------------------|
|         |                     |                 | 7105                                          | Read the instrument model number. 7105                                                                                             |
| 1       | 1                   | Read            | 7110                                          | indicates that the instrument model is SME1305X, 7110 indicates that the instrument model is SME1310X, and 7120 indicates that the |
|         |                     |                 | 7120                                          | instrument model is SME1320X.                                                                                                    |
| 2       | 1                   | Read /          | 0                                             | Set or read the status of the output switch. 0 means the status of the instrument output is off; 1                                 |
|         | ı                   | Write           | 1                                             | means the status of the instrument output is on.                                                                                   |
| 3       | 1                   | Read /          | 0                                             | Set or read the test mode of the instrument. 0 means the instrument is in manual mode; 1 means                                     |
|         | '                   | Write           | 1                                             | the instrument is in programmed mode                                                                                               |
| 4       | 1                   | Read /<br>Write | 1~50                                          | Set or query the number of the memory sequence in manual mode                                                                      |
| 5       | 2                   | Read /<br>Write | 0~300                                         | Set or query the set voltage in manual mode                                                                                        |
| 6       | 1                   | Write n         | 0                                             | Set or read the voltage mode in the instrument manual mode. 0 means the voltage output mode is                                     |
|         | ľ                   |                 | AUTO; 1 means the voltage output mode is HIGH |                                                                                                    |
| 7       | 2                   | Read /<br>Write | 45~50<br>0                                    | Set or query the output frequency in manual mode                                                                                   |
| 8       | 2                   | Read /<br>Write | 0~4.2<br>or<br>0~8.4                          | Set or query the current high limit in manual mode                                                                                 |
| 9       | 2                   | Read /<br>Write | 0~4.2<br>or<br>0~8.4                          | Set or query the current low limit in manual mode                                                                                  |
| 10      | 2                   | Read /<br>Write | 0~300                                         | Set or query the voltage of the surge drop in manual mode                                                                          |
| 11      | 1                   | Read /<br>Write | 0~99<br>or<br>0~20                            | Set or query the site of the surge drop in manual mode                                                                             |
| 12      | 1                   | Read /<br>Write | 0~99<br>or<br>0~20                            | Set or query the time width of the surge drop in manual mode                                                                       |

|    | I                                                                               |                                                                                            |            |                                                                                                    |
|----|---------------------------------------------------------------------------------|--------------------------------------------------------------------------------------------|------------|----------------------------------------------------------------------------------------------------|
| 13 | 1 7                                                                             | Read /<br>Write                                                                            | 0          | Set or query the SD connection status of the surge drop in manual mode. 0 means the SD connection                                            |
|    |                                                                                 |                                                                                            | 1          | is off; 1 means the SD connection is on.                                                                                                    |
| 14 | 2                                                                               | Read /<br>Write                                                                            | 0~300      | Set or query the high limit of the voltage in manual mode                                                                                    |
| 15 | 2                                                                               | Read /<br>Write                                                                            | 0~300      | Set or query the low limit of the voltage in manual mode                                                                                     |
| 16 | 2                                                                               | Read /<br>Write                                                                            | 45~50<br>0 | Set or query the high limit of the frequency in manual mode                                                                                  |
| 17 | 2                                                                               | Read /<br>Write                                                                            | 45~50<br>0 | Set or query the low limit of the frequency in manual mode                                                                                   |
| 18 | 1                                                                               | Read /<br>Write                                                                            | 0~359      | Set or query the starting angle in manual mode                                                                                               |
| 19 | 1                                                                               | Read /<br>Write                                                                            | 0~359      | Set or query the end angle in manual mode                                                                                                    |
|    |                                                                                 |                                                                                            | 0          |                                                                                                    |
|    |                                                                                 |                                                                                            |            | Set or query the result display mode in manual mode. 0 means the result display mode is NONE in manual mode; 1 means the result display mode |
| 20 | 1                                                                               | Read /                                                                                     | 1          |                                                                                                    |
|    | Write 2 is LAST in manual mode; 2 means the display mode is ALL in manual mode; | is LAST in manual mode; 2 means the result display mode is ALL in manual mode; 3 means the |            |                                                                                                    |
|    |                                                                                 |                                                                                            | 3          | result display mode is P/F in manual mode                                                                                                    |
|    | _                                                                               | Read /                                                                                     | 0          | Set or query the status of the surge drop in                                                                                                 |
| 21 | 1                                                                               | Write                                                                                      | 1          | manual mode. 0 means that the glitch trap is in the off state; 1 means that the surge drop is on.                                            |
|    |                                                                                 | Read /                                                                                     | 0          | Set or query the state of over current fold in manual mode. 0 means that the over current fold                                               |
| 22 | 1                                                                               | Write                                                                                      | 1          | is always in the off state; 1 means that the over current fold is always on.                                                                 |
| 23 | 2                                                                               | Read /<br>Write                                                                            | 5~50       | Set or query the allowable voltage difference between the set voltage and the output voltage in manual mode.                                 |
| 24 | 1                                                                               | Read /<br>Write                                                                            | 0~59       | Set or query the seconds of timer in the manual mode                                                                                         |
| 25 | 1                                                                               | Read /<br>Write                                                                            | 0~59       | Set or query the minutes of timer in the manual mode                                                                                         |
| 26 | 1                                                                               | Read /<br>Write                                                                            | 0~99       | Set or query the hours of timer in the manual mode                                                                                           |
| ·  | ·                                                                               | · · · · · · · · · · · · · · · · · · ·                                                      | ·          |                                                                                                    |

| 27 | 1 | Read /<br>Write | 0~50                 | Set or query the memory sequence number in the programmed mode                                              |
|----|---|-----------------|----------------------|----------------------------------------------------------------------------------------------------|
| 28 | 1 | Read /<br>Write | 0~999                | Set or query the sequence times in the programmed mode                                                      |
| 29 | 1 | Read /<br>Write | 1~9                  | Set or query the number of steps in the programmed mode                                                     |
| 30 | 1 | Read /<br>Write | 0~999                | Set or query the set voltage in the programmed mode                                                         |
| 31 | 2 | Read /<br>Write | 0~300                | Set or query the set voltage in the programmed mode                                                         |
|    |   | Read /          | 0                    | Set or read the voltage mode in the instrument                                                              |
| 32 | 1 | Write           | 1                    | programmed mode. 0 means the voltage output mode is AUTO; 1 means the voltage output mode is HIGH           |
| 33 | 2 | Read /<br>Write | 0~4.2<br>or<br>0~8.4 | Set or query the current high limit value in the programmed mode                                            |
| 34 | 2 | Read /<br>Write | 0~4.2<br>or<br>0~8.4 | Set or query the current low limit value in the programmed mode                                             |
| 35 | 2 | Read /<br>Write | 45~50<br>0           | Set or query the output frequency in the programmed mode                                                    |
|    |   | D 1 /           | 0                    | Set or query the step connection status of the                                                              |
| 36 | 1 | Read /<br>Write | 1                    | current step in the programmed mode. 0 means the step connection is off; 1 means the step connection is on. |
| 37 | 2 | Read /<br>Write | 0~4.2<br>or<br>0~8.4 | Set or query the ampere peak high limit value in the programmed mode                                        |
| 38 | 2 | Read /<br>Write | 0~4.2<br>or<br>0~8.4 | Set or query the ampere peak low limit value in the programmed mode                                         |
| 39 | 2 | Read /<br>Write | 0~100<br>0           | Set or query the power high limit value in the programmed mode                                              |
| 40 | 2 | Read /<br>Write | 0~100<br>0           | Set or query the power low limit value in the programmed mode                                               |
| 41 | 2 | Read /<br>Write | 0~1                  | Set or query the power factor high limit value in the programmed mode                                       |
| 42 | 2 | Read /<br>Write | 0~1                  | Set or query the power factor low limit value in the programmed mode                                        |

|    | I  | I               |                    |                                                                                                    |                                                                                       |
|----|----|-----------------|--------------------|----------------------------------------------------------------------------------------------------|---------------------------------------------------------------------------------------|
| 40 | 40 | 3 1             | Read /             | 0                                                                                                    | Set or query the time unit programmed mode. 0 means that the time unit of the current |
| 43 | 1  | Write           | 1                  | step is second; 1 means that the time unit of the current step is minute; 2 means that the time unit                                               |                                                                                       |
|    |    |                 | 2                  | of the current step is hour                                                                                                    |                                                                                       |
| 44 | 2  | Read /<br>Write | 0.1~<br>999.9      | Set or query the delay judgement time of the current step in the programmed mode                                                                   |                                                                                       |
| 45 | 2  | Read /<br>Write | 0.1~<br>999.9      | Set or query the test time of the current step in the programmed mode                                                                              |                                                                                       |
| 46 | 2  | Read /<br>Write | 0.1~<br>999.9      | Set or query the ramp up time of the current step in the programmed mode                                                                           |                                                                                       |
| 47 | 2  | Read /<br>Write | 0.1~<br>999.9      | Set or query the ramp down time of the current step in the programmed mode                                                                         |                                                                                       |
| 48 | 2  | Read /<br>Write | 0~300              | Set or query the voltage of the surge drop in the programmed mode                                                                                  |                                                                                       |
| 49 | 1  | Read /<br>Write | 0~99<br>or<br>0~20 | Set or query the position where the surge drop appears in the programmed mode.                                                                     |                                                                                       |
| 50 | 1  | Read /<br>Write | 0~99<br>or<br>0~20 | Set or query the time width of the surge drop in the programmed mode.                                                                              |                                                                                       |
| 51 | 1  | Read /<br>Write | 0                  | Set or query the SD connection status of the surge drop in the programmed mode. 0 means the SD connection is off; 1 means the SD connection is on. |                                                                                       |
| 52 | 2  | Read /<br>Write | 0~300              | Set or query the high limit of the voltage in the programmed mode                                                                                  |                                                                                       |
| 53 | 2  | Read /<br>Write | 0~300              | Set or query the low limit of the voltage in the programmed mode                                                                                   |                                                                                       |
| 54 | 2  | Read /<br>Write | 45~50<br>0         | Set or query the high limit of the frequency in the programmed mode                                                                                |                                                                                       |
| 55 | 2  | Read /<br>Write | 45~50<br>0         | Set or query the low limit of the frequency in the programmed mode                                                                                 |                                                                                       |
| 56 | 1  | Read /<br>Write | 0~359              | Set or query the staring angle in the programmed mode                                                                                              |                                                                                       |
| 57 | 1  | Read /<br>Write | 0~359              | Set or query the end angle in the programmed mode                                                                                                  |                                                                                       |
| 58 | 1  |                 | 0                  |                                                                                                    |                                                                                       |
| L  | L  | l               | <u> </u>           |                                                                                                    |                                                                                       |

|    |   |                 |                      | Sat or quary the result display made in the                                                                                                    |
|----|---|-----------------|----------------------|----------------------------------------------------------------------------------------------------|
|    |   | Read /<br>Write | 1                    | Set or query the result display mode in the programmed mode. 0 means the result display                                                                            |
|    |   |                 | 2                    | mode is LAST in the programmed mode; 1 means the result display mode is ALL in the programmed mode; 2 means the result display mode is P/F in the programmed mode. |
| 50 | _ | Read /          | 0                    | Set or query the state of the surge drop in the programmed mode. 0 means that the                                                                                  |
| 59 | 1 | Write           | 1                    | surge drop is in the off state; 1 means that the surge drop is on                                                                                                  |
|    | _ | Read /          | 0                    | Set or query the state of over current fold in the programmed mode. 0 means that the                                                                               |
| 60 | 1 | Write           | 1                    | over current fold is in the off state; 1 means that the over current fold is in the on state                                                                       |
| 61 | 1 | Read /<br>Write | 0~999                | Set or query the loop cycle of the memory sequence in the programmed mode                                                                                          |
| 62 | 1 | Read /          | 0                    | Set or query the status of the single-step test in                                                                                                    |
| 02 | l | Write           | 1                    | the programmed mode. 0 means single step test is off; 1 means single step test is on                                                                               |
| 63 | 1 | Write           |                      | The instruction is used to exit the result display state                                                                                                    |
| 64 | 2 | Read            | 0~300                | Read the measured voltage                                                                                                    |
| 65 | 2 | Read            | 0~4.2<br>or<br>0~8.4 | Read the measured current                                                                                                    |
| 66 | 2 | Read            | 0~100<br>0           | Read the measured power                                                                                                    |
| 67 | 2 | Read            | 0~4.2<br>or<br>0~8.4 | Read the measured ampere peak                                                                                                    |
| 68 | 2 | Read            | 0~1                  | Read the measured power factor                                                                                                    |
| 69 | 2 | Read            | 0~1                  | Read the measured crest factor                                                                                                    |

Table 7-5 MODBUS Commands

# **Chapter 8 Service & Maintenance**

#### **Maintenance**

There are no user serviceable parts inside the unit. Your Programmable AC Source is thoughtfully engineered for ease of use, accuracy and reliability. The instrument is carefully tested and calibrated using standards traceable to National Laboratories. Take care of your instrument by cleaning the exterior of the instrument regularly with a dusting brush. Dirt which is difficult to remove on the casing & plastic parts, can be removed with a moist cloth ( 99% water, 1% mild detergent) spirit or washing benzene(petroleum ether) can be used to remove greasy dirt. The display may be cleaned with water or washing benzene (but not with spiritalcohol solvents), it must then be wiped with a dry clean lint-free cloth. Under no circumstances the cleaning fluid should get into the instrument. The use of cleaning agents can attack the plastic & paint surfaces.

### **Dispatch Procedure for Service**

No user serviceable parts are inside the instrument, should it become necessary to send back the instrument to factory for service, please observe the following procedure:

- 1. Before dispatching the instrument please write to us giving full details of the model number, serial number, fault noticed and contact details of concerned person.
- 2. After receipt of your communication, our service department will advise you whether it is necessary to send the instrument back to us for repairs or the adjustment is possible in your premises.
- 3. Dispatch the instrument (only on the receipt of our advice) securely packed in original packing duly insured and freight paid along with accessories and a copy of the faults details noticed at our Service Center listed on last page of this manual, nearest to you.

# **Chapter 9 Warranty**

Scientific warrants all its Instruments to be free from defects in material and workmanship when used under normal operating conditions in accordance with the instructions given in the manual for a period of 12 (Twelve) months from date of purchase from Scientific or its authorized dealers.

The service during the warranty period will be rendered on return to factory / service center basis.

- 1. Its obligation under this warranty is limited to repairing or replacing at its own discretion. This warranty shall not apply to any defect, failure or damage caused by accident, negligence, mis-application, alteration or attempt to repair, service or modify in any way.
- 2. This warranty does not include display, fuses, batteries or accessories. This warranty is only valid with the original purchaser who must have properly registered the product within 15days from date of purchase. No other warranty is expressed or implied.
- When it becomes necessary to return the instrument to our Factory facility, kindly pack
  it carefully in the original carton or equivalent and ship it duly insured, transportation
  charges prepaid.
- 4. Your Scientific instrument is a complex electronic device and deserves the best service available by technicians thoroughly familiar with its service and calibration procedures.